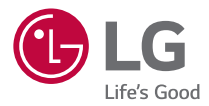

### *USER GUIDE*

# *LG-K420n*

*MFL69502501 (1.0) www.lg.com*

## <span id="page-1-0"></span>**O této uživatelské příručce**

Děkujeme, že jste si vybrali produkt LG. Před prvním použitím zařízení si pečlivě prostudujte tento návod, abyste věděli, jak zařízení bezpečně a správně používat.

- Vždy používejte originální příslušenství LG. Dodané položky jsou určeny pouze pro toto zařízení a nemusejí být kompatibilní s jinými zařízeními.
- Přístroj není vhodný pro osoby se zrakovým postižením, neboť je vybaven dotykovou klávesnicí na displeji.
- Popisy vycházejí ze základního nastavení zařízení.
- Výchozí aplikace v zařízení jsou průběžně aktualizovány a podpora těchto aplikací může být bez předchozího upozornění ukončena. Máte-li dotazy ohledně některé aplikace poskytnuté v tomto zařízení, obraťte se na servisní centrum společnosti LG. V případě aplikací, které si nainstalujete sami, se obraťte na příslušného poskytovatele služby.
- Pokud upravíte operační systém zařízení nebo si do zařízení nainstalujete software z neoficiálních zdrojů, může dojít k poškození zařízení a k poškození či ztrátě dat. Takový postup porušuje licenční ujednání se společností LG a jeho důsledkem je zneplatnění záruky.
- Určitý obsah a některá vyobrazení se mohou od vašeho zařízení lišit v závislosti na regionu, poskytovateli služeb, verzi softwaru a operačního systému a mohou být bez předchozího upozornění změněny.
- Software, zvukové záznamy, tapety, obrázky a další média dodaná společně se zařízením jsou poskytovány v rámci licence k omezenému použití. Pokud tyto materiály vyjmete a použijete ke komerčním nebo jiným účelům, můžete se dopustit porušení autorského zákona. Jako uživatel přebíráte plnou odpovědnost za nezákonné použití médií.
- Za datové služby, jako je odesílání zpráv, odesílání a stahování dat, automatická synchronizace a služby zjištění polohy, mohou být účtovány další poplatky. Chcete-li se vyhnout dodatečným poplatkům, vyberte si datový tarif odpovídající vašim potřebám. Další podrobnosti zjistíte u svého poskytovatele služeb.

## **Vysvětlení upozornění**

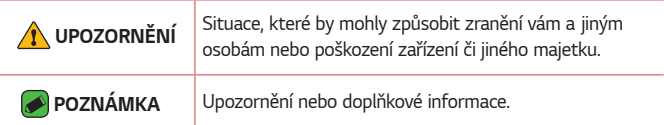

## *Obsah*

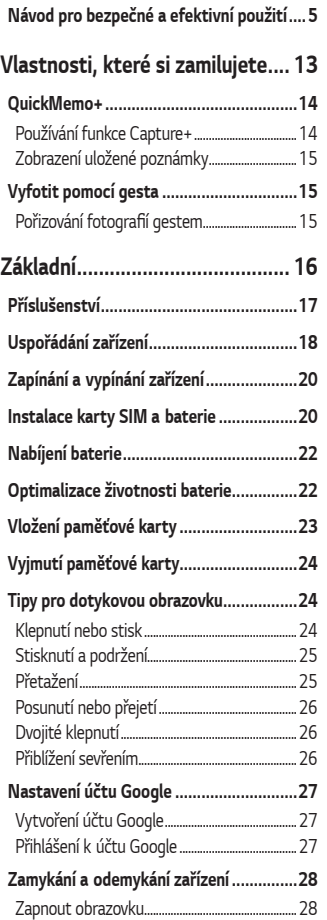

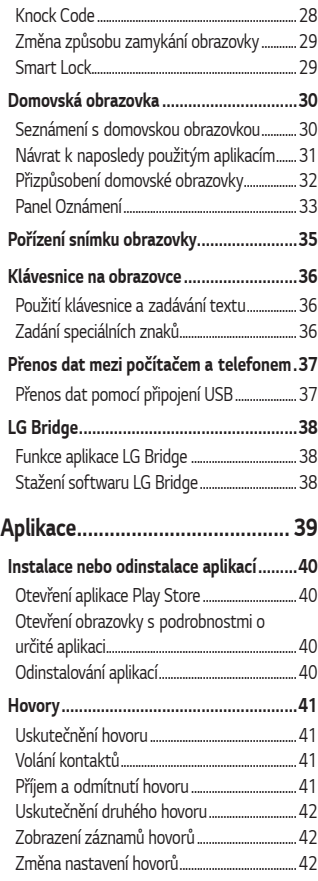

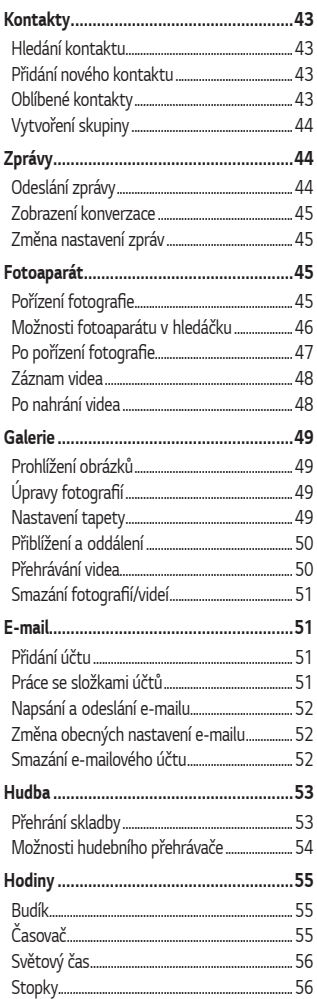

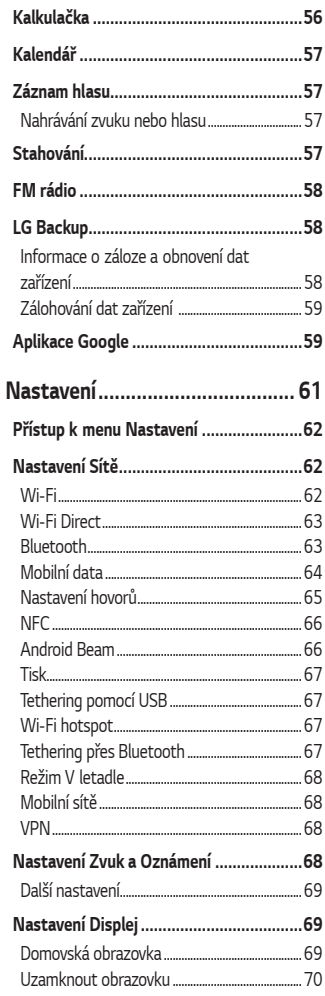

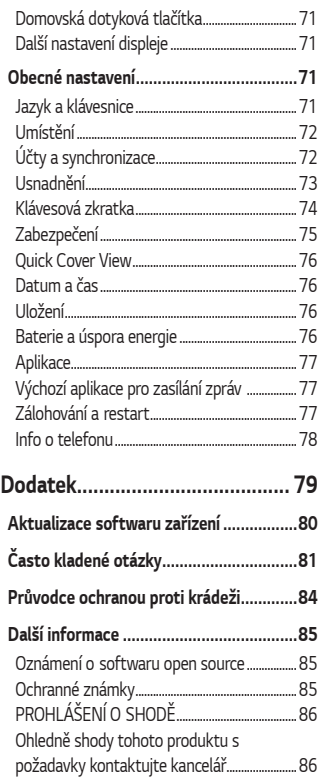

## <span id="page-5-0"></span>**Návod pro bezpečné a efektivní použití**

Přečtěte si tyto jednoduché pokyny. Jejich nedodržení může být nebezpečné nebo nezákonné.

Pro případ, že se vyskytne chyba, je do vašeho zařízení vestavěn softwarový nástroj, který shromáždí záznam o chybě. Tento nástroj sbírá pouze data týkající se chyby, jako je například síla signálu, pozice ID buňky v případě náhlého ukončení hovoru, a nahrané aplikace. áznam je použit pouze jako pomůcka k určení příčiny chyby. Tyto záznamy jsou zakódovány a přístup k nim lze získat pouze v autorizovaném centru oprav LG v případě, že vrátíte své zařízení k opravě.

## **Vystavení energii rádiové frekvence**

TOTO ZAŘÍZENÍ SPLŇUJE MEZINÁRODNÍ SMĚRNICE PRO VYSTAVENÍ OSOB RÁDIOVÝM VLNÁM

Vaše mobilní zařízení je zároveň rádiovým vysílačem a přijímačem. Bylo navrženo a vyrobeno tak, aby nepřesahovalo omezení kladená na vystavení osob rádiovým vlnám (RF) uvedená v mezinárodních směrnicích (ICNIRP). Tato omezení jsou součástí komplexních směrnic a stanovují povolenou hladinu vyzařování RF pro obecnou populaci.

Tyto směrnice byly sestaveny nezávislými vědeckými organizacemi na základě pravidelného a důkladného vyhodnocování vědeckých studií. Tyto směrnice obsahují dostatečnou rezervu, která slouží k zajištění bezpečnosti všech osob, bez ohledu na věk a zdravotní stav. Norma pro vystavení osob vyzařování mobilních zařízení používá jednotku označovanou jako Specifická míra pohlcení (Specific Absorption Rate) neboli SAR. Hranice SAR uvedená v mezinárodních směrnicích je 2,0 W/kg\*. Testování SAR se provádí ve standardních provozních polohách se zařízením vysílajícím na nejvyšší výkon ve všech testovaných frekvenčních pásmech. Ačkoliv je hodnota SAR stanovena pro nejvyšší certifikovaný vysílací výkon, skutečná hodnota SAR pro dané zařízení při běžném provozu může být výrazně nižší, než je uvedená maximální hodnota. Důvodem je to, že zařízení pracuje na několika úrovních výkonu tak, aby používalo pouze výkon nutný k dosažení sítě. Obecně řečeno, čím blíže se nacházíte k základní stanici, tím nižší je výkon zařízení.

Než se model telefonu začne veřejně prodávat, je nutné prokázat shodu s evropským nařízením R&TTE. Toto nařízení obsahuje základní požadavky na ochranu zdraví a bezpečnosti uživatelů a dalších osob.

Nejvyšší hodnotou SAR naměřenou pro toto zařízení při testování u ucha je 0,462 W/kg.

Toto zařízení splňuje požadavky směrnic týkajících se vyzařování RF energie tehdy, když se používá v normální provozní poloze u ucha, nebo když se nachází alespoň 5 mm od těla. Pokud je zařízení umístěno v obalu, na sponě na opasek nebo v držáku na těle, nesmí takový doplněk obsahovat kovové součásti a měl by být umístěn alespoň 5 mm od těla. Nedodržení těchto pokynů může vyvolat překročení příslušných limitů pro vystavení vaší osoby neionizujícímu záření.

Za účelem přenášení datových souborů nebo zpráv vyžaduje toto zařízení kvalitní připojení k síti. V některých případech může být přenos datových souborů nebo zpráv pozdržen až do dosažení takového připojení. Zajistěte, aby byly dodrženy výše uvedené hodnoty vzdálenosti zařízení od těla, až do doby, kdy bude přenos dokončen.

Nejvyšší hodnotou SAR naměřenou pro toto zařízení při testování u těla je 1,480 W/kg.

\* Limitem SAR pro mobilní zařízení používaná veřejností je 2,0 Wattů/ kilogram (W/kg) v průměru na deset gramů tkáně. Směrnice obsahují dostatečnou rezervu, zajišťující dodatečnou ochranu veřejnosti a eliminující případné odchylky při měření.

## **Informace o směrnici FCC týkající se hodnot SAR**

Váš mobilní telefon je navržen tak, aby vyhovoval také požadavkům týkajícím se vystavení rádiovým vlnám vytvořeným americkou komisí FCC (Federal Communications Commission) a kanadským průmyslem. Tyto požadavky stanoví hranici SAR 1,6 W/kg v průměru na 1 gram tkáně. Nejvyšší hodnota SAR oznámená podle této normy během certifikace produktu je pro použití u ucha 0,63 W/kg a při správném nošení na těle 0,71 W/kg.

Toto zařízení bylo také testováno během nošení při typických činnostech, přičemž zadní část telefonu byla vzdálena 1 cm od těla uživatele.

Zařízení vyhovuje požadavkům FCC pro vystavení VF energii, pokud je dodržována minimální vzdálenost 1 cm mezi tělem uživatele a zadní částí telefonu.

### **\* Oznámení a výstraha FCC**

### **Oznámení!**

Toto zařízení vyhovuje podmínkám článku 15 směrnic FCC. Provozování je podmíněno následujícími dvěma podmínkami:

- (1) Toto zařízení nemůže způsobit škodlivé rušení a
- (2) musí odolat jakémukoli přijatému rušení, včetně rušení způsobeného nechtěným použitím.

### **Upozornění!**

Změny a úpravy, které nejsou výslovně povoleny výrobcem, by mohly vést k ukončení oprávnění uživatele používat toto zařízení.

## **Péče o výrobek a jeho údržba**

- Používejte vždy originální baterie, nabíječky a příslušenství společnosti LG, které jsou schváleny pro použití s tímto konkrétním modelem telefonu. Použití jakýchkoli jiných typů by mohlo vést ke zrušení platnosti schválení nebo záruky vztahující se na telefon, a mohlo by být nebezpečné.
- Určitý obsah a některá vyobrazení vašeho zařízení se mohou bez předchozího upozornění změnit.
- Tento přístroj nerozebírejte. V případě nutnosti opravy jej odneste kvalifikovanému servisnímu technikovi.
- Opravy v rámci záruky mohou, dle rozhodnutí společnosti LG, zahrnovat výměnu dílů nebo desek, které jsou buďto nové nebo opravené, za předpokladu, že mají stejnou funkčnost jako nahrazené části.
- Udržujte mimo dosah elektrických zařízení jako například televizorů, rádií a osobních počítačů.
- Přístroj je nutné udržovat mimo dosah zdrojů tepla, jako jsou radiátory nebo vařiče.
- Zabezpečte přístroj před pádem.
- Nevystavujte přístroj mechanickým vibracím nebo otřesům.
- Vypněte telefon na všech místech, kde to vyžadují speciální předpisy. Nepoužívejte ho například v nemocnicích, může ovlivnit citlivé lékařské přístroje.
- Když se telefon nabíjí, nedotýkejte se jej mokrýma rukama. Mohlo by dojít k zasažení elektrickým proudem nebo k vážnému poškození telefonu.
- Nenabíjejte přístroj v blízkosti hořlavého materiálu, protože se může zahřát, a hrozilo by tak nebezpečí vzniku požáru.
- K čistění krytů telefonu používejte suchý měkký hadřík (nepoužívejte rozpouštědla, jako je benzen, ředidlo či alkohol).
- Nenabíjejte telefon ležící na měkké podložce.
- Telefon je nutno nabíjet na dobře větraném místě.
- Nevystavujte přístroj nadměrnému kouři nebo prachu.
- Nenoste telefon společně s kreditními kartami nebo jízdenkami. Může ovlivnit informace na magnetických proužcích.
- Nedotýkejte se displeje ostrým předmětem. Může dojít k poškození telefonu.
- Nevystavujte telefon působení kapalin ani vlhkosti.
- Příslušenství, jako jsou sluchátka, používejte opatrně. Nedotýkejte se zbytečně antény.
- Rozbité, odštípnuté nebo prasklé sklo nepoužívejte, nedotýkejte se jej, ani se je nepokoušejte vyjmout či opravit. Na poškození skleněného displeje z důvodu hrubého nebo nesprávného zacházení se nevztahuje záruka.
- Váš telefon je elektronické zařízení, které při běžném provozu vytváří teplo. Extrémně dlouhý, přímý kontakt s kůží, bez možnosti přiměřeného větrání, může způsobit nepohodlí nebo mírné popáleniny. Z tohoto důvodu zacházejte s telefonem během používání a ihned po použití opatrně.
- Dostane-li se telefon do styku s vodou, okamžitě jej odpojte a zcela vysušte. Nepokoušejte se proces sušení urychlit pomocí externího tepelného zdroje, jako jsou například kamna, mikrovlnná trouba či vysoušeč vlasů.
- Tekutina v navlhlém telefonu změní barvu štítku produktu uvnitř telefonu. Na zařízení poškozené v důsledku styku s tekutinou se nevztahuje záruka.

## **Efektivní používání telefonu**

#### **Elektronická zařízení**

Všechny mobilní telefony mohou být rušeny, což může ovlivnit výkon.

- Všechny mobilní telefony mohou být rušeny, což může ovlivnit výkon. Nikdy mobilní telefon nepoužívejte bez povolení v blízkosti lékařských zařízení. Poraďte se svým lékařem, zda používání mobilního telefonu nemůže narušovat činnost vašeho lékařského zařízení.
- Některá naslouchátka mohou být mobilními telefony rušena.
- Menší rušení může ovlivnit televizory, rádia, počítače atd.
- Pokud je to možné, používejte telefon při teplotách mezi 0 ºC a 40 ºC. Pokud telefon vystavíte působení extrémně nízkých nebo vysokých teplot, může dojít k jeho poškození, chybné funkci nebo dokonce výbuchu.

## **Kardiostimulátory**

Výrobci kardiostimulátorů doporučují minimální vzdálenost mezi mobilním telefonem a kardiostimulátorem, nutnou pro předcházení možného rušení kardiostimulátoru, 15 cm. Proto používejte telefon na uchu opačném ke straně, na které se nachází kardiostimulátor, a nenoste telefon v náprsní kapse. Máte-li nějaké dotazy týkající se použití bezdrátového přístroje s kardiostimulátorem, obraťte se na svého poskytovatele léčebné péče.

### **Nemocnice**

Pokud je to v nemocnicích, na klinikách nebo ve zdravotnických střediscích vyžadováno, vypněte svoje bezdrátové zařízení. Tento požadavek má zamezit možnému narušení činnosti citlivých lékařských zařízení.

## **Bezpečnost na silnici**

Dodržujte zákony a předpisy týkající se používání mobilních telefonů při řízení v dané oblasti.

- Během řízení nedržte telefon v ruce.
- Věnujte plnou pozornost řízení.
- Pokud to jízdní podmínky vyžadují, před voláním zastavte a zaparkujte.
- Vysokofrekvenční energie může ovlivnit elektronické systémy vozidla, například autorádio nebo bezpečnostní vybavení.
- Pokud je vozidlo vybaveno airbagem, neumisťujte na něj žádné překážky v podobě nainstalovaného nebo přenosného bezdrátového zařízení. Může dojít k selhání airbagu nebo vážnému zranění z důvodu nesprávného fungování.
- Při poslechu hudby ve venkovních prostorách zajistěte, aby byla hlasitost nastavena na rozumnou úroveň a vy si byli vědomi svého okolí. To je zvláště důležité v blízkosti silnic.

## **Zabraňte poškození sluchu**

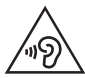

Abyste zamezili možnému poškození sluchu, neposlouchejte příliš hlasitý zvuk dlouhou dobu.

K poškození sluchu dochází při dlouhodobém vystavení hlasitému zvuku. Doporučujeme proto nezapínat telefon v blízkosti ucha. Doporučujeme rovněž udržovat rozumnou hlasitost při poslechu hudby i při hovorech.

• Pokud při použití sluchátek neslyšíte osoby hovořící blízko vás, nebo pokud osoba sedící vedle vás slyší, co posloucháte, snižte hlasitost.

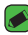

#### *POZNÁMKA*

• Nadměrný hluk a tlak sluchátek mohou způsobit ztrátu sluchu.

## **Skleněné části**

Některé části mobilního zařízení jsou vyrobeny ze skla. Tyto skleněné části se mohou rozbít, pokud zařízení upustíte na tvrdý povrch nebo pokud ho vystavíte silnému nárazu. Pokud dojde k rozbití skla, nedotýkejte se ho a nepokoušejte se ho odstranit. Mobil nepoužívejte, dokud nebude sklo vyměněno poskytovatelem autorizovaného servisu.

### **Oblast, kde se odstřeluje**

Nepoužívejte telefon na místech, kde probíhají odstřelovací práce. Uposlechněte omezení a postupujte podle nařízení a pravidel.

### **Prostředí s nebezpečím výbuchu**

- Telefon nepoužívejte v místě tankování paliv.
- Nepoužívejte telefon v blízkosti paliv nebo chemikálií.
- Nepřevážejte a neuchovávejte hořlavé plyny, tekutiny nebo explozivní materiály v přihrádce automobilu, ve které je mobilní telefon nebo příslušenství.

### **V letadle**

V letadle mohou bezdrátová zařízení způsobovat rušení.

- Před nastoupením do letadla mobilní telefon vypněte.
- Ani na zemi jej nepoužívejte bez svolení posádky.

#### **Děti**

Telefon uchovávejte na bezpečném místě mimo dosah malých dětí. Obsahuje malé součásti, u kterých při uvolnění hrozí riziko zadušení či polknutí.

## **Tísňová volání**

V některých mobilních sítích nemusí být tísňové volání dostupné. Proto byste se u tísňových volání neměli spoléhat pouze na svůj mobilní telefon. Zkontrolujte možnosti u místního poskytovatele služeb.

## **Informace a péče o baterii**

- Před nabitím není nutné baterii zcela vybít. Na rozdíl od jiných systémů baterií nedochází k paměťovému efektu, který by mohl snížit výkon baterie.
- Používejte pouze baterie a nabíječky společnosti LG. Nabíječky LG jsou navrženy tak, aby maximalizovaly životnost baterie.
- Baterie nerozebírejte ani nezkratujte.
- Dbejte na čistotu kovových kontaktů baterie.
- Jakmile baterie přestane zajišťovat přijatelný výkon, vyměňte ji. Životnost baterie může být až několik set nabíjecích cyklů.
- Nabijte baterii v případě, že jste ji dlouhou dobu nepoužívali. Zajistíte tak maximální výkon.
- Nevystavujte nabíječku baterií přímému slunci ani ji nepoužívejte v prostředí s vysokou vlhkostí, jako je koupelna.
- Neponechávejte baterii v místech s velmi vysokou nebo nízkou teplotou. Může to snížit výkon baterie.
- Nebezpečí výbuchu v případě výměny baterie za nesprávný typ baterie. Proveďte likvidaci použitých baterií podle pokynů.
- Pokud potřebujete vyměnit baterii, obraťte se na nejbližší autorizované servisní místo společnosti LG Electronics nebo na nejbližšího prodejce.
- Po úplném nabití telefonu vždy odpojte nabíječku ze zásuvky, zabráníte tak nechtěnému odběru energie.
- Skutečná životnost baterie je závislá na konfiguraci sítě, nastavení produktu, používání vzorů, baterii a podmínkách prostředí.
- Dbejte, aby baterie nepřišla do kontaktu s žádnými ostrými předměty, např. zvířecími zuby, nehty apod. Mohlo by dojít k požáru.

# **Vlastnosti, které si zamilujete**

<u> Tanzania (h. 18</u>

<span id="page-13-0"></span><u> Andrew Maria (1989)</u><br>1900 - Paul Britain, politik fizikar (h. 1900)<br>1900 - Andrew Maria (h. 1900)

## <span id="page-14-0"></span>**QuickMemo+**

Funkce QuickMemo+ umožňuje vytvářet poznámky.

## **Používání funkce Capture+**

Funkci QuickMemo+ lze používat pro snadné a efektivní vytváření poznámek během hovoru pomocí uloženého obrázku nebo na aktuální obrazovce.

- **1** Dotkněte se stavového řádku, posuňte jej směrem dolů a klepněte na ikonu (a). Pokud ikonu (a) nevidíte, klepněte na ikonu  $\circledast$  > zaškrtnutím položky **Capture+** tuto funkci aktivujte.
- **2** Vytvořte poznámku pomocí těchto možností:

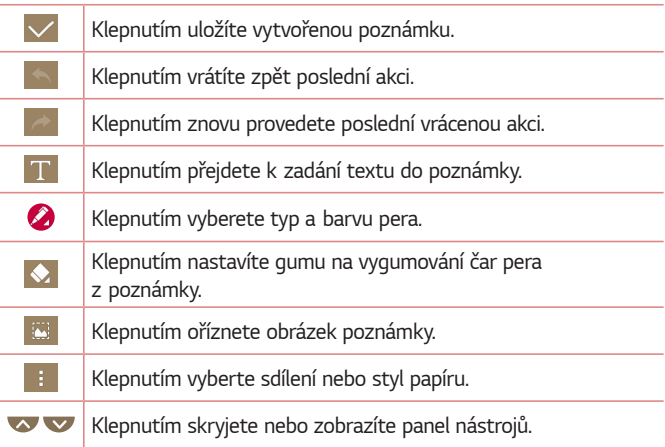

#### *POZNÁMKA*

- Při používání funkce QuickMemo+ použijte špičku prstu. Nepoužívejte nehet.
- **3** Klepnutím na ikonu v uložíte aktuální poznámku do položky v nebo do položky *.*

## <span id="page-15-0"></span>**Zobrazení uložené poznámky**

Klepněte na ikonu *> >* a vyberte požadované album **Capture+***.*

## **Vyfotit pomocí gesta**

Funkce Fotografování pomocí gesta umožňuje pořídit snímky gestem ruky prostřednictvím předního fotoaparátu.

## **Pořizování fotografií gestem**

Funkci fotografování pomocí gesta můžete použít dvěma způsoby.

• Zvedněte ruku s otevřenou dlaní, dokud ji přední fotoaparát nerozpozná a na obrazovce se nezobrazí pole. Zavřením ruky do pěsti spustíte časovač, který vám dá čas, abyste se připravili.

**NEBO** 

• Zvedněte ruku se zaťatou pěstí, dokud ji přední fotoaparát nerozpozná a na obrazovce se nezobrazí pole. Potom roku otevřete. Spustíte časovač, který vám dá čas, abyste se připravili.

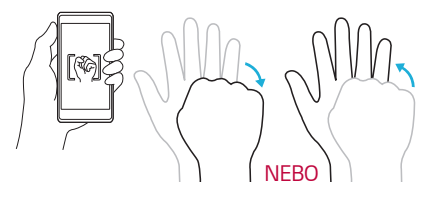

<span id="page-16-0"></span>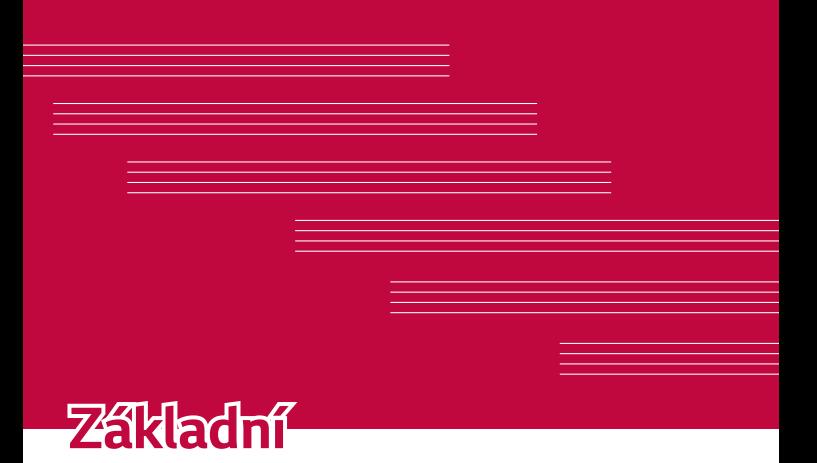

## <span id="page-17-0"></span>**Příslušenství**

Se zařízením lze používat následující příslušenství.

- Cestovní adaptér
- Stručná příručka
- Stereofonní sluchátka
- Kabel USB
- Baterie

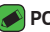

#### *POZNÁMKA*

- Níže popsané položky mohou být volitelné.
- Vždy používejte originální příslušenství LG. Dodané položky jsou určeny pouze pro toto zařízení a nemusejí být kompatibilní s jinými zařízeními.
- Položky dodávané se zařízením a dodatečné příslušenství se mohou v jednotlivých regionech a u jednotlivých poskytovatelů služeb lišit.

## <span id="page-18-0"></span>**Uspořádání zařízení**

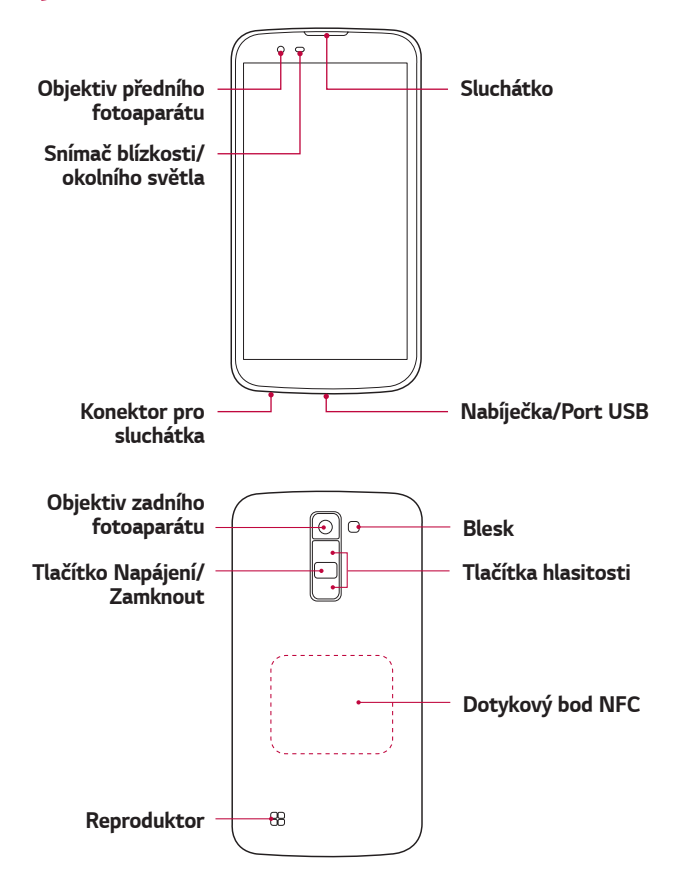

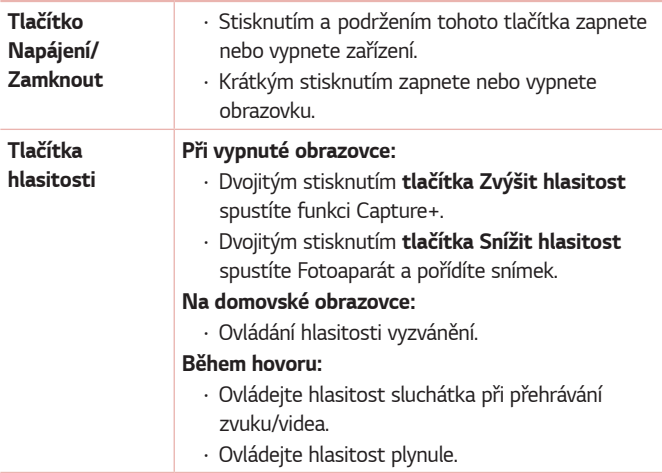

#### **POZNÁMKA: Snímač blízkosti**

• Při příjmu a uskutečnění hovorů snímač blízkosti automaticky vypne podsvícení a zamkne dotykovou obrazovku v okamžiku, kdy zaznamená blízkost objektů při přiblížení telefonu k uchu. Prodlouží se tak životnost baterie a zabrání se nežádoucí aktivaci dotykové obrazovky během hovoru.

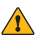

#### **ZA UPOZORNĚNÍ**

• Pokud na zařízení umístíte těžký předmět nebo si na něj sednete, můžete poškodit funkčnost displeje a dotykové obrazovky. Nezakrývejte snímač blízkosti ochrannými fóliemi displeje ani jinými fóliemi. Můžete tím způsobit chybnou funkci snímače.

## **UPOZORNĚNÍ**

- Anténa NFC se u tohoto modelu nachází na zadním krytu.
- Dávejte pozor, abyste na telefonu nepoškodili dotykový bod NFC, který je součástí antény NFC.

## <span id="page-20-0"></span>**Zapínání a vypínání zařízení**

## **Zapínání zařízení**

Na několik sekund stiskněte a podržte tlačítko **Napájení/Zamknout**, dokud se nezapne obrazovka.

### **Vypnutí zařízení**

- **1** Stiskněte a podržte tlačítko **Napájení/Zamknout**, dokud se nezobrazí nabídka možností zařízení.
- **2** Klepnutím na tlačítko **Vypnout** *> OK* potvrďte, že chcete zařízení vypnout.

## **Instalace karty SIM a baterie**

Vložte kartu SIM od poskytovatele služeb pro zařízení a baterii dodanou se zařízením.

#### **UPOZORNĚNÍ**

• Do slotu na kartu SIM nevkládejte paměťové karty. Pokud se stane, že se paměťová karta dostane do slotu na kartu SIM, odneste zařízení do servisního střediska LG, kde ji vyjmou.

#### *POZNÁMKA*

- V tomto zařízení lze použít pouze karty typu Nano SIM.
- **1** Chcete-li vyjmout zadní kryt, držte zařízení pevně v jedné ruce. Palcem druhé ruky zvedněte zadní kryt, jak ukazuje obrázek níže.

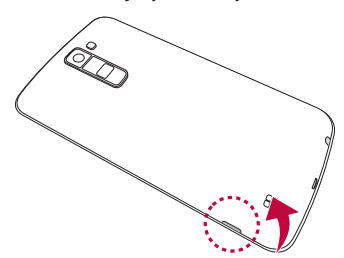

**2** Vložte kartu SIM do slotu SIM karty podle obrázku. Zkontrolujte, zda oblast na kartě s pozlacenými kontakty směřuje dolů.

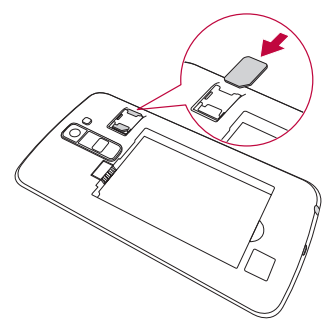

**3** Vložte baterii.

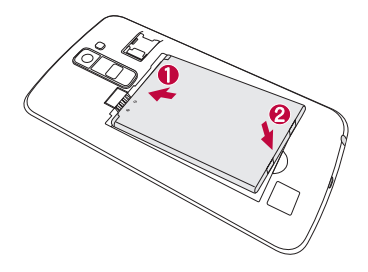

**4** Vraťte zadní kryt na zařízení tak, že jej umístíte nad prostor pro baterii a zatlačíte na něj, až zaklapne na místo.

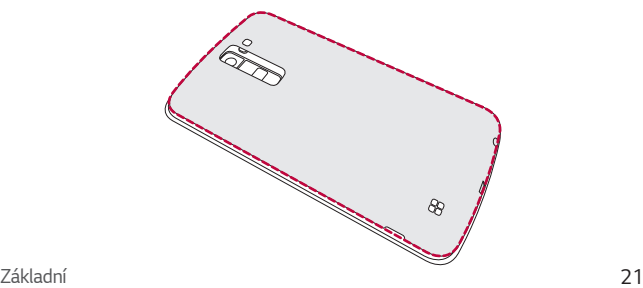

## <span id="page-22-0"></span>**Nabíjení baterie**

Před prvním použitím baterii nabijte. K nabití baterie použijte nabíječku. Baterii lze také nabít přes počítač připojením zařízení k počítači kabelem USB.

## **UPOZORNĚNÍ**

• Používejte pouze nabíječku, baterie a kabely schválené společností LG. Pokud použijete neschválenou nabíječku, baterii nebo kabel, může se prodloužit doba nabíjení. Nebo může dojít k explozi baterie nebo poškození přístroje, na což se nevztahuje záruka.

Konektor nabíječky se nachází ve spodní části zařízení. Připojte nabíječku k telefonu a k elektrické síti.

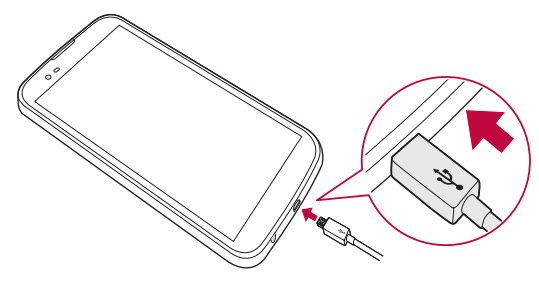

## **Optimalizace životnosti baterie**

Výdrž baterie lze prodloužit vypnutím funkcí, které nepotřebujete mít stále spuštěné na pozadí. Můžete také sledovat, jak aplikace a systémové prostředky spotřebovávají energii baterie.

## **Prodloužení výdrže baterie zařízení:**

- Vypněte rádiové komunikace, když je nepoužíváte. Pokud technologie Wi-Fi, Bluetooth® nebo GPS nepoužíváte, vypněte je.
- Snižte jas obrazovky a nastavte kratší interval vypnutí obrazovky.
- Vypněte automatickou synchronizaci aplikací Gmail, Kalendář, Kontakty a dalších aplikací.

Základní *22*

- <span id="page-23-0"></span>• Některé stažené aplikace mohou nadměrně vybíjet baterii.
- Při používání stažených aplikací kontrolujte úroveň nabití baterie.

## **Vložení paměťové karty**

Toto zařízení podporuje karty microSD do 32 GB. Karty některých výrobců a typů nemusejí být s vaším zařízením kompatibilní.

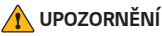

• Některé paměťové karty nemusejí být se zařízením zcela kompatibilní. Při použití nekompatibilní karty může dojít k poškození zařízení, paměťové karty nebo uložených dat.

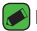

#### *POZNÁMKA*

- $\overline{\cdot}\,$  Časté zapisování na paměťové karty a mazání dat zkracuje jejich životnost.
- **1** Sejměte zadní kryt.
- **2** Vložte paměťovou kartu zlatými kontakty směrem dolů.

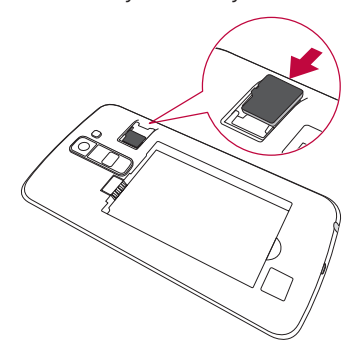

**3** Vraťte zpět zadní kryt telefonu.

## <span id="page-24-0"></span>**Vyjmutí paměťové karty**

Abyste mohli paměťovou kartu bezpečně vyjmout, nejprve ji odpojte. Klepněte na ikonu *> >* > kartu **Obecné** *>* **Uložení** *>* **Odpojit kartu SD***.*

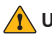

#### **A** UPOZORNĚNÍ

• Nikdy nevyjímejte paměťovou kartu v době, kdy zařízení přenáší nebo načítá informace. Mohlo by dojít ke ztrátě nebo poškození dat nebo k poškození karty či telefonu. Nejsme zodpovědní za ztráty vzniklé chybným použitím poškozených paměťových karet, ani za ztráty dat.

## **Tipy pro dotykovou obrazovku**

Zde najdete několik tipů, jak procházet možnosti zařízení.

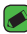

#### *POZNÁMKA*

- Nevyvíjejte příliš silný tlak, dotyková obrazovka je dostatečně citlivá i na jemné, avšak důrazné klepnutí.
- Na požadovanou možnost klepněte špičkou prstu. Dávejte pozor, abyste neklepli na žádná jiná tlačítka.

## **Klepnutí nebo stisk**

Jedním klepnutím vyberete položku, odkaz, rychlou volbu nebo písmeno na klávesnici zobrazené na displeji.

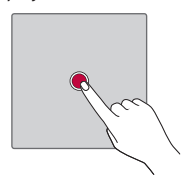

## <span id="page-25-0"></span>**Stisknutí a podržení**

Položku na obrazovce stisknete a podržíte tak, že na ni klepnete a prst nezvednete, dokud nenastane akce.

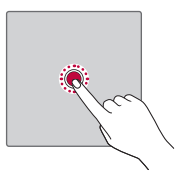

## **Přetažení**

Položku na chvilku stiskněte a přidržte a pak prstem přejeďte po obrazovce (aniž byste jej zvedli), dokud se nedostanete na požadovanou pozici. Přetažením můžete změnit pozici položek na domovské obrazovce.

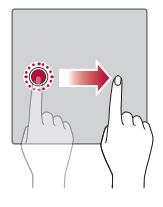

## **Posunutí nebo přejetí**

Posunutí nebo přejetí prstem provedete tak, že prst rychle přesunete po ploše obrazovky, aniž byste se při prvním klepnutí zastavili (abyste místo toho neprovedli přetažení položky).

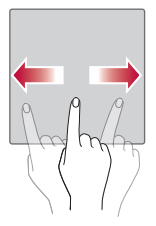

## <span id="page-26-0"></span>**Dvojité klepnutí**

Dvojitým klepnutím přiblížíte webovou stránku nebo mapu.

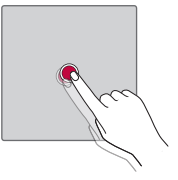

## **Přiblížení sevřením**

Sevřením nebo roztažením ukazováčku a palce můžete přiblížit nebo oddálit stránku při použití webového prohlížeče, map nebo prohlížení obrázků.

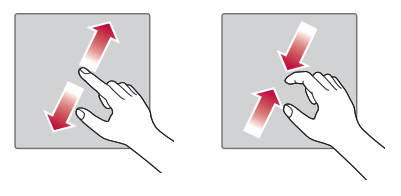

## <span id="page-27-0"></span>**Nastavení účtu Google**

Při prvním spuštění aplikace Google v zařízení bude požadováno přihlášení k vašemu stávajícímu účtu služby Google. Pokud nemáte účet Google, budete vyzváni k jeho vytvoření.

## **Vytvoření účtu Google**

- **1** Klepněte na ikonu *> >* >kartu **Obecné** *>* **Účty a synchronizace***.*
- **2** Klepněte na **PŘIDAT ÚČET** *>* **Google** *>* **Nebo vytvořte nový účet***.*
- **3** Zadejte své jméno a příjemní a klepněte na tlačítko **DALŠÍ***.*
- **4** Z bezpečnostních důvodů zadejte číslo zařízení a klepněte na tlačítko **DALŠÍ***.*
- **5** Postupujte podle pokynů a zadejte povinné a volitelné údaje účtu. Počkejte, až server vytvoří váš účet.

## **Přihlášení k účtu Google**

- **1** Klepněte na ikonu *> >* >kartu **Obecné** *>* **Účty a synchronizace***.*
- **2** Klepněte na **PŘIDAT ÚČET** *>* **Google***.*
- **3** Zadejte svou e-mailovou adresu a klepněte na tlačítko **DALŠÍ***.*
- **4** Zadejte heslo a klepněte na tlačítko **DALŠÍ***.*
- **5** Po přihlášení můžete v telefonu používat Gmail a využívat výhod služeb Google.
- **6** Po nastavení účtu Google se bude zařízení automaticky synchronizovat s účtem Google na webu (pokud máte datové připojení).

Po přihlášení se zařízení synchronizuje se službami Google, jako jsou Gmail, Kontakty a Kalendář Google. Rovněž můžete používat aplikaci Mapy Google, stáhnout aplikace z obchodu Play, zálohovat nastavení na serverech Google a využívat dalších výhod služeb Google v zařízení.

## <span id="page-28-0"></span>**Zamykání a odemykání zařízení**

Stisknutím tlačítka Napájení/Zámek vypnete obrazovku a přepnete zařízení do uzamčeného režimu. Zařízení se automaticky uzamyká po zadané době nečinnosti. Tím se předchází neúmyslným klepnutím a šetří se baterie.

Zařízení odemknete stisknutím tlačítka Napájení/Zámek a posunutím obrazovky jakýmkoli směrem.

## **Zapnout obrazovku**

Funkce Zapnout obrazovku vám umožňuje obrazovku jednoduše vypnout a zapnout dvojitým klepnutím.

### **Zapnutí obrazovky**

- **1** Rychlým dvojitým klepnutím na střed uzamčené obrazovky ji zapněte.
- **2** Odemkněte obrazovku nebo spusťte některou z dostupných zkratek nebo widgetů.

## **Vypnutí obrazovky**

- **1** Dvakrát klepněte do prázdné oblasti domovské obrazovky nebo stavového řádku.
- **2** Obrazovka se vypne.

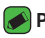

#### *POZNÁMKA*

• Klepněte doprostřed obrazovky. Pokud klepnete nahoru nebo dolů, nemusí se gesto spolehlivě rozpoznat.

## **Knock Code**

Funkce poklepání Knock Code umožňuje vytvořit si vlastní kód pro odemknutí s využitím kombinace poklepání na obrazovku. Při vypnuté obrazovce můžete přímo zobrazit domovskou obrazovku tím, že poklepete stejnou kombinací.

<span id="page-29-0"></span>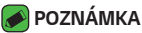

- Pokud pětkrát zadáte nesprávný kód Knock Code, dostanete se nuceně k přihlášení pomocí účtu Google / zadání záložního kódu PIN.
- Při vypínání a zapínání obrazovky používejte k poklepání špičku prstu, nikoliv nehet.

### **Nastavení funkce Knock Code**

- **1** Klepněte na ikonu *> >* > kartu **Displej** *>* **Uzamknout obrazovku** *>* **Vyberte zámek obrazovky** *>* **Knock Code***.*
- **2** Poklepáním na čtverce v požadované sekvenci nastavte svůj kód Knock Code. Vaše sekvence Knock Code může zahrnovat 3 až 8 klepnutí.

### **Odemknutí obrazovky pomocí funkce Knock Code**

Pokud je obrazovka vypnutá, můžete ji odemknout zopakováním sekvence poklepání Knock Code, kterou máte již nastavenou.

## **Změna způsobu zamykání obrazovky**

Způsob zamykání obrazovky můžete změnit, aby nikdo neměl přístup k vašim soukromým údajům.

- **1** Klepněte na ikonu *> >* > kartu **Displej** *>* **Uzamknout obrazovku** *>* **Vyberte zámek obrazovky***.*
- **2** Vyberte zámek obrazovky z možností: Žádné, Posunutí, Knock Code, Gesto, PIN a Heslo.

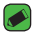

#### *POZNÁMKA*

• Účet Google vytvořte před nastavením bezpečnostního gesta a zapamatujte si záložní kód PIN vytvořený při vytváření gesta pro odemknutí.

## **Smart Lock**

Smart Lock slouží k usnadnění odemykání zařízení. Můžete nastavit, aby zařízení zůstalo odemknuté, pokud je připojeno k důvěryhodnému zařízení Bluetooth, když je na důvěryhodném místě, jako doma nebo v zaměstnání, nebo když rozpozná vaši tvář.

## <span id="page-30-0"></span>**Nastavení funkce Inteligentní zámek**

- **1** Klepněte na ikonu *> >* > karta **Displej** *>* **Uzamknout obrazovku** *>* **Smart Lock***.*
- **2** Před nastavením důvěryhodných zařízení, míst a tváře bude nutné nastavit zámek obrazovky (Knock Code, Gesto, PIN nebo Heslo).

## **Domovská obrazovka**

Domovská obrazovka je výchozím bodem pro mnoho aplikací a funkcí. Můžete na ni přidávat položky, jako jsou například rychlé volby aplikací nebo widgety Google, a získat tak okamžitý přístup k informacím a aplikacím. Je to výchozí pozadí přístupné z jakéhokoli menu klepnutím na ikonu  $O$ .

## **Seznámení s domovskou obrazovkou**

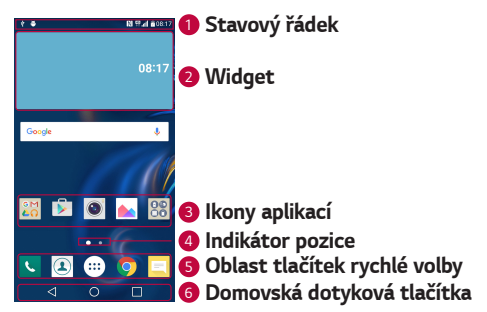

- *<sup>1</sup>* **Stavový řádek** zobrazuje informace o stavu zařízení včetně času, síly signálu, stavu baterie a ikon oznámení.
- *<sup>2</sup>* **Widget** widgety jsou samostatné aplikace dostupné buď prostřednictvím lišty Aplikace nebo na domovské obrazovce. Na rozdíl od ikony může widget fungovat jako aplikace zobrazená přímo na obrazovce.

<span id="page-31-0"></span>*<sup>3</sup>* **Ikony aplikací** – klepnutím na ikonu (aplikaci, složku atd.) ji můžete otevřít a začít používat.

- *<sup>4</sup>* **Indikátor pozice** ukazuje, kterou domovskou obrazovku si prohlížíte.
- *<sup>5</sup>* **Oblast tlačítek rychlé volby** –poskytuje přístup k funkci na kterékoli domovské obrazovce jediným stisknutím.

#### *<sup>6</sup>* **Domovská dotyková tlačítka**

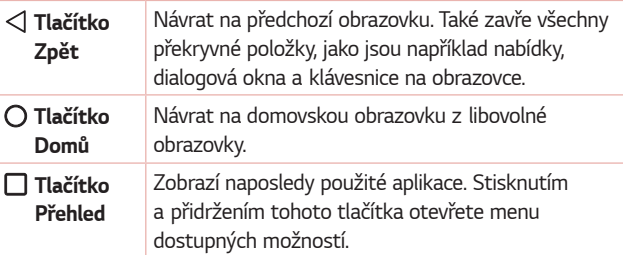

## **Zobrazení dalších panelů domovské obrazovky**

Operační systém poskytuje více domovských obrazovek a tím i více místa na ikony, widgety a další.

• Na další obrazovky se dostanete z domovské obrazovky posunutím doleva nebo doprava.

## **Návrat k naposledy použitým aplikacím**

Souběžné zpracování úloh v systému Android je snadné, protože umožňuje ponechat více spuštěných aplikací současně. Před otevřením další aplikace není potřeba ukončovat stávající aplikaci. Můžete používat několik otevřených aplikací a přepínat mezi nimi.

Systém Android všechny aplikace spravuje, zastavuje a spouští podle potřeby tak, aby nečinné aplikace zbytečně nevyužívaly systémové zdroje.

1 Klepněte na možnost  $\Box$ . Zobrazí se seznam nedávno používaných aplikací.

- <span id="page-32-0"></span>**2** Klepněte na aplikaci, na kterou chcete přepnout. První aplikace přitom zůstane spuštěná na pozadí. Pokud chcete aplikaci po použití opustit, klepněte na ikonu.
	- Chcete-li zavřít aplikaci ze seznamu nových aplikací, posuňte náhled aplikace doleva nebo doprava. Chcete-li smazat všechny aplikace, klepněte na možnost **Vymazat vše***.*

## **Přizpůsobení domovské obrazovky**

Domovskou obrazovku můžete přizpůsobit přidáním aplikací či widgetů nebo změnou tapet.

### **Přidávání položek na domovskou obrazovku**

- **1** Stiskněte a podržte prázdnou část domovské obrazovky.
- **2** V menu Přidat režim vyberte položky, které chcete přidat. Na domovské obrazovce se zobrazí nově přidaná položka.
- **3** Přetáhněte ji do požadovaného umístění a pusťte.

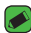

#### *POZNÁMKA*

• Chcete-li na domovskou obrazovku přidat ikonu aplikace z obrazovky Aplikace, stiskněte a přidržte aplikaci, kterou chcete přidat.

## **Odebrání položky z domovské obrazovky**

Na domovské obrazovce stiskněte a přidržte ikonu, kterou chcete odstranit > přetáhněte ji na ikonu *.*

### **Přidání aplikace do oblasti tlačítek rychlé volby**

Na obrazovce aplikací nebo na domovské obrazovce stiskněte a přidržte ikonu aplikace a přetáhněte ji do oblasti tlačítek rychlé volby. Na místě, kam ji chcete umístit, držení ikony uvolněte.

### **Odebrání aplikace z oblasti tlačítek rychlé volby**

Stiskněte a podržte požadované tlačítko rychlé volby a přetáhněte je na ikonu  $\Theta$ .

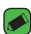

#### *POZNÁMKA*

 $\cdot$  **Tlačítko Aplikace** (...) nelze odstranit.

## <span id="page-33-0"></span>**Přizpůsobení ikon aplikací na domovské obrazovce**

- **1** Stiskněte a držte ikonu aplikace, až se uvolní ze své současné polohy, poté ji uvolněte. V pravém horním rohu aplikace se zobrazí ikona úprav  *.*
- **2** Klepněte znovu na ikonu aplikací a vyberte požadovaný design a velikost ikony.
- **3** Klepnutím na možnost *OK* uložíte změny.

## **Panel Oznámení**

Oznámení upozorňují na přijetí nových zpráv, události kalendáře a budíky i na probíhající události, například na aktuální hovor.

### **Otevření panelu oznámení**

Panel oznámení otevřete posunutím prstu směrem dolů od panelu oznámení. Panel oznámení zavřete posunutím obrazovky nahoru nebo klepnutím na ikonu  $\triangleleft$ .

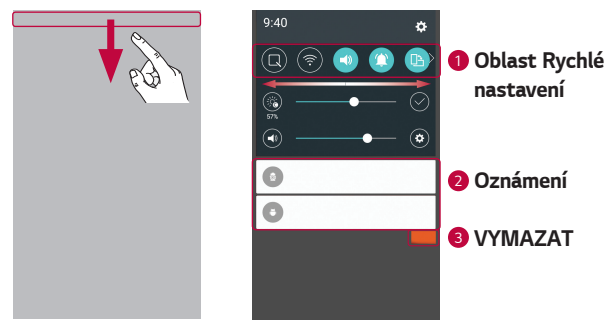

*<sup>1</sup>* Jednotlivá tlačítka rychlého nastavení zapnete a vypnete klepnutím. Stisknutím a přidržením požadovaného tlačítka se zobrazí přímo menu nastavení dané funkce. Další přepínací tlačítka zobrazíte posunutím doleva či doprava. Klepnutím na ikonu (≡) můžete tlačítka rychlé volby odebrat, přidat nebo změnit jejich uspořádání.

*<sup>2</sup>* V seznamu jsou zobrazena aktuální oznámení včetně krátkého popisu u každého z nich. Chcete-li oznámení zobrazit, klepněte na ně.

*<sup>3</sup>* Klepnutím vymažete všechna oznámení.

Jakmile je přijato oznámení, zobrazí se v horní části obrazovky příslušná ikona. Ikony oznámení čekajících na vyřízení se zobrazují nalevo, zatímco systémové ikony, jako například síla signálu Wi-Fi nebo životnost baterie, se zobrazují napravo.

## **Ikony indikátorů na stavovém řádku**

Ikony indikátorů se zobrazují na stavovém řádku v horní části obrazovky a upozorňují na zmeškané hovory, nové zprávy, události kalendáře, stav zařízení a podobně.

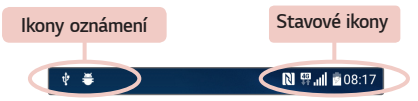

Ikony zobrazené v horní části obrazovky poskytují informace o stavu zařízení. Některé z nejběžnějších ikon jsou popsány v níže uvedené tabulce.

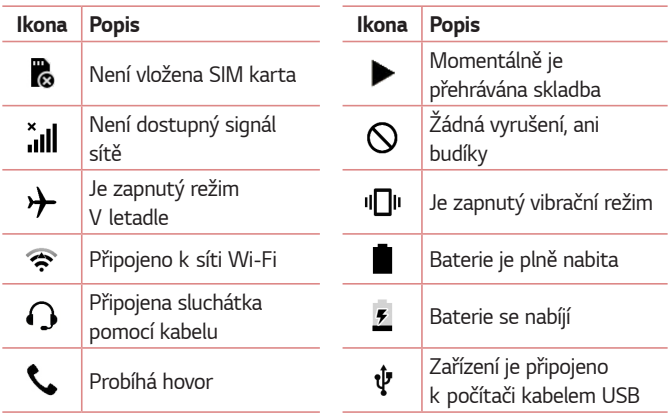

<span id="page-35-0"></span>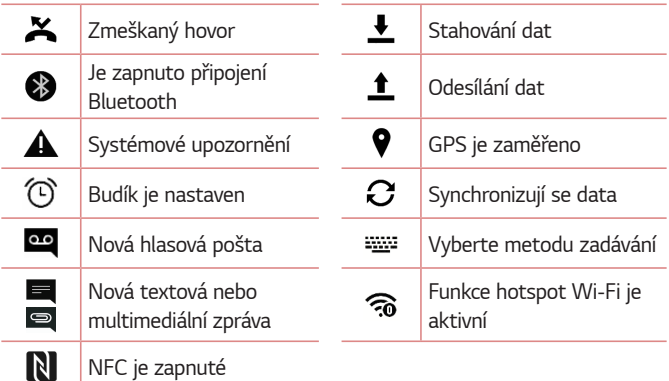

#### *POZNÁMKA*

- Umístění ikon na stavovém řádku se může lišit v závislosti na jednotlivých funkcích nebo službách.
- Dostupné možnosti se mohou lišit v závislosti na regionu nebo poskytovateli služeb.

## **Pořízení snímku obrazovky**

Pokud chcete pořídit snímek aktuální obrazovky, stiskněte a přidržte současně **tlačítko Snížit hlasitost** a **tlačítko Napájení/Zamknout** na 2 sekundy.

Pořízený snímek zobrazíte klepnutím na ikonu  $\bigcirc$  >  $\bigcirc$  >  $\bigcirc$  > složku **Screenshots***.*
# **Klávesnice na obrazovce**

Pomocí klávesnice na obrazovce můžete zadávat text. Klávesnice na obrazovce se zobrazí, když klepnete na pole pro zadávání textu, které je k dispozici.

### **Použití klávesnice a zadávání textu**

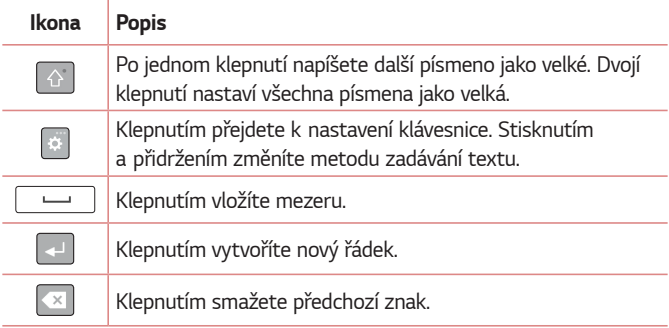

## **Zadání speciálních znaků**

Klávesnice na obrazovce umožňuje zadávat speciální znaky. Chcete-li například zadat písmeno "á", stiskněte a podržte klávesu "a" až se zobrazí překryvné okno se souvisejícími speciálními znaky. Nezvedejte prst a přejeďte jím na speciální znak, který chcete zadat. Když je znak zvýrazněný, prst zvedněte.

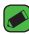

#### *POZNÁMKA*

• Symbol v pravém horním rohu klávesy znamená, že pro tuto klávesu jsou k dispozici doplňkové znaky.

# **Přenos dat mezi počítačem a telefonem**

Data mezi počítačem a telefonem můžete kopírovat a přesouvat.

### **Přenos dat pomocí připojení USB**

- **1** Připojte zařízení k počítači pomocí kabelu USB dodaného se zařízením.
- **2** Otevřete panel Oznámení, klepněte na aktuální typ připojení a vyberte možnost **Mediální zařízení (MTP)***.*
- **3** V počítači se zobrazí okno umožňující přenést požadovaná data.

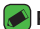

#### *POZNÁMKA*

- $\overline{\phantom{a}}$  Aby počítač rozpoznal zařízení, musí být v počítači nainstalován ovladač LG Android Platform.
- Ověřte předpoklady nutné pro používání **Mediální zařízení (MTP)***.*

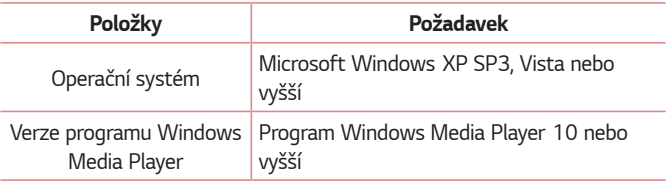

# **LG Bridge**

LG Bridge je aplikace, která vám pomůže pohodlně spravovat obrázky, hudbu, videa, dokumenty apod., které jsou uložené na zařízení od společnosti LG, v počítači. Na počítači můžete také zálohovat soubory, jako například kontakty a obrázky, nebo aktualizovat software zařízení.

#### *POZNÁMKA*

- Podrobné pokyny, jak používat aplikaci LG Bridge naleznete v menu Nápověda po nainstalování a otevření programu.
- Podporované funkce se u jednotlivých zařízení mohou lišit.
- Pro připojení zařízení LG k počítači je nezbytný jednotný ovladač USB LG. Nainstaluje se automaticky při instalaci aplikace LG Bridge.

## **Funkce aplikace LG Bridge**

- Správa obsahu zařízení na počítači prostřednictvím sítě Wi-Fi nebo dat.
- Zálohování a obnova dat zařízení prostřednictvím rozhraní USB.
- Aktualizace softwaru zařízení v počítači prostřednictvím rozhraní USB.

### **Stažení softwaru LG Bridge**

- **1** Přejděte na stránku www.lg.com.
- **2** Klepněte na tlačítko Hledat a zadáním názvu modelu vyhledejte daný model.
- **3** Vyberte svůj model telefonu a klikněte na možnost **JÍT***.*
- **4** Přejděte dolů, vyberte kartu **SYNCHRONIZACE S POČÍTAČEM** *>*  **Windows** nebo **Mac OS** *>* **STÁHNOUT**. Aplikace LG Bridge bude stažena.

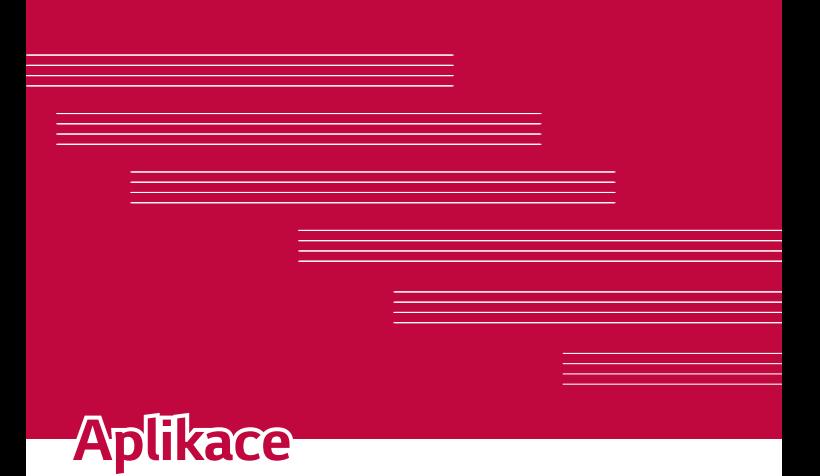

# **Instalace nebo odinstalace aplikací**

V obchodě Play Store můžete procházet a vyhledávat bezplatné i placené aplikace.

### **Otevření aplikace Play Store**

Klepněte na ikonu  $\bigcirc$  >  $\bigcirc$  >  $\bigcirc$  .

## **Otevření obrazovky s podrobnostmi o určité aplikaci**

Kdykoli během procházení v aplikaci Play Store klepněte na nějakou aplikaci, otevřete obrazovku s podrobnostmi o ní.

Obrazovka s podrobnostmi o aplikaci uvádí popis, hodnocení, komentáře a související informace týkající se dané aplikace. Z této obrazovky si můžete aplikaci stáhnout, nainstalovat, odinstalovat, ohodnotit ji a provádět další akce.

## **Odinstalování aplikací**

- **1** Klepněte na ikonu  $\overline{O}$  >  $\overline{\Leftrightarrow}$  >  $\overline{P}$  > kartu **Obecné** > Aplikace.
- **2** Po zobrazení všech aplikací přejděte na aplikaci, kterou chcete odinstalovat, a vyberte ji.
- **3** Klepněte na možnost **Odinstalovat***.*

# *Hovory*

Můžete si vychutnat zřetelné volání po celé oblasti.

### **Uskutečnění hovoru**

- **1** Klepněte na ikonu  $\Omega$   $\rightarrow$   $\mathbb{C}$ .
- **2** Pomocí číselníku zadejte číslo. Číslici smažete klepnutím na ikonu *.*
- **3** Po zadání čísla zahájíte hovor klepnutím na možnost *.*
- **4** Hovor ukončíte klepnutím na možnost *.*

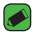

#### *POZNÁMKA*

• Chcete-li zadat symbol "+" při vytáčení mezinárodních hovorů, stiskněte a přidržte klávesu  $\boxed{0}$ +.

### **Volání kontaktů**

- **1** Klepněte na ikonu  $\mathbf{Q}$  >  $\mathbf{I}$ .
- **2** Procházejte seznam kontaktů. Můžete také zadat jméno volaného do vyhledávacího pole, nebo se pohybovat po liště abecedy na pravé straně obrazovky.
- **3** Na zobrazeném seznamu klepněte na kontakt, kterému chcete volat.

### **Příjem a odmítnutí hovoru**

- · Posunutím ikony v libovolném směru přijmete příchozí hovor.
- · Posunutím ikony  $\bullet$  v libovolném směru odmítnete příchozí hovor.

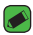

#### *POZNÁMKA*

• Posuňte ikonu •), pokud chcete odmítnout hovor a poslat volajícímu zprávu.

### **Uskutečnění druhého hovoru**

- **1** Během prvního hovoru klepněte na tlačítko *>* **Přidat hovor** a vytočte číslo.
- **2** Klepněte na možnost *.*
- **3** Oba hovory budou zobrazeny na obrazovce pro volání. První hovor bude uzamčen a přidržen.
- **4** Klepnutím na zobrazené číslo přepnete mezi hovory. Případně můžete klepnutím na ikonu  $\triangle$  zahájit konferenční hovor.
- **5** Všechny hovory ukončíte klepnutím na možnost *.*

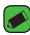

#### *POZNÁMKA*

• Každý hovor, který uskutečníte, bude zpoplatněn.

### **Zobrazení záznamů hovorů**

- **1** Klepněte na ikonu *>* > kartu **Záznamy hovorů***.*
- **2** Zobrazí se úplný seznam všech uskutečněných, přijatých a zmeškaných hovorů.

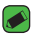

#### *POZNÁMKA*

- Klepnutím na libovolnou položku záznamu hovorů můžete zobrazit datum, čas a délku trvání hovoru.
- Klepnutím na tlačítko *>* **Smazat vše** smažete všechny zaznamenané položky.

## **Změna nastavení hovorů**

Můžete nakonfigurovat nastavení hovorů, jako je například přesměrování hovorů, i další speciální funkce poskytované operátorem.

- **1** Klepněte na ikonu  $O \rightarrow \infty$ .
- **2** Klepněte na ikonu *>* **Nastavení hovorů** a nakonfigurujte požadované možnosti.

# **Kontakty**

Můžete přidat kontakty v zařízení a synchronizovat je s kontakty v účtu Google nebo jiných účtech, které podporují synchronizaci kontaktů.

### **Hledání kontaktu**

- 1 Klepněte na ikonu  $O$  >  $\Omega$ .
- **2** Klepněte na klávesu **Vyhledat kontakty** a pomocí klávesnice zadejte jméno kontaktu. Jakmile začnete psát, budou se zobrazovat výsledky.

## **Přidání nového kontaktu**

- **1** Klepněte na ikonu  $\mathbb{O}$  >  $\mathbb{C}$ .
- **2** Zadejte číslo nového kontaktu.
- **3** Klepněte na ikonu *>* **Přidat do kontaktů** *>* **Nový kontakt***.*
- **4** Chcete-li k novému kontaktu přidat obrázek, klepněte na ikonu obrázku. Zvolte možnost **Pořídit snímek** nebo **Vybrat z galerie***.*
- **5** Zadejte požadované údaje o kontaktu.
- **6** Klepněte na možnost **ULOŽIT***.*

## **Oblíbené kontakty**

Často volané kontakty můžete přidat mezi oblíbené.

### **Přidání kontaktu do seznamu oblíbených**

- **1** Klepněte na ikonu  $\Omega$  >  $\Omega$ .
- **2** Klepnutím na kontakt zobrazte jeho podrobnosti.
- **3** Klepněte na hvězdičku vpravo nahoře. Hvězdička se zbarví žlutě.

### **Odebrání kontaktu ze seznamu oblíbených**

- 1 Klepněte na ikonu  $O \geq 1$  > kartu **Oblíbené**.
- **2** Stisknutím kontaktu zobrazte jeho podrobnosti.
- **3** Klepněte na žlutou hvězdičku vpravo nahoře. Hvězdička ztmavne a kontakt bude odebrán z oblíbených.

## **Vytvoření skupiny**

- **1** Klepněte na ikonu  $O \geq 1$  > kartu **Skupiny**.
- **2** Klepněte na ikonu *>* **Nová skupina***.*
- **3** Zadejte název pro novou skupinu. Nově vytvořené skupině můžete také přiřadit odlišný vyzváněcí tón.
- **4** Chcete-li do skupiny přidat nové kontakty, klepněte na možnost **Přidat členy** a potvrďte klepnutím na možnost **PŘIDAT***.*
- **5** Klepnutím na možnost **ULOŽIT** novou skupinu uložíte.

### *POZNÁMKA*

• Kontakty přidělené určité skupině se zachovají i po vymazání této skupiny. Zůstanou v seznamu kontaktů.

# *Zprávy*

Zařízení obsahuje možnosti zpráv SMS a MMS v jedné intuitivní a snadno použitelné nabídce.

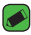

#### *POZNÁMKA*

• Každá odeslaná zpráva může být zpoplatněna. Poraďte se s poskytovatelem služby.

## **Odeslání zprávy**

- 1 Klepněte na ikonu  $\overline{O}$  >  $\overline{P}$  >  $\overline{O}$ .
- 2 Klepněte na ikonu **A**, poté ze seznamu kontaktů vyberte jednu nebo více položek.

#### **NEBO**

Do pole *Na* zadejte jméno kontaktu nebo číslo kontaktu. Během zadávání jména kontaktu se budou zobrazovat nalezené kontakty. Můžete klepnout na navrhovaného příjemce i přidat více kontaktů.

- **3** Klepněte na textové pole a začněte psát zprávu.
- 4 Klepnutím na ikonu **otevřete menu Možnosti. Vyberte z dostupných** možností.
- **5** Klepnutím na ikonu **@** připojíte ke zprávě soubor, který chcete ve zprávě sdílet.
- **6** Klepnutím na **Odeslat** odešlete zprávu.

### **Zobrazení konverzace**

Zprávy psané jiné osobě se zobrazují v chronologickém pořadí, abyste mohli konverzace přehledně zobrazit a prohledat.

### **Změna nastavení zpráv**

Nastavení zpráv v zařízení jsou předem definována tak, abyste mohli okamžitě odesílat zprávy. Nastavení můžete změnit podle vašich potřeb.

• Klepněte na ikonu *> > >* **Nastavení***.*

# **Fotoaparát**

Fotoaparát nebo videokameru můžete používat k pořizování a sdílení obrázků a videí.

 $\cdot$  Klepněte na ikonu  $\bigcirc$  >  $\textcircled{\tiny{\textcircled{\tiny{1}}}}$  >  $\textcircled{\tiny{\textcircled{\tiny{2}}}}$  .

### **Pořízení fotografie**

- **1** Zarámujte předmět na displeji.
- **2** Čtverec kolem předmětu znamená, že fotoaparát zaostřil.
- **3** Klepnutím na ikonu o pořídíte fotografii. Obrázek se automaticky uloží do Galerie.

## **Možnosti fotoaparátu v hledáčku**

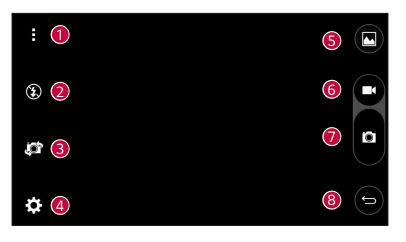

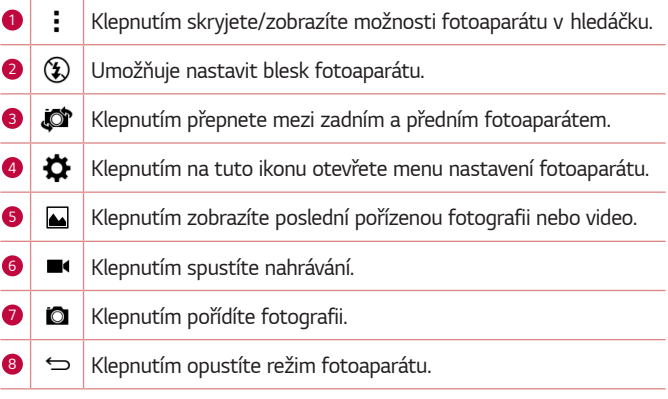

#### *POZNÁMKA*

 $\overline{\,\cdot\,}$  Ochranný kryt objektivu je nutné před pořizováním snímků očistit hadříkem z mikrovlákna. Kryt objektivu znečištěný otisky prstů může způsobit rozmazání snímků s efektem "svatozáře".

### **Použití pokročilých nastavení**

Klepnutím na ikonu  $\bigstar$  v hledáčku fotoaparátu zobrazíte pokročilé možnosti. Klepnutím na jednotlivé ikony upravíte následující možnosti fotoaparátu.

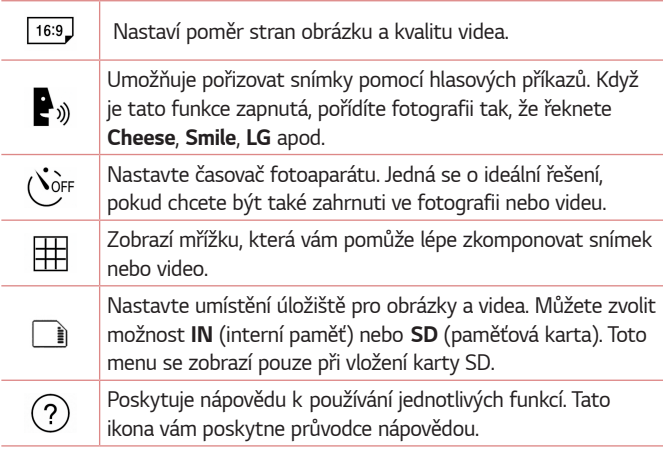

## **Po pořízení fotografie**

Poslední pořízený snímek zobrazíte klepnutím na miniaturu snímku na obrazovce.

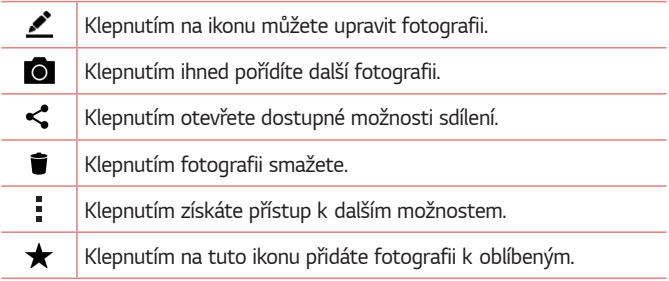

## **Záznam videa**

- **1** Klepněte na ikonu  $\mathbb{O} \times \mathbb{O}$  >  $\bullet$
- **2** Zarámujte předmět na displeji.
- 3 Klepnutím na ikonu **od** spusťte nahrávání videa.
- **4** Délka nahrávání se zobrazuje v horní části obrazovky.

### *POZNÁMKA*

- $\cdot$  Klepnutím na ikonu  $\bullet$  můžete fotografovat během nahrávání videa.
- **5** Klepnutím na **na** nahrávání videa pozastavíte. Nahrávání můžete znovu obnovit klepnutím na ikonu *.* **NEBO**

Klepnutím na  $\bullet$  zastavíte nahrávání. Video se automaticky uloží do Galerie.

## **Po nahrání videa**

Poslední pořízené video zobrazíte klepnutím na miniaturu videa na obrazovce.

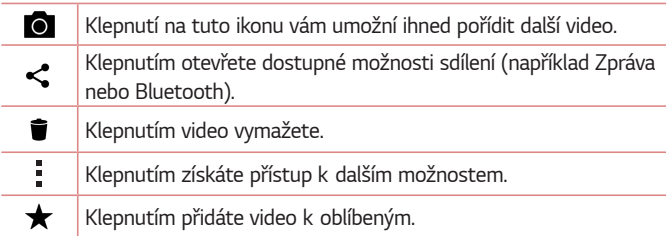

# **Galerie**

V aplikaci Galerie jsou obrázky a videa z vašeho úložiště včetně těch, které jste pořídili prostřednictvím aplikace Fotoaparát i těch, které jste stáhli z webu nebo jiných umístění.

- **1** Klepněte na ikonu  $\mathbb{O} \times \mathbb{O}$  >  $\mathbb{O}$ .
- **2** Klepnutím na album jej otevřete a zobrazíte jeho obsah. (Obrázky a videa v albu se zobrazují v chronologickém pořadí.)
- **3** Obrázek v albu zobrazíte klepnutím na tento obrázek.

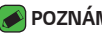

- *POZNÁMKA* 
	- V závislosti na nainstalovaném softwaru budou podporovány pouze některé formáty.
	- Některé soubory se kvůli kódování nepřehrají.

## **Prohlížení obrázků**

V Galerii se zobrazují fotografie ve složkách. Pokud v aplikaci (jako je například E-mail) uložíte obrázek, vytvoří se pro uložení tohoto obrázku automaticky složka stahování. Stejně tak i pořízení snímku obrazovky automaticky vytvoří složku Snímky obrazovky.

Obrázky se zobrazují podle data vytvoření. Výběrem obrázku jej zobrazíte na celou obrazovku. Chcete-li zobrazit předchozí nebo následující obrázek, procházejte seznam doleva nebo doprava.

## **Úpravy fotografií**

Při prohlížení fotografie klepněte na ikonu *.*

## **Nastavení tapety**

Při prohlížení fotografie klepněte na tlačítko *>* **Nastavit obrázek jako** a nastavte obrázek jako tapetu nebo jej přiřaďte ke kontaktu.

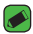

#### *POZNÁMKA*

- $\overline{\cdot}$  V závislosti na nainstalovaném softwaru budou podporovány pouze některé formáty.
- Pokud velikost souboru přesahuje dostupnou paměť, může při otevření souborů dojít k chybě.

## **Přiblížení a oddálení**

Pro přiblížení obrázku využijte jeden z následujících postupů:

- Obrázek přiblížíte dvojitým klepnutím kdekoli na obrazovce.
- Přiblížení dosáhnete také roztažením dvou prstů od sebe na kterémkoli místě fotografie. Chcete-li obrázek oddálit, sevřete prsty k sobě, nebo dvakrát klepněte.

## **Přehrávání videa**

- **1** Klepněte na ikonu  $\mathbb{Q}$  >  $\oplus$  >  $\mathbb{A}$ .
- **2** Vyberte video, které chcete sledovat.

### **Možnosti videa**

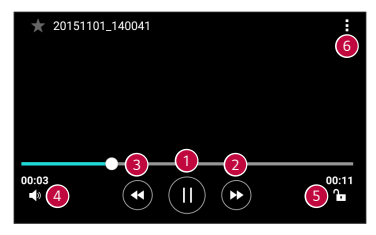

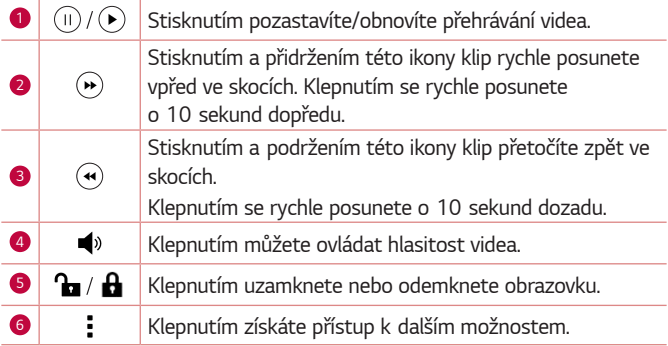

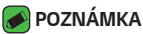

- Při přehrávání videa můžete posunutím pravé strany obrazovky nahoru či dolů upravit zvuk.
- Při přehrávání videa můžete posunutím levé strany obrazovky nahoru či dolů upravit jas.
- Při přehrávání videa můžete přetáčet dopředu nebo zpět posunutím prstem zleva doprava (nebo naopak).

### **Smazání fotografií/videí**

Použijte jeden z následujících postupů:

- · Když jste ve složce, klepněte na ikonu , vyberte fotografie a videa a poté klepněte na možnost **SMAZAT***.*
- Při prohlížení fotografie klepněte na ikonu **in**.

# **E-mail**

Pomocí aplikace E-mail můžete číst e-maily od jiných poskytovatelů služeb než Google Mail. Aplikace E-mail podporuje následující typy účtů: POP3, IMAP a Microsoft Exchange (pro uživatele Enterprise) a další účty.

 $\cdot$  Klepněte na ikonu  $\bigcirc$  >  $\circ$   $\cdot$   $\bullet$ .

### **Přidání účtu**

Při prvním otevření aplikace E-mail se otevře průvodce nastavením, který vám pomůže přidat e-mailový účet. Svůj e-mailový účet můžete také přidat pomocí aplikace **Nastavení***.*

```
• Klepněte na ikonu > Nastavení > .
```
### **Práce se složkami účtů**

```
• Klepněte na ikonu > Zobrazit všechny složky.
```
U každého účtu existuje složka Přijaté, VIP, Odeslané, Koncepty a Zobrazit všechny složky. Podle toho, které funkce podporuje váš poskytovatel účtu, můžete mít k dispozici další složky.

## **Napsání a odeslání e-mailu**

- **1** Klepněte na možnost *.*
- **2** Zadejte adresu zamýšleného příjemce zprávy. Při zadávání textu se budou nabízet odpovídající adresy ze seznamu kontaktů. Jednotlivé adresy oddělujte středníkem.
- **3** Pokud chcete přidat kopii nebo skrytou kopii pro jiné kontakty nebo adresáty e-mailu, klepněte na pole **Cc/Bcc***.*
- **4** Klepněte na textové pole a zadejte zprávu.
- **5** Dlouhým stisknutím textového pole můžete upravit vybraná slova (Tučně/Kurzíva/Podtržení/Barva).
- **6** Chcete-li ke zprávě připojit soubor, klepněte na ikonu *.*
- **7** Klepnutím na ikonu > zprávu odešlete.

### **Změna obecných nastavení e-mailu**

• Klepněte na ikonu *>* **Nastavení** *>* **Obecná nastavení***.*

### **Smazání e-mailového účtu**

• Klepněte na ikonu *>* **Nastavení** *> >* **Odebrat účet** > Zvolte účet, který chcete odebrat > **ODEBRAT** *> ANO.*

# **Hudba**

Zařízení je vybaveno hudebním přehrávačem, který umožňuje přehrávat všechny vaše oblíbené skladby.

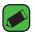

#### *POZNÁMKA*

- V závislosti na nainstalovaném softwaru budou podporovány pouze některé formáty.
- Pokud velikost souboru přesahuje dostupnou paměť, může při otevření souborů dojít k chybě.
- Autorská práva k hudebním souborům mohou být chráněna mezinárodními smlouvami a národními autorskými zákony. Z tohoto důvodu je možné, že bude nutné získat oprávnění nebo licenci, aby bylo možné hudbu reprodukovat nebo kopírovat. V některých zemích zakazují národní zákony kopírování materiálů chráněných autorským zákonem pro vlastní potřebu. Před stažením nebo kopírováním souboru se seznamte se zákony dané země, které by se na používání takového materiálu mohly vztahovat.

## **Přehrání skladby**

- 1 Klepněte na ikonu  $O \rightarrow \text{ } \textcircled{\scriptsize{1}}$  >  $\text{ } \textsf{ } \textup{ }$
- **2** Klepněte na kartu **Skladby***.*
- **3** Vyberte skladbu, kterou chcete přehrát.
- **4** K dispozici jsou následující volby.

## **Možnosti hudebního přehrávače**

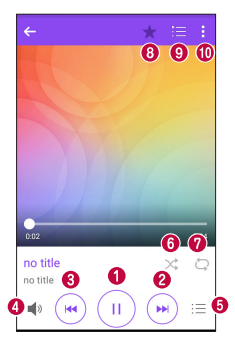

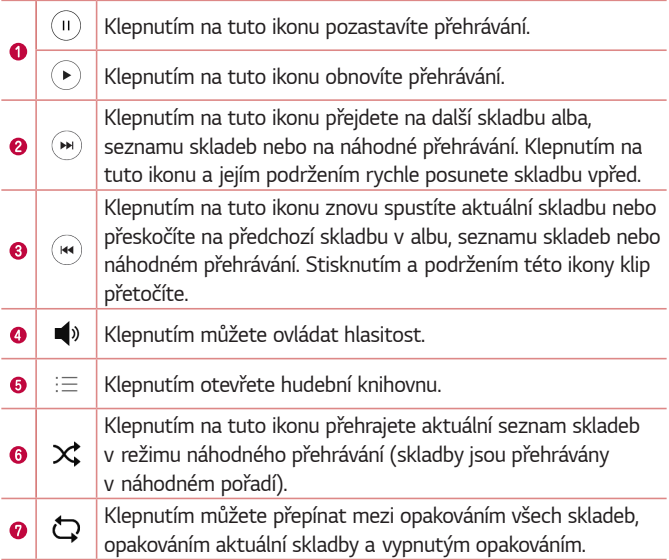

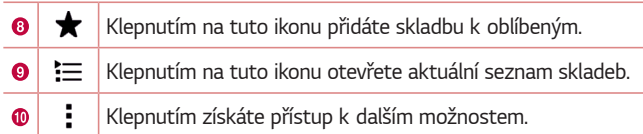

# **Hodiny**

Aplikace Hodiny umožňuje použít funkce Budík, Časovač, Světový čas a Stopky. Funkce jsou přístupné klepnutím na karty na horní straně obrazovky nebo vodorovným posunutím prstu přes obrazovku.

 $\cdot$  Klepněte na ikonu  $\bigcirc$  >  $\circ$   $\rightarrow$   $\mathbb{R}$ 

### **Budík**

Na kartě Budík můžete nastavit různé budíky.

- **1** Klepněte na kartu **Budík***.*
- 2 Klepnutím na ikonu + přidáte nový budík.
- **3** Upravte nastavení podle potřeby a klepněte na možnost **ULOŽIT***.*

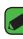

#### *POZNÁMKA*

• Můžete také klepnout na jeden z nastavených budíků a upravit ho.

## **Časovač**

Na kartě Časovač můžete nastavit funkci, která vás upozorní zvukovým signálem po uplynutí nastaveného časového intervalu.

- **1** Klepněte na kartu **Časovač***.*
- **2** Na časovači nastavte požadovaný čas.
- **3** Klepnutím na tlačítko **Spustit** spusťte časovač.
- **4** Klepnutím na tlačítko **Zastavit** ukončete časovač.

## **Světový čas**

Na kartě Světový čas můžete snadno zjistit, jaký je aktuální čas v jiných městech na světě.

- **1** Klepněte na kartu **Světový čas***.*
- 2 Klepněte na ikonu **a** a vyberte město.

## **Stopky**

Na kartě Stopky můžete zařízení použít jako stopky.

- **1** Klepněte na kartu **Stopky***.*
- **2** Klepnutím na možnost **Spustit** stopky spustíte.
	- Klepnutím na možnost *Kolo* zaznamenáváte čas jednotlivého kola.
- **3** Klepnutím na možnost **Zastavit** stopky zastavíte.

# **Kalkulačka**

Aplikace Kalkulačka umožňuje provádět matematické výpočty na standardní a vědecké kalkulačce.

- **1** Klepněte na ikonu  $\mathbb{O} \times \mathbb{O} \times \mathbb{R}$
- **2** Klepnutím na číselná tlačítka zadáte čísla.
- **3** U jednoduchých výpočtů klepněte na funkci, kterou chcete provést (+, –, x nebo ÷), a následně znak =.

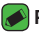

#### *POZNÁMKA*

• Chcete-li provádět složitější výpočty, klepněte na ikonu *.*

# **Kalendář**

V aplikaci Kalendář můžete sledovat a plánovat události.

- 1 Klepněte na ikonu  $\mathbb{O} \times \mathbb{O} \times \boxed{\bullet}$ .
- **2** Klepněte na datum, k němuž chcete přidat událost. Poté klepněte na ikonu **<sup>..</sup>**.

# **Záznam hlasu**

Aplikace Záznam hlasu nahrává zvukové soubory, které můžete použít mnoha způsoby.

### **Nahrávání zvuku nebo hlasu**

- **1** Klepněte na ikonu  $\mathbf{O}$  >  $\odot$  >  $\frac{1}{2}$
- 2 Klepnutím na ikonu · zahájíte nahrávání.
- **3** Klepnutím na ikonu · ukončíte nahrávání.
- **4** Klepnutím na ikonu  $\binom{6}{1}$  si můžete poslechnout záznam.

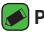

#### *POZNÁMKA*

 $\overline{\cdot}\,$  Klepnutím na ikonu  $\scriptstyle\stackrel{\scriptstyle\mathrm{(ii)}}{=}\,$ získáte přístup k záznamům. Uložené záznamy si můžete poslechnout.

# **Stahování**

Tato aplikace vám poskytne přehled o tom, jaké soubory byly staženy prostřednictvím aplikací.

 $\cdot$  Klepněte na ikonu  $\bigcirc$  >  $\textcircled{\scriptsize{\textcircled{\cdots}}}$  >  $\textcolor{orange}{\bigstar}$  .

# **FM rádio**

Zařízení je vybaven integrovaným rádiem FM, takže si můžete naladit své oblíbené stanice a poslouchat je na cestách.

 $\cdot$  Klepněte na ikonu  $\bigcirc$  >  $\oplus$  >  $\blacksquare$ .

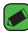

#### *POZNÁMKA*

• Sluchátka se používají jako anténa, proto je musíte připojit.

# **LG Backup**

## **Informace o záloze a obnovení dat zařízení**

Doporučuje se pravidelně vytvářet a ukládat soubor zálohy na interní úložiště, zejména před aktualizací jakéhokoli softwaru. Pokud budete mít v paměťovém úložišti k dispozici aktuální soubor zálohy, umožní vám to obnovit data zařízení v případě jeho ztráty, odcizení nebo poškození za neočekávaných událostí.

Tato aplikace LG Backup je podporována zařízením LG, jinými verzemi softwaru nebo operačního systému. Při nákupu nových zařízení LG tak můžete data svého současného zařízení zálohovat na nové zařízení. Jestliže je aplikace LG Backup na vašem zařízení předinstalována, můžete zálohovat a obnovovat většinu svých dat, včetně stažených a předinstalovaných aplikací, záložek, položek kalendáře, kontaktů, nastavení domovské obrazovky, zpráv a systémových nastavení.

### **UPOZORNĚNÍ**

• Pro ochranu před neočekávaným vypnutím v průběhu zálohování nebo obnovování v důsledku nedostatečného nabití baterií byste měli baterie vždy udržovat plně nabité.

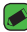

#### *POZNÁMKA*

- Všechny soubory uložené ve vašem zařízení budou před obnovením souboru zálohy smazány. Soubor zálohy je třeba zkopírovat do jiného umístění.
- Mějte na paměti, že data zařízení budou přepsána obsahem zálohy.

## **Zálohování dat zařízení**

- **1** Klepněte na ikonu  $\mathbb{O} \times \mathbb{O} \times \mathbb{R}$
- **2** Vyberte požadované možnosti.
	- **Kopírovat data mezi zařízeními.** kopírování dat ze starého zařízení na nové zařízení.
	- **Zálohování a obnovení** zálohování dat nebo obnovení ze zálohy.

# **Aplikace Google**

Služba Google nabízí aplikace pro zábavu, sociální sítě a pracovní aplikace. Přístup k některým aplikacím je podmíněn zřízením účtu služby Google. Bližší informace o aplikacích najdete v nabídkách jednotlivých aplikací.

### *POZNÁMKA*

• Některé aplikace nemusí být k dispozici v závislosti na regionu a poskytovateli služeb.

### **Google**

Rychle vyhledejte položky na internetu nebo ve svém zařízení.

### **Chrome**

Vyhledávejte informace a procházejte webové stránky.

### **Gmail**

Odesílejte a přijímejte e-maily prostřednictvím služby Google Mail.

### **Mapy**

Vyhledejte svou polohu na mapě, hledejte místa a informace o různých nových místech.

### **YouTube**

Sledujte nebo vytvářejte videa a sdílejte je s ostatními.

### **Disk**

Ukládejte svůj obsah do cloudu, mějte k němu přístup odkudkoli a sdílejte jej s ostatními.

Aplikace *59*

### **Hudba Play**

Objevujte, poslouchejte a sdílejte hudbu na svém zařízení.

### **Filmy a TV Play**

Sledujte videa uložená v zařízení a stahujte různý obsah ke sledování z obchodu Play Store.

#### **Hangouts**

Povídejte si s přáteli jednotlivě nebo ve skupinách a používejte během chatu obrázky, emotikony a videohovory.

### **Fotky**

Spravujte fotografie, alba a videa, která jste uložili do zařízení a nahráli do služby Google+.

### **Nastavení Google**

Nakonfigurujte nastavení některých funkcí, které poskytuje služba Google.

### **Hlasové vyhledávání**

Rychle vyhledejte položky vyslovením klíčového slova nebo fráze.

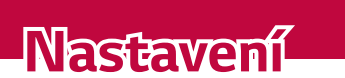

<u> a shekara ta 1989 a shekara ta 1989 a shekara ta 1981 a shekara ta 1981 a shekara ta 1981 a 1981 a 1981 a 198</u>

<u> Tantan di Kabupaten Septembang Kabupaten Septembang Kabupaten Septembang Kabupaten Septembang Kabupaten Septemb</u>

<u> Tanzania (h. 1878).</u>

<u> Elizabeth Company (Company) (Company) (Company) (Company) (Company) (Company) (Company) (Company) (Company) (Company) (Company) (Company) (Company) (Company) (Company) (Company) (Company) (Company) (Company) (Company) (C</u>

# **Přístup k menu Nastavení**

Aplikace Nastavení umožňuje upravit a přizpůsobit zařízení.

### **Otevření aplikace Nastavení**

• Klepněte na ikonu > stiskněte a přidržte ikonu *>* **Systémová nastavení***.*

**NERO** 

 $\cdot$  Klepněte na ikonu  $\bigcirc$  >  $\textcircled{\scriptsize{\textcircled{\cdots}}}$  >  $\textcircled{\scriptsize{\textcircled{\cdots}}}$ .

### **Zobrazení nastavení**

Klepnutím na ikonu · přepnete režim zobrazení.

- **Zobrazit seznam**  posouvání v seznamu nahoru a dolů.
- **Prohlédnout záložky** přejeďte prstem doleva a doprava nebo klepněte na požadovanou záložku.

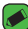

#### *POZNÁMKA*

• Pokyny k provádění úloh v tomto průvodci vycházejí ze základního nastavení zobrazení.

# **Nastavení Sítě**

### **Wi-Fi**

Vysokorychlostní přístup k síti Internet můžete využívat v rámci pokrytí bezdrátového přístupového bodu (AP).

Na obrazovce **Nastavení** klepněte na kartu **Sítě** *>* **Wi-Fi***.*

- 1 Klepnutím na ikonu <sup>o p</sup> zapněte funkci Wi-Fi a spusťte vyhledávání dostupných sítí Wi-Fi.
- **2** K síti se připojíte klepnutím na její název.
	- Pokud je síť zabezpečená a označená ikonou zámku, je nutné zadat její bezpečnostní klíč nebo heslo.
- **3** Na stavovém řádku se zobrazí ikony, které indikují stav WiFi.

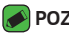

#### *POZNÁMKA*

• Pokud opustíte zónu sítě Wi-Fi nebo síť Wi-Fi vypnete, zařízení se může automaticky připojit k internetu přes datovou síť, což může být zpoplatněno.

### **Wi-Fi Direct**

Funkce Wi-Fi Direct poskytuje přímé propojení zařízení s podporou Wi-Fi bez přístupového bodu.

• Klepněte na ikonu *>* **Pokročilý Wi-Fi** *>* **Wi-Fi Direct***.*

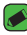

#### *<b>POZNÁMKA*

• Když přejdete do tohoto menu, vaše zařízení bude viditelné pro ostatní blízká zařízení s funkcí Wi-Fi Direct.

## **Bluetooth**

Bluetooth je technologie komunikace na krátkou vzdálenost, která umožňuje bezdrátové připojení k mnoha zařízením Bluetooth, například ke sluchátkům, sady hands-free v automobilu, přenosným zařízením vybaveným rozhraním Bluetooth, k počítačům, tiskárnám a bezdrátovým zařízením.

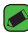

#### *POZNÁMKA*

- Společnost LG neodpovídá za ztrátu, zadržení nebo zneužití dat odeslaných nebo přijatých prostřednictvím funkce připojení Bluetooth.
- Vždy zkontrolujte, zda data sdílíte s důvěryhodnými a řádně zabezpečenými zařízeními.
- Jsou-li mezi zařízeními překážky, provozní vzdálenost se může zmenšit.
- Některá zařízení, zejména ta, která nebyla testována či schválena společností Bluetooth SIG, nemusí být s vaším zařízením kompatibilní.

### **Spárování zařízení s jiným zařízením s Bluetooth**

- **1** Na obrazovce **Nastavení** klepněte na kartu **Sítě** *>* **Bluetooth***.*
- 2 Klepnutím na ikonu <sup>o</sup> zapnete funkci Bluetooth a začnete vyhledávat dostupná zařízení.
	- Pokud chcete zjistit viditelná zařízení dodatečně, klepněte na položku *HLEDAT.*

**3** Ze seznamu vyberte zařízení, s nímž chcete telefon spárovat. Úspěšné párování připojí vaše zařízení k druhému zařízení.

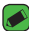

#### *POZNÁMKA*

- $\overline{\cdot}\;$  Párování dvou zařízení Bluetooth je jednorázový proces. Spárovaná zařízení se příště rozpoznají a budou si vyměňovat informace.
- Informace o režimu párování a hesle (obvykle 0 0 0 0 čtyři nuly) najdete v dokumentaci k zařízení Bluetooth.

### **Odesílání dat přes Bluetooth**

- **1** Vyberte soubor nebo položku, například kontakt nebo soubor médií.
- **2** Vyberte možnost odeslání dat prostřednictvím připojení Bluetooth.
- **3** Vyhledejte zařízení se zapnutou funkcí Bluetooth a proveďte spárování.

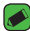

#### *POZNÁMKA*

• Jelikož specifikace a funkce ostatních kompatibilních zařízení Bluetooth se liší, zobrazení a fungování se může lišit. Některé funkce, jako je například přenos nebo výměna dat, nemusejí být k dispozici ve všech zařízeních kompatibilních s funkcí Bluetooth.

### **Příjem dat prostřednictvím funkce Bluetooth**

- **1** Na obrazovce **Nastavení** klepněte na kartu **Sítě** *>* **Bluetooth***.*
- 2 Klepnutím na ikonu <sup>o</sup> zapněte funkci Bluetooth.
- **3** Obdržíte požadavek, abyste přijali párování s odesílajícím zařízením. Vyberte možnost **PŘIJMOUT***.*

### **Mobilní data**

Zobrazí využití dat a limit pro používání dat zařízení.

· Klepnutím na ikonu o přepnete zapnutí nebo vypnutí datového připojení zařízení. To vám umožní řídit využití dat. Místo dat můžete použít připojení k síti Wi-Fi.

### **Nastavení hovorů**

Umožňuje nakonfigurovat různá nastavení hovorů.

Na obrazovce **Nastavení** klepněte na kartu **Sítě** *>* **Nastavení hovorů***.*

- **Hlasová schránka**  umožňuje vybrat službu hlasové schránky vašeho operátora.
- **Povolená telefonní čísla** můžete sestavit a spravovat seznam čísel, která lze vytočit ze zařízení. Budete potřebovat kód PIN2, který vám poskytl operátor. Když funkci zapnete, ze zařízení bude možné volat pouze na čísla ze seznamu pevné volby.
- **Popup příchozího hovoru** pokud používáte aplikaci, zobrazí při příchozím hovoru překryvné okno.
- **Odmítnutí hovoru**  umožňuje nastavit funkci odmítnutí hovoru.
- **Odmítnout pomocí zprávy** pokud chcete odmítnout hovor, můžete pomocí této funkce odeslat rychlou zprávu. Tato funkce je užitečná, pokud potřebujete odmítnout hovor během schůzky.
- **Přesměrování hovorů**  umožňuje nastavit, kdy se mají hovory přesměrovat.
- **Automatická odpověď**  slouží k nastavení doby, po jejímž uplynutí připojené handsfree zařízení automaticky přijme příchozí hovor.
- **Vibrace při spojení**  jakmile volaná osoba přijme váš hovor, zařízení začne vibrovat.
- **Uložit neznámá čísla**  umožňuje po hovoru přidat neznámá čísla ke kontaktům.
- **Tlačítko Napájení pro ukončení volání**  umožní použít tlačítko Napájení k ukončení hovoru.
- **Čekající příchozí hovor** zaškrtnutím povolíte ztlumení příchozích hovorů překlopením zařízení.
- **Blokování hovoru** zablokujte příchozí, odchozí nebo mezinárodní hovory.
- **Délka hovoru**  umožňuje zobrazit dobu trvání různých typů hovorů.
- **Další nastavení** umožňuje změnit následující nastavení, jako například **ID volajícího** nebo **Další hovor na lince** apod.

## **NFC**

Tento mobilní telefon podporuje technologii NFC. Technologie bezdrátového připojení NFC (Near Field Communication) umožňuje obousměrnou komunikaci mezi elektronickými zařízeními. Pracuje ze vzdálenosti několika centimetrů. Můžete jednoduše sdílet svůj obsah se značkou NFC nebo jiným zařízením s podporou technologie NFC tak, že na něj klepnete svým zařízením. Pokud svým zařízením klepnete na značku NFC, zobrazí se v zařízení obsah značky.

Na obrazovce **Nastavení** klepněte na kartu **Sítě** *>* **Sdílet & Připojit** *>*  **NFC**

- 1 Klepnutím na ikonu <sup>o</sup> zapněte technologii NFC.
- **2** Umožňuje odeslat nebo přijmout soubory jednoduchým přiblížením telefonu k dotykovému bodu NFC jiného kompatibilního datového zařízení (obvykle do vzdálenosti 20 mm).
	- **Klepnutím zaplatit**  pokud je technologie NFC zapnutá, můžete využít funkci Klepnutím zaplatit a jednoduchým přiložením telefonu ke čtečce u pokladny zaplatit za položky. Pokud váš telefon nemá výchozí aplikaci, můžete v obchodě Google Play vyhledat jiné aplikace pro platby.

## **Android Beam**

Když je tato funkce zapnutá, můžete přenést obsah aplikace do jiného zařízení s podporou technologie NFC přiblížením obou zařízení. Jednoduše zařízení přiložte k sobě (obvykle zadními stranami) a poté klepněte na obrazovku svého zařízení. Aplikace určí, co bude přeneseno.

Na obrazovce **Nastavení** klepněte na kartu **Sítě** *>* **Sdílet & Připojit** *>*  **Android Beam***.*

- 1 Klepnutím na ikonu o przapnete funkci Android Beam (funkci Android Beam zapnete na každém zařízení).
- **2** Vyberte obrazovku nebo soubory, které chcete sdílet (např. obrázky z Galerie).
- **3** Obě zařízení držte u sebe.

**4** Zmenšete obrazovku, kterou chcete odeslat, a poté na ni klepněte (každá aplikace určuje odeslaný a přijatý obsah).

### **Tisk**

Umožňuje vytisknout obsah určitých obrazovek (jako například webové stránky zobrazené v prohlížeči Chrome) na tiskárně připojené ke stejné síti Wi-Fi jako vaše zařízení Android.

Na obrazovce **Nastavení** klepněte na kartu **Sítě** *>* **Sdílet & Připojit** *>* **Tisk***.*

### **Tethering pomocí USB**

Umožňuje sdílet připojení k internetu s počítačem přes kabel USB.

- **1** Zařízení můžete propojit s počítačem pomocí kabelu USB.
- **2** Na obrazovce **Nastavení** klepněte na kartu **Sítě** *>* **Tethering***.*
- **3** Klepnutím na ikonu **o pozapněte tethering pomocí USB.**

### **Wi-Fi hotspot**

Zařízení můžete rovněž použít k zajištění širokopásmového připojení. Vytvořte hotspot a své připojení sdílejte.

Na obrazovce **Nastavení** klepněte na kartu **Sítě** *>* **Tethering***.*

- 1 Klepnutím na ikonu <sup>o</sup> zapněte funkci Wi-Fi hotspot.
- **2** Klepnutím na Nastavení přístupového bodu Wi-Fi můžete změnit SSID, typ zabezpečení, heslo a další možnosti hotspotu.

## **Tethering přes Bluetooth**

Umožňuje připojení k jiným zařízením pomocí funkce Bluetooth.

- Na obrazovce **Nastavení** klepněte na kartu **Sítě** *>* **Tethering***.*
- Klepnutím na ikonu zapněte tethering přes Bluetooth a sdíleite připojení prostřednictvím tetheringu přes Bluetooth.

### **Režim V letadle**

Umožňuje využívat mnoho funkcí zařízení, jako jsou hry nebo poslech hudby, když jste v oblasti, kde je zakázáno telefonovat a používat mobilní data. Zařízení nastavené do režimu V letadle nemá přístup k telefonním hovorům ani k mobilním datům.

Na obrazovce **Nastavení** klepněte na kartu **Sítě** *>* **Více** *>* **Režim v letadle***.*

### **Mobilní sítě**

Tato nabídka umožňuje nakonfigurovat různá nastavení sítě zařízení, jako například **Režim sítě, Názvy přístupových bodů** apod.

Na obrazovce **Nastavení** klepněte na kartu **Sítě** *>* **Více** *>* **Mobilní sítě***.*

### *VPN*

Ze zařízení můžete přidat, nastavit a spravovat virtuální soukromé sítě (VPN), které umožňují připojení a přístup ke zdrojům v zabezpečené místní síti, jako je například podniková síť.

Na obrazovce **Nastavení** klepněte na kartu **Sítě** *>* **Více** *> VPN.*

# **Nastavení Zvuk a Oznámení**

Umožňuje změnit nastavení různých zvuků v zařízení.

Na obrazovce **Nastavení** klepněte na kartu **Zvuk a Oznámení***.*

- **Zvukové profily** umožňuje nastavit zvukový profil zařízení.
- **Hlasitost** umožňuje upravit nastavení hlasitosti zařízení podle vašich potřeb a prostředí.
- **Vyzvánění** umožňuje nastavit vyzváněcí tóny pro volání. Vyzváněcí tóny můžete také přidávat a mazat.
- **Vyzvánění kontaktu** umožňuje upravit vyzváněcí tón podle čísla příchozího hovoru.
- **Zvuk s vibrací**  umožňuje nastavit, aby zařízení při příchozím hovoru kromě vyzváněcího tónu také vibrovalo.
- **Typ vibrace**  umožňuje zvolit si typ vibrace.
- **Nerušit** umožňuje nastavení rozvrhu, kdy nechcete být rušeni oznámeními. Můžete nastavit, aby určité funkce přerušily vaši práci v případě nastavení Pouze důležité.
- **Uzamčená obrazovka** umožňuje nastavit, zda chcete zobrazit nebo skrýt upozornění na zamčené obrazovce.
- **Aplikace** umožňuje nastavit oznámení pro jednotlivé aplikace, včetně zákazu zobrazování oznámení a nastavení priority.

### **Další nastavení**

Umožňuje provést další nastavení zvuku a oznámení.

Na obrazovce **Nastavení** klepněte na kartu **Zvuk a Oznámení** *>* **Více***.*

- **Zvuky upozornění** umožňuje nastavit zvuk upozornění. Zvuky upozornění můžete také přidávat a mazat.
- **Vibrovat při poklepání**  telefon bude vibrovat při klepnutí na domovská tlačítka a během dalších interakcí s uživatelským prostředím.
- **Zvukové efekty**  V tomto menu můžete vybrat, zda se budou ozývat tóny při klepnutí na tlačítka na číselníku, výběru možností na obrazovce a podobně.
- **Hlasová oznámení zpráv/hovorů**  umožňuje vašemu zařízení automaticky oznamovat příchozí hovory a zprávy.

# **Nastavení Displej**

## **Domovská obrazovka**

Umožňuje provést nastavení domovské obrazovky. Na obrazovce **Nastavení** klepněte na kartu **Displej** *>* **Domovská obrazovka***.*

- **Vyberte domov**  výběr požadovaného hlavního tématu.
- **Téma** slouží k nastavení tématu obrazovky vašeho zařízení. Nové motivy si můžete stáhnout ze služby LG SmartWorld*.*
- **Tapeta** slouží k nastavení tapety použité na domovské obrazovce.
- **Efekt obrazovky**  umožňuje zvolit typ efektu při posunutí z jedné domovské obrazovky na další.
- **Povolit smyčkování Domovské obrazovky**  domovská obrazovka bude moci nepřetržitě cyklovat (z poslední obrazovky zpět na první).
- **Nápověda**  zobrazení informací nápovědy pro domovskou obrazovku.

### **Uzamknout obrazovku**

Umožňuje provést nastavení zamknuté obrazovky.

Na obrazovce **Nastavení** klepněte na kartu **Displej** *>* **Uzamknout obrazovku***.*

- **Vyberte zámek obrazovky** umožňuje nastavit typ zámku obrazovky pro zabezpečení zařízení.
- **Smart Lock** nastaví zařízení, aby zůstalo odemknuté, když je připojeno k důvěryhodnému zařízení nebo když je na důvěryhodném místě. Pokud potřebujete další informace, nahlédněte do části **Smart Lock** sekci **Zamykání a odemykání zařízení***.*
- **Efekt obrazovky**  nastaví efekt při posunutí zamčené obrazovky.
- **Tapeta** zvolte tapetu, která se má zobrazit na uzamčené obrazovce.
- **Zkratky** umožňuje vybrat zkratky dostupné na uzamčené obrazovce.
- **Kontaktní informace pro případ ztráty telefonu**  umožňuje zobrazit informaci o vlastníkovi na zamčené obrazovce v případě, že je zařízení ztracené.
- **Časovač zámku**  umožňuje nastavit dobu před automatickým zamčením obrazovky po vypršení prodlevy obrazovky.
- **Vypínací tlačítko okamžitě uzamyká** zaškrtněte, pokud chcete okamžitě zamknout obrazovku po stisknutí tlačítka Napájení/ Zamknout. Toto nastavení má přednost před nastavením funkce Časovač zámku.

## **Domovská dotyková tlačítka**

Nastavení domovských dotykových tlačítek zobrazených na všech obrazovkách dole. Nastavte, která tlačítka se mají zobrazovat, jejich pozici na liště a vzhled.

Na obrazovce **Nastavení** klepněte na kartu **Displej** *>* **Domovská dotyková tlačítka***.*

### **Další nastavení displeje**

Umožňuje provést další nastavení displeje.

Na obrazovce **Nastavení** klepněte na kartu **Displej***.*

- **Typ písma** vyberte požadovaný typ písma.
- **Velikost písma** vyberte požadovanou velikost písma.
- *Jas* posuvníkem upravíte jas obrazovky.
- **Automatické otočení obrazovky**  slouží k zapnutí automatické změny orientace při otáčení zařízení.
- **Interval vypnutí obrazovky** nastavte dobu, po které se obrazovka automaticky vypne.
- **Spořič obrazovky** slouží k výběru spořiče obrazovky, který se zobrazí, pokud je zařízení v režimu spánku v dokovací stanici nebo při nabíjení.
- **Kalibrace pohybového snímače** umožňuje zlepšit přesnost náklonu a rychlost snímače.

# **Obecné nastavení**

## **Jazyk a klávesnice**

Umožňuje změnit nastavení vložení textu.

Zvolte jazyk pro text v zařízení a pro konfiguraci klávesnice na obrazovce, včetně slov, která jste přidali do slovníku.

Na obrazovce **Nastavení** klepněte na kartu **Obecné** *>* **Jazyk a klávesnice***.*

- **Jazyk**  vyberte jazyk používaný v zařízení.
- **Aktuální klávesnice**  umožňuje vybrat typ aktuální klávesnice.
- **Klávesnice LG**  změna nastavení LG klávesnice.
- **Hlasové zadávání Google** povolením této možnosti vyberete k zadávání dat Hlasové zadávání Google. Klepnutím na ikonu Nastavení změníte nastavení hlasového zadávání Google.
- **Hlasové vyhledávání** klepnutím konfigurujte nastavení hlasového vyhledávání.
- **Výstup text na řeč** klepnutím nastavte preferovaný modul nebo obecná nastavení pro výstup textu převedeného na řeč.
- **Rychlost ukazovátka** upravte rychlost ukazovátka.
- **Změna tlačítek** záměna tlačítek myši s pravým tlačítkem jako primárním.

## **Umístění**

Zapne službu zjišťování umístění a vaše zařízení určí vaši přibližnou polohu pomocí systému sítě Wi-Fi a sítí zařízení. Po zaškrtnutí této možnosti se zobrazí dotaz, zda souhlasíte s tím, aby společnost Google použila při poskytování těchto služeb vaši polohu.

Na obrazovce **Nastavení** klepněte na kartu **Obecné** *>* **Umístění***.*

- **Režim**  nastavení způsobu určování vaší aktuální polohy.
- **Fotoaparát**  umožňuje označit fotografie nebo videa jejich místem pořízení.
- **Historie polohy Google** umožňuje vybrat nastavení informací o umístění, které využívá společnost Google a její produkty.

## **Účty a synchronizace**

Pomocí této nabídky můžete přidávat, odebírat a spravovat účty Google a jiné podporované účty. Pomocí těchto nastavení můžete také řídit, jak a zda všechny aplikace zasílají, přijímají a synchronizují data podle vlastních plánů a zda všechny aplikace mohou automaticky synchronizovat uživatelská data.

Gmail™, Kalendář a další aplikace mohou mít také vlastní nastavení, která řídí, jak se synchronizují data. Podrobnosti najdete v příslušných sekcích aplikací.

Na obrazovce **Nastavení** klepněte na kartu **Obecné** *>* **Účty a synchronizace***.*

- **Data jsou synchronizována automaticky** povolením této možnosti automaticky synchronizujete všechny účty, které jste přidali na zařízení.
- **ÚČTY** zobrazí všechny vaše přidané účty. Klepnutím účet zobrazte anebo spravujte.
- **PŘIDAT ÚČET** klepnutím přidejte nový účet.

## **Usnadnění**

Nastavení funkce Usnadnění použijte ke konfiguraci modulů plug-in usnadnění instalovaných v zařízení.

Na obrazovce **Nastavení** klepněte na kartu **Obecné** *>* **Usnadnění***.*

- **Zobrazení**  nastaví možnosti pro osoby se zrakovým postižením.
	- **TalkBack**  umožňuje nastavit funkci TalkBack, která pomáhá lidem se zhoršeným viděním prostřednictvím poskytování verbální zpětné vazby.
	- **Hlasová oznámení zpráv/hovorů**  povolením aktivujete poslech automatických mluvených upozornění na příchozí hovory a zprávy.
	- **Odstíny obrazovky** povolením nastavíte tmavší kontrast obrazovky.
	- **Velikost písma** nastavení velikosti písma.
	- **Zvětšit dotykem** umožňuje zvětšování a zmenšování pomocí trojitého poklepání na obrazovku.
	- **Převrácení barevnosti obrazovky**  povolením invertujete barvy obrazovky a obsahu.
	- **Přizpůsobení barevnosti obrazovky** umožňuje invertovat barvy obrazovky a obsahu.
	- **Barevný filtr obrazovky**  umožňuje změnit barvy obrazovky a obsahu.
	- **Tlačítko Napájení pro ukončení volání** povolením umožníte ukončení hovorů stisknutím tlačítka Napájení/Zamknout*.*
- **Sluch** nastaví možnosti pro osoby se sluchovým postižením.
- **Titulek** umožňuje upravit nastavení titulků pro osoby se sluchovým postižením.
- **Upozornění bleskem** povolením nastavíte, aby při příchozích hovorech a oznámeních blikal blesk.
- **Vypnout všechny zvuky**  povolením vypnete všechny zvuky zařízení.
- **Typ zvuku** nastaví typ zvuku.
- **Vyvážení zvuku** nastaví cestu zvuku. Nastavuje se pomocí posuvníku na liště.
- **Motorika & rozpoznávání**  nastaví možnosti pro osoby se zhoršenými motorickými schopnostmi.
	- **Doba zpětné vazby při dotyku** nastavení odezvy při dotyku.
	- **Touch assistant** zobrazení dotykové tabule se snadným použitím obvyklých akcí.
	- **Interval vypnutí obrazovky** slouží k nastavení doby před vypnutím podsvícení obrazovky.
	- **Oblasti dotykového ovládání** slouží k výběru oblasti obrazovky, na kterou se omezí aktivace dotykem.
- **Zkratka pro přístup k funkcím**  umožňuje rychlý přístup k vybraným funkcím trojitým klepnutím na tlačítko Domů.
- **Automatické otočení obrazovky** povolením umožníte otočit obrazovku zařízení podle orientace zařízení (na výšku nebo na šířku).
- **Přístup pomocí přepínačů**  umožňuje interakci se zařízením pomocí jednoho nebo více přepínačů, které fungují jako klávesy klávesnice. V tomto menu najdou užitečné možnosti zejména uživatelé s omezeními mobility, které jim brání v přímé interakci se zařízením.

## **Klávesová zkratka**

Jestliže je obrazovka vypnutá nebo zamčená, stisknutím **tlačítek hlasitosti** získáte rychlý přístup k aplikacím.

Na obrazovce **Nastavení** klepněte na kartu **Obecné** *>* **Klávesová zkratka***.*

• Dvojitým stisknutím **tlačítka Zvýšit hlasitost** otevřete aplikaci Capture+.

• Dvojitým stisknutím **tlačítka Snížit hlasitost** spustíte aplikaci Fotoaparát.

## **Zabezpečení**

Pomocí této nabídky můžete konfigurovat pomoc se zabezpečením zařízení a dat v něm.

Na obrazovce **Nastavení** klepněte na kartu **Obecné** *>* **Zabezpečení***.*

- **Uzamčení obsahu** výběr typu zámku pro uzamčení poznámek ve funkci QuickMemo+.
- **Kódování telefonu** umožňuje z bezpečnostních důvodů šifrovat data v zařízení. Při každém zapnutí zařízení budete vyzváni k vložení kódu PIN pro jeho dekódování.
- **Šifrování datové karty SD** umožňuje zašifrovat datovou kartu SD a znemožnit přístup jiných zařízení k datům.
- **Nastavení zámku karty SIM** nastavení kódu PIN k uzamčení karty SIM a možnost změnit kód PIN.
- **Viditelné zadávání hesla**  povolením se na krátký okamžik zobrazují znaky zadávané v heslech, abyste je mohli zkontrolovat.
- **Správci zařízení** slouží k zobrazení nebo deaktivaci správců zařízení.
- **Neznámé zdroje** povolení instalace aplikací, které nepocházejí z obchodu Play.
- **Ověřte aplikace** umožňuje zakázat nebo varovat před instalací aplikací, které mohou způsobit poškození.
- **Typ úložiště** zobrazí aktuální typ úložiště.
- **Správa certifikátů** umožňuje spravovat certifikáty zabezpečení.
- **Trust agents** vyberte aplikace, které bude možno použít bez odemknutí obrazovky.
- **Připnout na displej**  pomocí funkce Připnutí na displej můžete zařízení povolit, aby zobrazilo pouze některé aplikace.
- **Aplikace s přístupem ke spotřebě**  umožňuje přístup k údajům o využívání aplikací v zařízení.

## **Quick Cover View**

Díky pouzdru Quick cover můžete zkontrolovat příchozí hovory nebo vypnout budík, i když je kryt zavřený. Pokud chcete kryt odemknout, zámek obrazovky musí být v režimu Posunutí.

Na obrazovce **Nastavení** klepněte na kartu **Obecné** *>* **Quick Cover View***.*

### **Datum a čas**

Nastavte, jak chcete zobrazovat datum a čas. Na obrazovce **Nastavení** klepněte na kartu **Obecné** *>* **Datum a čas***.*

### **Uložení**

Můžete zjistit, kolik paměti telefonu je použito a kolik je k dispozici. Na obrazovce **Nastavení** klepněte na kartu **Obecné** *>* **Uložení***.*

### **INTERNÍ ÚLOŽIŠTĚ**

• **Celková paměť** – zobrazuje celkový objem místa v paměti a dostupné místo v interní paměti zařízení formou textu a barevného sloupcového grafu (nevyužité místo je šedé). Pro každého uživatele zařízení se zobrazí odpovídající aplikace a množství paměti, které využívají.

#### **KARTA SD**

- **Celková paměť** zobrazuje celkový objem místa v paměti a zbývající dostupné místo na paměťové kartě.
- **Připojit/Odpojit kartu SD** umožňuje zapojit nebo odpojit kartu SD.
- **Smazat kartu SD** umožňuje vymazat veškerá data z karty SD.

### **Baterie a úspora energie**

Zobrazuje aktuální stav baterie včetně procenta zbývajícího nabití a stavu nabíjení.

Na obrazovce **Nastavení** klepněte na kartu **Obecné** *>* **Baterie & úspora energie***.*

• **Využití baterie** – zobrazuje úroveň využití baterie a detaily využití baterie. Klepnutím na jednu z položek zobrazíte podrobnější informace.

- **Procento nabití baterie na stavovém řádku** zaškrtnutím zobrazíte stav baterie v procentech na stavovém řádku vedle ikony baterie.
- **Úsporný režim** klepnutím na přepínač funkce Úsporný režim funkci zapnete nebo vypnete. Umožňuje nastavit, při jaké úrovni nabití baterie se automaticky zapne úsporný režim.

## **Aplikace**

Umožňuje zobrazení podrobností o aplikacích instalovaných v zařízení, správu dat aplikací a vynucené zastavení aplikací. Na obrazovce **Nastavení** klepněte na kartu **Obecné** *>* **Aplikace***.*

## **Výchozí aplikace pro zasílání zpráv**

V tomto menu můžete zvolit, kterou aplikaci zpráv chcete použít jako výchozí aplikaci pro zprávy.

Na obrazovce **Nastavení** klepněte na kartu **Obecné** *>* **Výchozí aplikace pro zasílání zpráv***.*

## **Zálohování a restart**

Změňte nastavení pro správu svých nastavení a dat.

Na obrazovce **Nastavení** klepněte na kartu **Obecné** *>* **Zálohování a restart***.*

- **LG Backup** zálohuje všechny informace v zařízení a obnoví je v případě ztráty dat nebo pořízení nového telefonu. Pokud potřebujete další informace, nahlédněte do části **LG Backup** v sekci **Aplikace***.*
- **Zálohovat moje data**  slouží k zálohování dat aplikací, hesel Wi-Fi a dalších nastavení na serverech Google.
- **Účet zálohy**  zobrazení účtu, který se aktuálně používá k zálohování informací.
- **Automatické obnovení** při opětovné instalaci aplikace se obnoví zálohovaná nastavení a data.
- **Obnovení továrních dat** obnoví nastavení na výchozí tovární hodnoty a vymaže veškerá vaše data. Pokud zařízení takto resetujete, zobrazí se výzva k zadání stejných informací jako při prvním spuštění systému Android.

## **Info o telefonu**

Umožňuje zobrazit právní informace, zkontrolovat stav zařízení a verze softwaru a provést aktualizaci softwaru.

Na obrazovce **Nastavení** klepněte na kartu **Obecné** *>* **Info o telefonu***.*

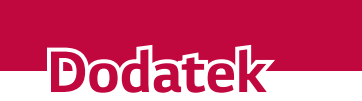

<u> a shekara ta 1989 a ƙasar Ingila.</u>

<u>a sa salaman da sa sa sa sala</u>

<u> Elizabeth Company (1986)</u>

# **Aktualizace softwaru zařízení**

### **Aktualizace softwaru zařízení LG z internetu**

Další informace o použití této funkce naleznete na webové stránce <http://www.lg.com/common/index.jsp>  $\rightarrow$  vyberte zemi a jazyk. Tato funkce vám umožňuje pohodlně aktualizovat firmware zařízení na novější verzi prostřednictvím internetu, aniž by bylo nutné navštívit středisko služeb. Tato funkce bude k dispozici pouze v případě, že společnost LG vytvoří novější verzi firmwaru dostupnou pro vaše zařízení. Aktualizace firmwaru zařízení vyžaduje plnou pozornost uživatele po celou dobu trvání procesu aktualizace. Než budete pokračovat, prostudujte si všechny pokyny a poznámky v jednotlivých krocích. Upozorňujeme, že odpojením datového kabelu USB během aktualizace můžete vážně poškodit zařízení.

#### *POZNÁMKA*

• Společnost LG si vyhrazuje právo vytvořit aktualizace firmwaru dostupné pouze pro vybrané modely na základě vlastního rozhodnutí a nezaručuje dostupnost novější verze firmwaru pro všechny modely telefonů.

### **Aktualizace softwaru zařízení LG vzduchem (OTA)**

Tato funkce umožňuje pohodlnou aktualizaci softwaru v zařízení na novou verzi vzduchem (OTA) bez nutnosti připojení pomocí datového kabelu USB. Tato funkce bude k dispozici pouze v případě, že společnost LG vytvoří novější verzi firmwaru dostupnou pro vaše zařízení.

Nejprve byste měli zkontrolovat verzi softwaru v zařízení: **Nastavení** *>*  karta **Obecné** *>* **Info o telefonu** *>* **Centrum aktualizací** *>* **Aktualizace softwaru** *>* **Zkontrolovat dostupnost aktualizace***.*

### *POZNÁMKA*

- Během procesu aktualizace softwaru zařízení může dojít ke ztrátě vašich osobních dat z interní paměti zařízení, včetně informací o vašem účtu Google a jakýchkoli dalších účtech, dat a nastavení systému a aplikací, jakýchkoli stažených aplikací a licence DRM. Společnost LG vám proto doporučuje, abyste před aktualizací softwaru zařízení zálohovali svá osobní data. Společnost LG nepřebírá odpovědnost za jakoukoli ztrátu osobních dat.
- Tato funkce závisí na poskytovateli síťových služeb, regionu a zemi.

# **Často kladené otázky**

V této kapitole jsou uvedeny některé problémy, které se mohou při používání zařízení objevit. Některé problémy vyžadují, abyste se obrátili na poskytovatele služeb, ale většinu problémů snadno vyřešíte sami.

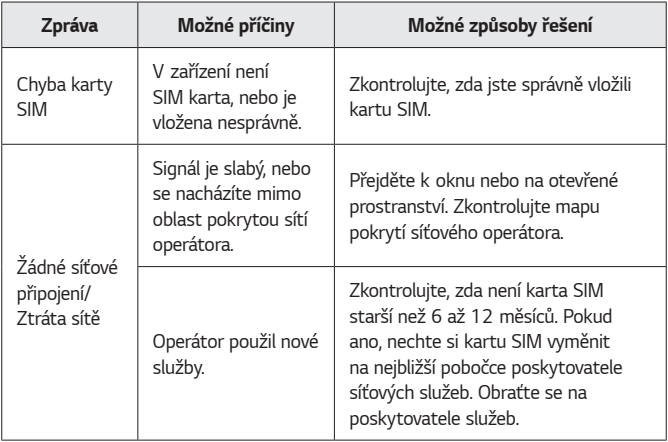

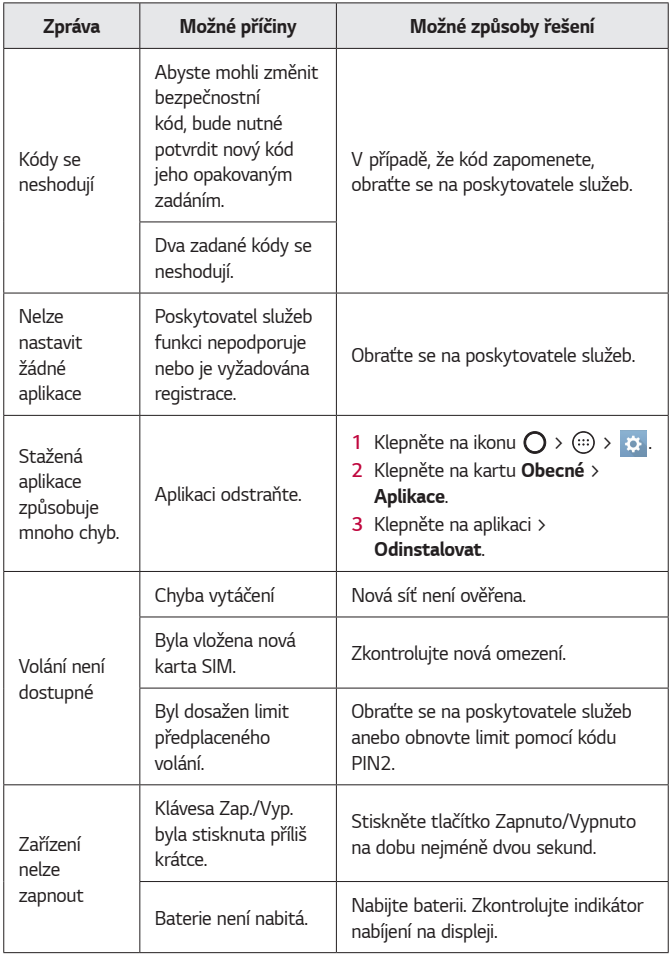

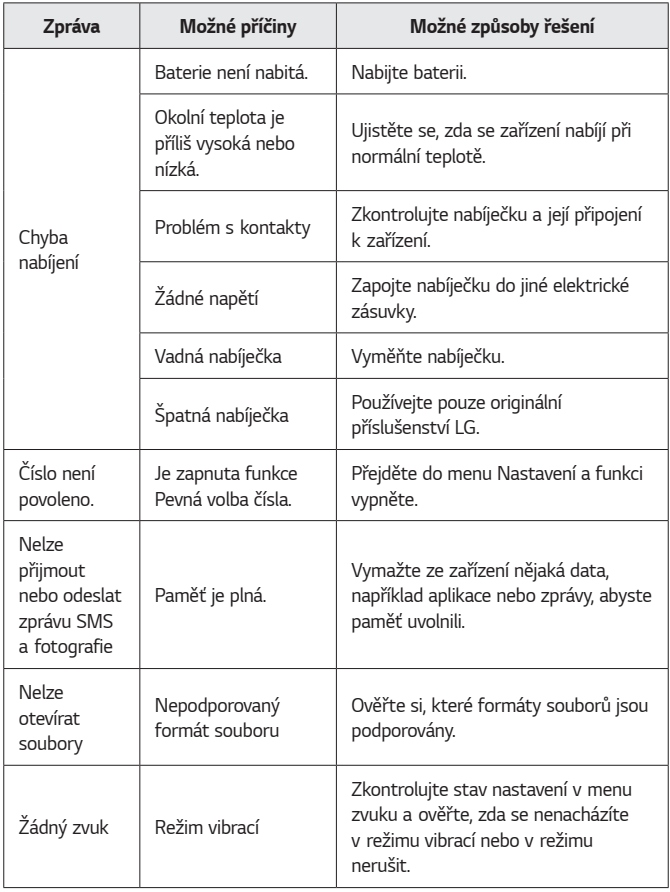

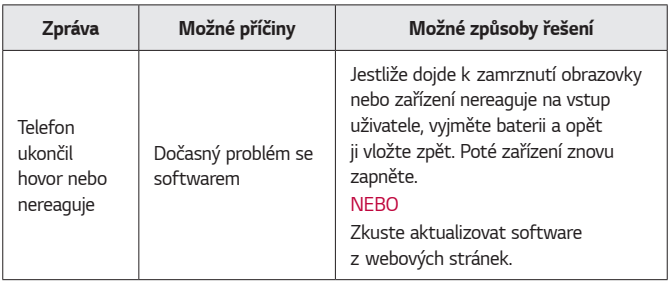

## **Průvodce ochranou proti krádeži**

Svoje zařízení můžete nastavit tak, abyste ostatním zabránili je použít, pokud dojde k jeho resetování na výrobní nastavení bez vašeho svolení. Pokud se například vaše zařízení ztratí, bude odcizeno nebo vymazáno, bude je moci použít pouze osoba s údaji k vašemu účtu Google nebo zámku obrazovky.

Aby bylo vaše zařízení chráněno, musíte pouze zajistit následující:

- **Nastavit zámek obrazovky:** Pokud se vaše zařízení ztratí nebo je odcizeno, ale máte nastaven zámek obrazovky, není zařízení možné vymazat pomocí nabídky Nastavení, pokud není obrazovka odemčená.
- **Přidat na své zařízení účet služby Google:** Pokud je vaše zařízení vymazáno, ale máte na něm účet služby Google, nemůže zařízení dokončit proces nastavení, dokud nebudou znovu zadány informace o vašem účtu Google.

Poté, co je zařízení zabezpečeno, bude třeba odemknout obrazovku nebo zadat heslo k účtu služby Google, pokud potřebujete provést obnovení výrobního nastavení. Tím se zajistí, abyste obnovení prováděli vy nebo někdo, komu důvěřujete.

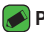

#### *POZNÁMKA*

• Než obnovíte výrobní nastavení, nezapomeňte svůj účet Google a heslo, které jste přidali do svého zařízení. Pokud nebudete schopni během procesu nastavení poskytnout informace o účtu, nebudete moci po obnovení výrobního nastavení zařízení vůbec používat.

# **Další informace**

### **Oznámení o softwaru open source**

Chcete-li získat zdrojový kód na základě licence GPL, LGPL, MPL a dalších licencí k softwaru s otevřeným zdrojovým kódem, který tento výrobek obsahuje, navštivte webový server [http://opensource.lge.com.](http://opensource.lge.com) Kromě zdrojového kódu si lze stáhnout všechny zmiňované licenční podmínky, vyloučení záruky a upozornění na autorská práva. Společnost LG Electronics poskytuje uživatelům otevřený zdrojový kód na disku CD-ROM za poplatek pokrývající náklady na distribuci (např. cenu média, poplatky za manipulaci a dopravu), po vyžádání e-mailem zaslaným adresu opensource@lge.com. Tato nabídka je platná po dobu tří (3) let od data zakoupení výrobku.

## **Ochranné známky**

- Copyright ©2016 LG Electronics, Inc. Všechna práva vyhrazena. LG a logo LG jsou registrované ochranné známky společnosti LG Group a jejích dceřiných společností. Všechny ostatní ochranné známky jsou vlastnictvím příslušných vlastníků.
- Google™, Google Maps™, Gmail™, YouTube™, Hangouts™ a Play Store™ jsou ochranné známky společnosti Google, Inc.
- $\cdot$  Bluetooth® je registrovaná ochranná známka společnosti Bluetooth SIG, Inc. na celém světě.
- · Wi-Fi® a logo Wi-Fi jsou registrované ochranné známky společnosti Wi-Fi Alliance.
- Všechny ostatní ochranné známky a autorská práva jsou vlastnictvím příslušných vlastníků.

## **PROHLÁŠENÍ O SHODĚ**

Společnost **LG Electronics** tímto prohlašuje, že produkt **LG-K420n** odpovídá základním požadavkům a dalším relevantním ustanovením směrnice **1999/5/EC**. Kopii prohlášení o shodě naleznete na adrese **http://www.lg.com/global/declaration**

## **Ohledně shody tohoto produktu s požadavky kontaktujte kancelář**

LG Electronics European Shared Service Center B.V. Krijgsman 1, 1186 DM Amstelveen, The Netherlands

Vývojem tohoto telefonu motivovaného snahou o zlepšení jeho funkcí, ovladatelnosti a použitelnosti mohlo dojít ke vzniku rozdílu mezi jeho ovládáním a návodem k ovládání uvedeným v této příručce. Tyto případné rozdíly způsobené změnami softwaru, které mohou být provedeny i na přání Vašeho operátora, Vám ochotně vysvětlí náš prodejce či servisní středisko.

Tyto případné rozdíly způsobené vývojovými změnami softwaru mobilního telefonu provedené výrobcem nejsou vadami výrobku ve smyslu uplatnění práv z odpovědnosti za vady a nevztahuje se na ně poskytnutá záruka.

Předpokládaná doba životnosti baterie je 6 měsíců. Postupné snižování kapacity baterie je projevem jejího přirozeného opotřebení a nelze je považovat za vadu ve smyslu Občanského zákoníku.

Dodatek *86*

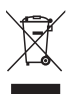

## **Likvidace starého přístroje**

- **1** Tento symbol přeškrtnutého koše značí, že odpad z elektrických a elektronických výrobků (WEEE) je nutné likvidovat odděleně od linky komunálního odpadu.
- **2** Staré elektrické výrobky mohou obsahovat nebezpečné látky, takže správná likvidace starých přístrojů pomůže zabránit potenciálním negativním důsledkům pro životní prostředí a lidské zdraví. Staré přístroje mohou obsahovat znovu použitelné díly, které lze použít k opravě dalších výrobků a další cenné materiály, které lze recyklovat a šetřit tak omezené zdroje.
- **3** Přístroj můžete zanést buď do obchodu, kde jste ho zakoupili nebo se obrátit na místní správu komunálních odpadů, kde získáte podrobné informace o autorizovaném sběrném místě WEEE. Pro poslední aktuální informace z vaší země si prosím prostudujte web <www.lg.com/global/recycling>

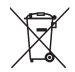

## **Likvidace použitých baterií/akumulátorů**

- **1** Tento symbol může být kombinován s chemickými značkami rtuti (Hg), kadmia (Cd) nebo olova (Pb), pokud baterie obsahuje více než 0,0005 % rtuti, 0,002 % kadmia nebo 0,004 % olova.
- **2** Všechny baterie/akumulátory by měly být likvidovány odděleně od běžného komunálního odpadu prostřednictvím sběrných zařízení zřízených za tímto účelem vládou nebo místní samosprávou.
- **3** Správný způsob likvidace starých baterií/akumulátorů pomáhá zamezit možným negativním vlivům na životní prostředí a zdraví zvířat a lidí.
- **4** Bližší informace o likvidaci starých baterií/akumulátorů získáte u místní samosprávy, ve sběrném zařízení nebo v obchodě, ve kterém jste výrobek zakoupili.

#### **Informácie o tomto návode na použitie** *SLOVENSKY*

Ďakujeme, že ste si vybrali výrobok spoločnosti LG. Pred tým, než zariadenie začnete používať, si pozorne prečítajte tento návod na použitie, aby sa zaručila bezpečnosť a správne používanie.

- Vždy používajte originálne príslušenstvo značky LG. Dodané položky sú navrhnuté len pre toto zariadenie a nemusia byť kompatibilné s inými zariadeniami.
- Toto zariadenie nie je vhodné pre osoby so zrakovým postihnutím, pretože používa dotykovú klávesnicu.
- Popisy vychádzajú z predvolených nastavení zariadenia.
- Predvolené aplikácie podliehajú aktualizáciám a podpora pre tieto aplikácie môže byť ukončená bez predchádzajúceho upozornenia. V prípade otázok ohľadom aplikácie, ktorá sa dodáva spolu so zariadením, sa obráťte na servisné stredisko LG. Pre aplikácie nainštalované používateľom kontaktujte príslušného poskytovateľa služieb.
- Úprava operačného systému v zariadení alebo inštalácia softvéru z neoficiálnych zdrojov môže vážne poškodiť zariadenie a viesť k poškodeniu alebo strate údajov. Takýmito úkonmi narušíte licenčnú zmluvu spoločnosti LG a záruka nebude platná.
- Určitý obsah a niektoré obrázky sa môžu v prípade vášho zariadenia líšiť v závislosti od regiónu, poskytovateľa služieb, verzie softvéru alebo operačného systému a môžu podliehať zmenám bez predchádzajúceho upozornenia.
- Softvér, zvukové súbory, tapety, obrázky a iné médiá dodávané s vaším zariadením sú licencované na obmedzené použitie. Ak tieto materiály extrahujete a použijete ich na obchodné alebo iné účely, môže sa to považovať za porušenie zákonov o ochrane autorských práv. Ako používateľ nesiete plnú zodpovednosť za akékoľvek protiprávne použitie týchto médií.
- Na využívanie dátových služieb, ako sú napríklad správy, odosielanie a preberanie súborov, automatická synchronizácia a služby určovania polohy, sa môžu vzťahovať dodatočné poplatky. Aby ste sa vyhli ďalším poplatkom, vyberte si tarifu vhodnú pre vaše potreby. Podrobnejšie informácie získate od vášho poskytovateľa služieb.

### **Upozornenia s pokynmi**

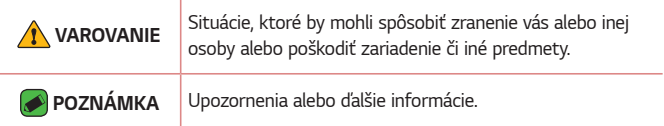

## *Obsah*

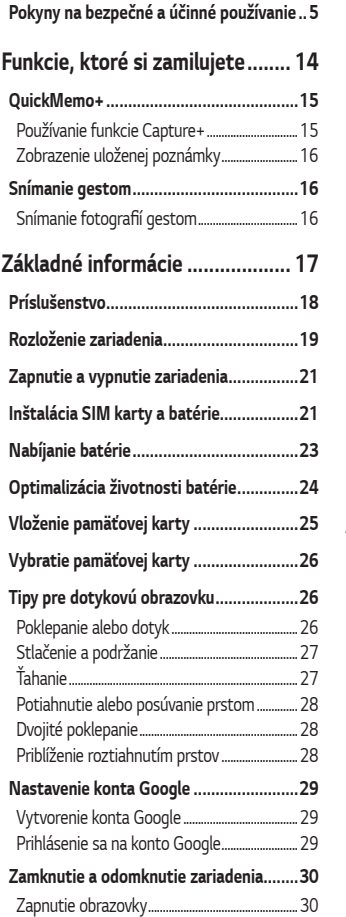

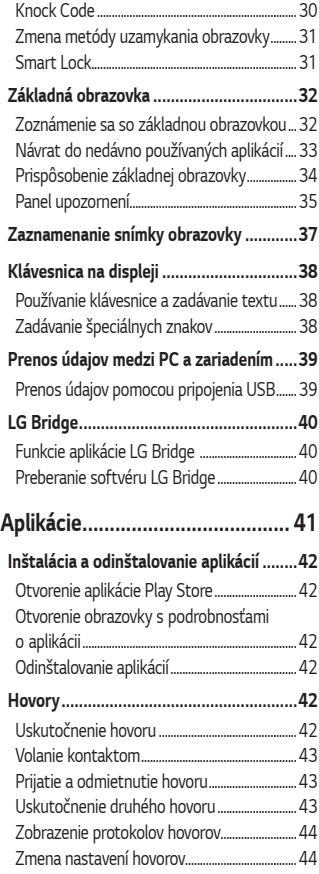

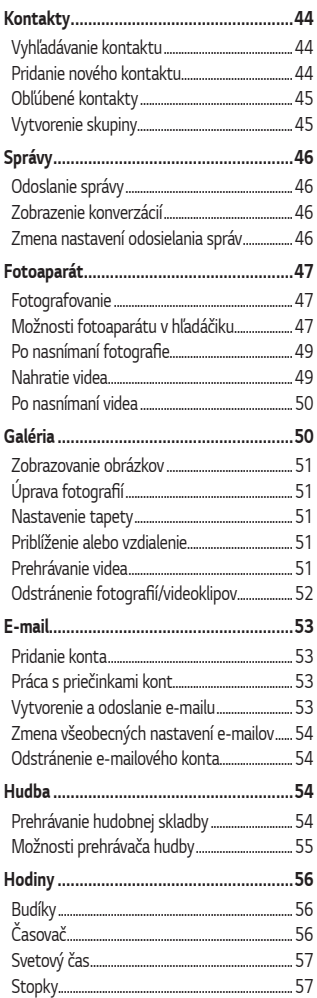

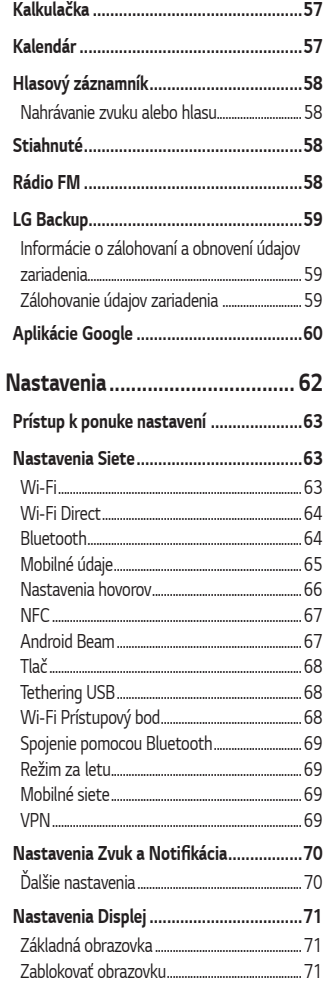

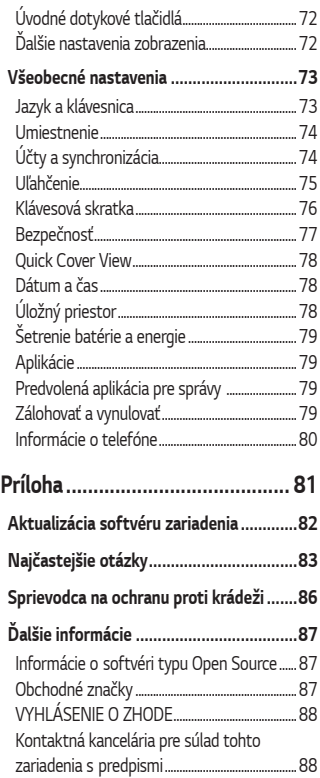

# <span id="page-92-0"></span>**Pokyny na bezpečné a účinné používanie**

Prečítajte si nasledujúce pokyny. Nedodržiavanie tohto návodu môže byť nebezpečné alebo protizákonné.

V prípade chyby sa pomocou softvérového nástroja zabudovaného v telefóne uloží záznam o danej chybe. Tento nástroj zhromažďuje iba údaje týkajúce sa chyby, ako napríklad informácie o sile signálu, pozícii ID telefónu pri náhlom prerušení hovoru a načítaných aplikáciách. Denník týchto údajov sa používa iba na určenie príčiny chyby. Tieto denníky sú šifrované a môžu k nim pristupovať iba zamestnanci autorizovaných centier opravy zariadení LG v prípade, že dáte svoje zariadenie opraviť.

### **Vystavenie účinkom rádiofrekvenčnej energie**

TOTO ZARIADENIE SPĹŇA MEDZINÁRODNÉ SMERNICE O VYSTAVENÍ RÁDIOVÝM VI NÁM

Mobilné zariadenie je rádiovým vysielačom a prijímačom. Je navrhnuté a vyrobené tak, aby neprekračovalo limity pre vystavenie rádiovej frekvencii (RF) odporúčané medzinárodnými smernicami (ICNIRP). Tieto limity sú súčasťou komplexných smerníc a stanovujú povolené hladiny RF energie pre obyvateľstvo.

Tieto smernice boli vytvorené na základe pravidelných a dôkladných hodnotení vedeckých štúdií vykonávaných nezávislými vedeckými organizáciami. Smernice obsahujú dôležité bezpečnostné limity zaisťujúce bezpečnosť všetkých osôb bez ohľadu na ich vek alebo zdravie. Expozičné normy pre mobilné telefóny používajú mernú jednotku, ktorá je známa ako špecifický absorbovaný výkon (Specific Absorption Rate – SAR). Limit SAR stanovený v medzinárodných smerniciach je 2,0 W/ kg\*. Merania SAR sa vykonávajú v štandardných prevádzkových polohách so zariadením, ktoré vysiela na maximálnej certifikovanej úrovni výkonu vo všetkých testovaných frekvenčných pásmach. Hoci sa SAR určuje na najvyššej certifikovanej úrovni výkonu, skutočný SAR zariadenia počas prevádzky môže byť nižší ako je maximálna hodnota. Je to z dôvodu, že zariadenie bolo navrhnuté na prevádzku na rôznych úrovniach výkonu, aby mohlo využívať jedine výkon potrebný na dosiahnutie siete.

Vo všeobecnosti platí, že čím ste bližšie k základňovej stanici, tým menší je výstupný výkon zariadenia.

Predtým, ako je možné ponúknuť model telefónu na predaj verejnosti, musí byť vyhlásená zhoda s európskou smernicou o rádiových a telekomunikačných koncových zariadeniach. V tejto smernici sa uvádza ako jedna z najdôležitejších požiadaviek ochrana bezpečnosti a zdravia používateľa a akejkoľvek inej osoby.

Najvyššia hodnota SAR pri testovaní tohto zariadenia na použitie pri uchu je 0,462 W/kg.

Toto zariadenie spĺňa smernice pre vystavenie RF pri používaní v normálnej polohe pri uchu alebo pri umiestnení najmenej 5 mm od tela. Ak používate prenosný obal, klip na opasok alebo držiak na obsluhu telefónu umiestneného na tele, tieto nesmú obsahovať kov a mali by umožňovať umiestnenie výrobku najmenej 5 mm od tela. Na to, aby zariadenie mohlo zabezpečiť prenos dátových súborov alebo správ, musí mať kvalitné pripojenie k sieti. V niektorých prípadoch sa môže stať, že prenos dátových súborov alebo správ bude pozdržaný, až kým takéto pripojenie nebude dostupné. Zaistite, aby boli vyššie uvedené pokyny na dodržiavanie vzdialenosti zariadenia splnené, až kým nebude prenos ukončený. Najvyššia hodnota SAR pri testovaní tohto zariadenia na použitie pri tele je 1,480 W/kg.

\* Limit SAR pre mobilné zariadenia používané verejnosťou je 2,0 wattov na kilogram (W/kg), čo je priemerná hodnota na desať gramov telesného tkaniva. Smernice zahŕňajú dôležité bezpečnostné limity, aby tak verejnosti poskytli dodatočnú ochranu a aby zodpovedali za akékoľvek odchýlky v meraniach.

Hodnoty SAR sa môžu líšiť v závislosti od národných požiadaviek na podávanie správ a od pásma siete.

### **Informácie FCC o SAR**

Toto mobilné zariadenie je skonštruované tak, aby tiež spĺňalo požiadavky týkajúce sa vystavenia rádiovým vlnám stanovené Federálnou komunikačnou komisiou (FCC) v USA a kanadským Ministerstvom priemyslu (Industry Canada).

Tieto požiadavky stanovili limit SAR na 1,6 W/kg, pričom priemer sa vypočítaval na 1 gram tkaniva. Najvyššia hodnota SAR zistená podľa tejto normy počas certifikácie produktu je 0,63 W/kg pre použitie pri uchu a 0,71 W/kg pri správnom nosení na tele.

Okrem toho bolo toto zariadenie testované na bežné používanie pri nosení na tele so zadnou časťou telefónu vo vzdialenosti 1 cm (0,39 palca) od tela používateľa.

Na splnenie požiadaviek FCC týkajúcich sa vystavenia RF musí byť minimálna vzdialenosť medzi telom používateľa a zadnou časťou telefónu 1 cm (0,39 palca).

### **\* Upozornenia a výstrahy FCC**

#### **Upozornenie!**

Toto zariadenie vyhovuje časti 15 Pravidiel FCC. Jeho prevádzka podlieha nasledujúcim dvom podmienkam:

- (1) Toto zariadenie nesmie spôsobiť škodlivé rušenie a
- (2) musí prijať akékoľvek rušenie vrátane rušenia, ktoré môže spôsobiť neželanú prevádzku.

#### **Upozornenie!**

Zmeny alebo úpravy, ktoré konkrétne neschválil výrobca, môžu mať za následok zrušenie oprávnenia používateľa obsluhovať zariadenie.

### **Starostlivosť o telefón a jeho údržba**

- Vždy používajte iba originálne batérie, nabíjačky a príslušenstvo značky LG schválené pre tento konkrétny model telefónu. Používanie iných typov môže zrušiť oprávnenie na používanie alebo záruku, ktoré sú platné pre telefón, a môže byť nebezpečné.
- Určitý obsah a niektoré obrázky sa môžu v prípade vášho zariadenia líšiť bez predchádzajúceho upozornenia.
- Nerozoberajte prístroj. Ak je potrebná oprava, zverte ju kvalifikovanému servisnému technikovi.
- Opravy v rámci záruky môžu, podľa uváženia spoločnosti LG, zahŕňať náhradné diely alebo dosky, ktoré sú nové alebo repasované, pod podmienkou, že spĺňajú rovnakú funkciu ako vymieňané diely.
- Udržiavajte telefón vo väčšej vzdialenosti od elektrických zariadení, ako televízory, rádiá alebo osobné počítače.
- Nenechávajte telefón v blízkosti zdrojov tepla, ako radiátory alebo sporáky.
- Zabráňte pádu telefónu na zem.
- Nevystavujte prístroj mechanickým vibráciám ani nárazom.
- V priestoroch, kde to určujú osobitné predpisy, telefón vypnite. Telefón nepoužívajte napr. v nemocniciach, kde by mohol ovplyvniť citlivé zdravotnícke prístroje.
- Počas nabíjania nemanipulujte s telefónom vlhkými rukami. Mohlo by dôjsť k úrazu elektrickým prúdom alebo vážnemu poškodeniu telefónu.
- Telefón nenabíjajte blízko horľavých materiálov, pretože sa počas nabíjania zahrieva, čím vzniká riziko požiaru.
- Na čistenie povrchu zariadenia používajte suchú tkaninu (nepoužívajte rozpúšťadlá, ako napríklad benzén, riedidlo alebo alkohol).
- Telefón nenabíjajte pokiaľ sa nachádza na textilnom zariadení bytu.
- Telefón nabíjajte v dobre vetranej miestnosti.
- Nevystavujte prístroj nadmernému dymu, ani prachu.
- Nenechávajte telefón v blízkosti kreditných kariet alebo cestovných lístkov, lebo môže pôsobiť na informácie na magnetických pásoch.
- Nedotýkajte sa displeja ostrými predmetmi, pretože môže dôjsť k poškodeniu telefónu.
- Nevystavujte telefón nadmernej vlhkosti.
- Príslušenstvo, napr. slúchadlá, používajte opatrne. Nedotýkajte sa antény, ak to nie je nevyhnutné.
- Nepoužívajte, nedotýkajte sa ani sa nepokúšajte odstrániť alebo opraviť rozbité, vyštrbené alebo prasknuté sklo. Záruka sa nevzťahuje na poškodenie skla displeja vinou hrubého alebo nevhodného používania.
- Váš telefón je elektronické zariadenie, ktoré počas bežnej prevádzky vytvára teplo. Príliš dlho trvajúci, priamy kontakt s pokožkou bez primeraného vetrania môže spôsobiť miernu bolesť alebo popálenie. Preto buďte opatrní pri zaobchádzaní s telefónom počas a bezprostredne po použití.
- Ak sa váš telefón zmáča, okamžite ho odpojte a nechajte ho, aby sa úplne vysušil. Proces sušenia sa nepokúšajte urýchliť externým zdrojom tepla, ako napríklad rúrou, mikrovlnkou alebo sušičom vlasov.
- Kvapalina vo vašom mokrom telefóne zmení farbu produktového štítku vo vašom telefóne. Na poškodenie vášho zariadenia v dôsledku vystavenia kvapalinám sa nevzťahuje záruka.

### **Efektívna prevádzka telefónu**

#### **Elektronické zariadenia**

Všetky mobilné telefóny môžu byť náchylné na rušenie, čo môže mať vplyv na ich výkon.

- Mobilný telefón nepoužívajte v blízkosti lekárskych prístrojov bez toho, aby ste si vyžiadali povolenie. Poraďte sa s lekárom, či používanie telefónu nemôže narušiť činnosť vašej zdravotníckej pomôcky.
- Mobilné telefóny môžu rušiť aj niektoré načúvacie aparáty.
- Rušenie menšieho rozsahu môže ovplyvňovať TV prijímače, rádiá, počítače atď.
- Telefón používajte v prostredí s teplotou v rozpätí 0 ºC až 40 ºC. Vystavenie telefónu extrémne nízkym alebo vysokým teplotám môže mať za následok poruchu, poškodenie, dokonca aj výbuch.

### **Kardiostimulátory**

Výrobcovia kardiostimulátorov odporúčajú dodržiavať minimálnu vzdialenosť 15 cm medzi mobilným telefónom a kardiostimulátorom, aby nedošlo k prípadnému rušeniu kardiostimulátora. Preto je vhodné používať pri telefonovaní ucho na opačnej strane od kardiostimulátora a telefón nenosiť v náprsnom vrecku.

Ďalšie informácie týkajúce sa použitia bezdrôtového prístroja s kardiostimulátorom získate od svojho ošetrujúceho lekára.

### **Nemocnice**

Vypnite bezdrôtové zariadenia, keď vás o to požiadajú v nemocnici, na klinike alebo v inom zariadení zdravotnej starostlivosti. Tieto požiadavky majú zabrániť prípadnému rušeniu citlivého zdravotníckeho vybavenia.

### **Bezpečnosť na ceste**

Preštudujte si zákony a pravidlá o používaní mobilných telefónov v krajine, kde šoférujete.

- Nepoužívajte pri šoférovaní telefón, ktorý sa drží v ruke.
- Venujte šoférovaniu plnú pozornosť.
- Opustite vozovku a zaparkujte, ak potrebujete volať alebo prijať hovor, ak to vyžadujú jazdné podmienky.
- Vysokofrekvenčná energia môže ovplyvniť niektoré elektronické systémy v motorovom vozidle, ako napríklad stereo súpravu či bezpečnostný systém.
- Keď je vozidlo vybavené airbagom, neobmedzujte ho nainštalovaným ani prenosným bezdrôtovým zariadením. Mohlo by dôjsť k zlyhaniu airbagu alebo vážnemu poraneniu v dôsledku jeho nesprávnej funkcie.
- Ak počúvate hudbu, keď ste vonku, nezabudnite mať hlasitosť nastavenú na zodpovedajúcu úroveň tak, aby ste vedeli o okolitých zvukoch. Je to dôležité najmä v okolí cestných komunikácií.

### **Ochrana pred poškodením sluchu**

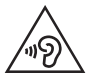

Aby ste zabránili poškodeniu sluchu, nepočúvajte dlhodobo hudbu pri vysokej hlasitosti.

Ak ste dlhšie vystavení hlasitým zvukom, môže to poškodiť váš sluch. Preto vám odporúčame, aby ste svoj telefón nezapínali ani nevypínali v blízkosti svojich uší. Odporúčame vám tiež, aby ste hlasitosť hudby a hovorov nastavili na rozumnú úroveň.

• Keď používate slúchadlá a nepočujete ľudí okolo vás rozprávať sa, prípadne ak osoba sediaca vedľa vás počuje, čo počúvate, znížte hlasitosť.

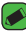

#### *POZNÁMKA*

• Nadmerná hlasitosť a akustický tlak zo slúchadiel a slúchadlových súprav môžu spôsobiť stratu sluchu.

### **Sklenené časti**

Niektoré časti vášho mobilného telefónu sú vyrobené zo skla. Tieto sklenené časti sa môžu rozbiť, ak dôjde k pádu vášho mobilného telefónu na tvrdý povrch alebo ak je telefón vystavený silnému nárazu. Ak sa sklenená časť rozbije, nedotýkajte sa jej ani sa nepokúšajte rozbitú časť odstrániť. Mobilný telefón nepoužívajte, až kým poškodenú sklenenú časť nevymení autorizovaný poskytovateľ servisných služieb.

### **Výbušné prostredie**

Nepoužívajte telefón na miestach, kde sa odpaľujú nálože. Dodržiavajte zákazy a postupujte podľa predpisov alebo pravidiel.

### **Prostredie s rizikom výbuchu**

- Telefón nepoužívajte na čerpacích staniciach.
- Nepoužívajte telefón v blízkosti skladov paliva alebo chemických látok.
- Neprevážajte a neskladujte horľavé plyny, kvapaliny alebo výbušné materiály v rovnakom priestore vozidla ako mobilný telefón alebo jeho príslušenstvo.

### **V lietadle**

Bezdrôtové zariadenia môžu spôsobiť rušenie zariadení v lietadle.

- Pred vstupom do akéhokoľvek lietadla mobilný telefón vypnite.
- Bez povolenia posádky ho na zemi nepoužívajte.

### **Deti**

Telefón odkladajte na bezpečné miesto mimo dosahu malých detí. Obsahuje malé časti, ktoré by pri oddelení mohli spôsobiť udusenie.

### **Tiesňové volania**

Tiesňové volania nemusia byť dostupné vo všetkých mobilných sieťach. Preto by ste pri tiesňových volaniach nemali byť nikdy závislí len od vášho mobilného telefónu. Informujte sa u svojho miestneho poskytovateľa služieb.

### **Informácie o batérii a údržba**

- Pred nabíjaním nie je potrebné batériu úplne vybiť. Na rozdiel od iných batériových systémov nemá batéria pribalená k prístroju žiadny pamäťový efekt, ktorý by mohol znížiť jej výkon.
- Používajte len batérie a nabíjačky značky LG. Nabíjačky LG sú navrhnuté tak, aby maximalizovali životnosť batérie.
- Nerozoberajte a neskratujte batériu.
- Udržiavajte kovové kontakty batérie čisté.
- Vymeňte batériu, ak už neposkytuje prijateľný výkon. Životnosť batérie môže byť až niekoľko stoviek nabíjacích cyklov.
- Ak ste batériu dlhší čas nepoužívali, nabite ju, aby ste maximalizovali jej použiteľnosť.
- Nevystavujte nabíjačku batérií priamemu slnečnému žiareniu, ani ju nepoužívajte v prostredí s vysokou vlhkosťou, napr. v kúpeľni.
- Batériu nenechávajte na horúcich ani studených miestach, pretože by sa tým mohol zhoršiť jej výkon.
- V prípade výmeny batérie za nesprávny typ hrozí nebezpečenstvo výbuchu. Použité batérie likvidujte podľa pokynov.
- Ak je potrebná výmena batérie, zaneste ju do najbližšieho autorizovaného servisu alebo k predajcovi výrobkov spoločnosti LG Electronics.
- Po úplnom nabití telefónu vždy odpojte nabíjačku z elektrickej zásuvky, aby ste tak predišli zbytočnej spotrebe energie nabíjačkou.
- Skutočná životnosť batérie bude závisieť od konfigurácie siete, nastavení výrobku, spôsobu používania, batérie a okolitých podmienok.
- Zabezpečte, aby sa do kontaktu s batériou nedostali žiadne predmety s ostrou hranou, ako napr. zvieracie zuby alebo nechty. Mohlo by to spôsobiť požiar.

# **Funkcie, ktoré si zamilujete**

<span id="page-101-0"></span><u> Andrew Maria (1989)</u><br>1900 - Paul Britain, politik fizikar (h. 1900)<br>1900 - Andrew Maria (h. 1900)

# <span id="page-102-0"></span>**QuickMemo+**

Funkcia QuickMemo+ umožňuje vytváranie poznámok.

### **Používanie funkcie Capture+**

Funkciu QuickMemo+ môžete použiť na jednoduché a efektívne vytváranie poznámok počas hovoru, s uloženým obrázkom alebo na aktuálnej obrazovke.

- **1** Dotknite sa stavového riadka, posuňte ho nadol a poklepte na ikonu  $\mathbb{R}$ . Ak sa položka  $\mathbb{R}$  nezobrazuje, poklepte na možnosť  $\mathbb{\odot}$  > a začiarknutím políčka **Capture+** funkciu aktivujte.
- **2** Vytvorte poznámku pomocou nasledujúcich možností:

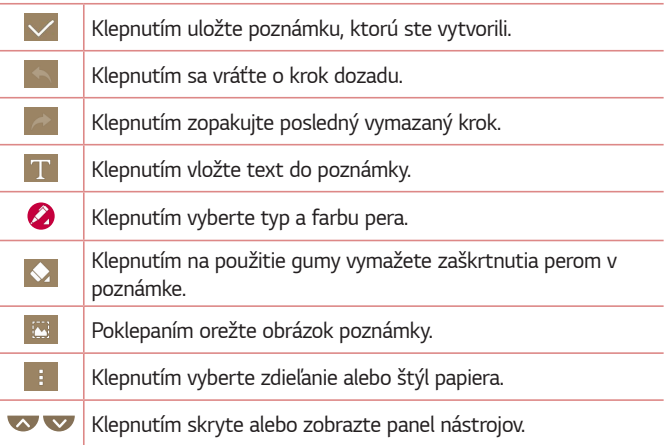

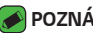

#### *POZNÁMKA*

- Počas používania funkcie rýchlej poznámky QuickMemo+ používajte končeky prstov. Nepoužívajte nechty.
- **3** Poklepaním na v uložte aktuálnu poznámku do v alebo **A.**

## <span id="page-103-0"></span>**Zobrazenie uloženej poznámky**

Poklepte na položky  $\bigcirc$  >  $\bigcirc$  >  $\bigcirc$  a vyberte album **Capture+**.

# **Snímanie gestom**

Funkcia snímania gestom umožňuje vytvoriť fotografiu gestom ruky pomocou predného fotoaparátu.

## **Snímanie fotografií gestom**

Existujú dva spôsoby pre použitie funkcie snímania gestom.

• Zdvihnite ruku s otvorenou dlaňou a počkajte, kým ju objektív nerozpozná a na obrazovke sa neobjaví pole. Potom zovrite ruku do päste, aby sa spustil časovač, vďaka ktorému máte čas sa pripraviť.

**ALEBO** 

• Zdvihnite ruku so zovretou päsťou a počkajte, kým ju objektív nerozpozná a na obrazovke sa neobjaví pole. Potom roztvorte päsť, aby sa spustil časovač, vďaka ktorému máte čas sa pripraviť.

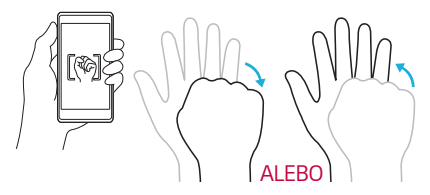

# **Základné informácie**

<span id="page-104-0"></span><u> Andrew Maria (1989)</u>

<u> Electronic Company</u>

# <span id="page-105-0"></span>**Príslušenstvo**

Pre toto zariadenie je k dispozícii nasledujúce príslušenstvo.

- Cestovný adaptér
- Stručná príručka
- Stereofónna slúchadlová súprava
- Kábel USB
- Batéria

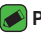

#### *POZNÁMKA*

- Položky opísané vyššie môžu byť voliteľné.
- Vždy používajte originálne príslušenstvo značky LG. Dodané položky sú navrhnuté len pre toto zariadenie a nemusia byť kompatibilné s inými zariadeniami.
- Položky dodané s prístrojom a všetky dostupné doplnky sa môžu líšiť v závislosti od oblasti alebo poskytovateľa služieb.

# <span id="page-106-0"></span>**Rozloženie zariadenia**

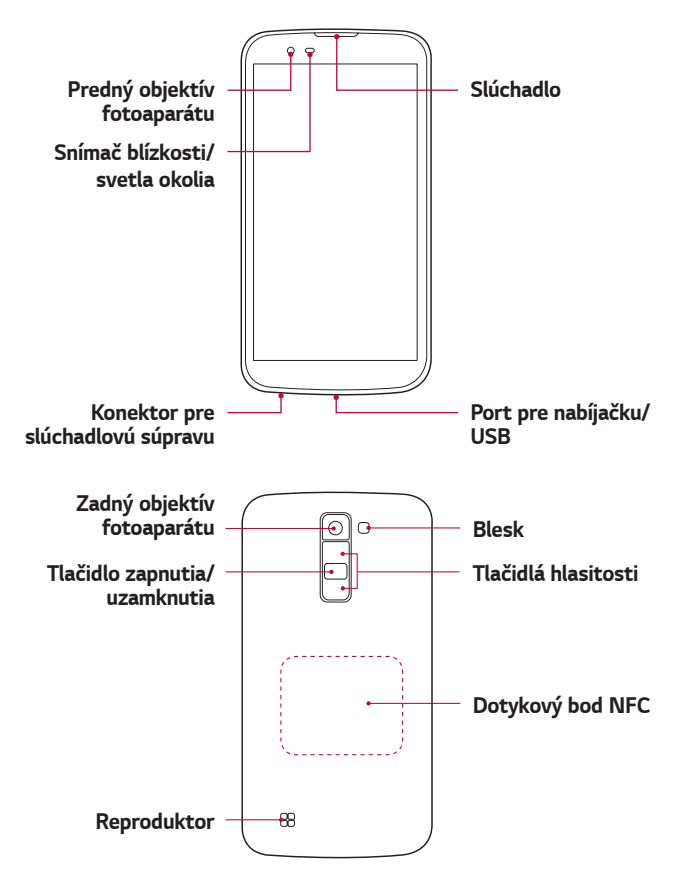

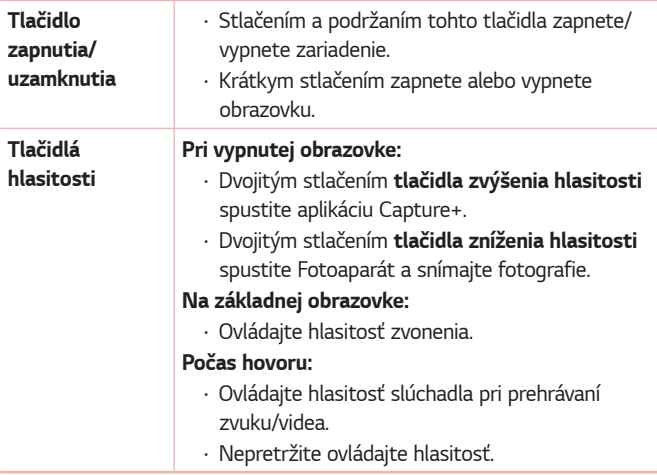

#### **POZNÁMKA : Snímač blízkosti**

• Pri prijímaní alebo uskutočňovaní hovoru snímač blízkosti automaticky vypne podsvietenie a uzamkne obrazovku, keď je telefón pri uchu. Táto funkcia predlžuje životnosť batérie a zabraňuje náhodnej aktivácii dotykovej obrazovky počas telefonovania.

#### *VAROVANIE*

• Umiestnenie ťažkého predmetu na zariadenie alebo sedenie na zariadení môže poškodiť funkčnosť jeho displeja a dotykovej obrazovky. Nezakrývajte snímač blízkosti chráničom obrazovky alebo akýmkoľvek iným typom ochranného filmu. Mohlo by dôjsť k poruche snímača.

### *VAROVANIE*

- Anténa NFC je pre tento model umiestnená na zadnom kryte.
- Snažte sa nepoškodiť dotykový bod NFC na telefóne, ktorý je súčasťou antény *NFC.*
# **Zapnutie a vypnutie zariadenia**

### **Zapnutie zariadenia**

Na niekoľko sekúnd stlačte a podržte **tlačidlo zapnutia/uzamknutia**, kým sa obrazovka nezapne.

### **Vypnutie zariadenia**

- **1** Stlačte a podržte **tlačidlo zapnutia/uzamknutia**, kým sa neobjaví ponuka možností pre zariadenie.
- **2** Poklepaním na možnosť **Vypnúť** *> OK* potvrdíte, že chcete zariadenie vypnúť.

# **Inštalácia SIM karty a batérie**

Vložte kartu SIM, ktorú vám poskytol poskytovateľ služieb zariadenia spolu s dodanou batériou.

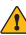

### *VAROVANIE*

• Nevkladajte pamäťovú kartu do slotu na kartu SIM. Ak sa stane, že pamäťová karta uviazne v slote karty SIM, zoberte zariadenie do servisného strediska LG, kde vám pamäťovú kartu vyberú.

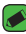

#### *POZNÁMKA*

• Toto zariadenie pracuje iba s kartami Nano SIM.

**1** Ak chcete odstrániť zadný kryt, pevne držte zariadenie v jednej ruke. Palcom druhej ruky nadvihnite a zložte zadný kryt podľa znázornenia na obrázku.

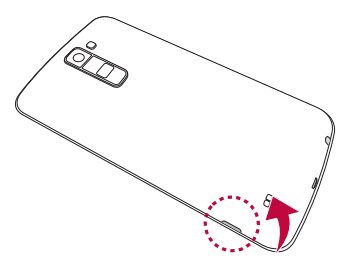

**2** Zasuňte kartu SIM do príslušného priečinka, ako je to znázornené na obrázku. Dbajte na to, aby strana so zlatými kontaktmi smerovala nadol.

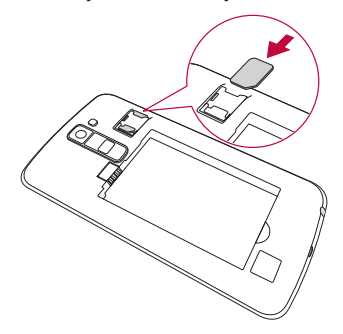

#### **3** Vložte batériu.

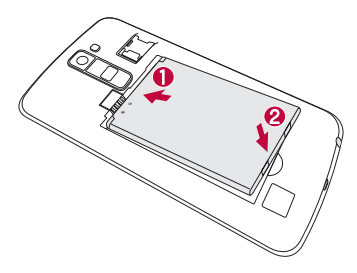

**4** Ak chcete vymeniť kryt na zariadení, zarovnajte zadný kryt batérie nad priestorom na batériu a tlačte ho nadol, až kým s cvaknutím nezapadne na miesto.

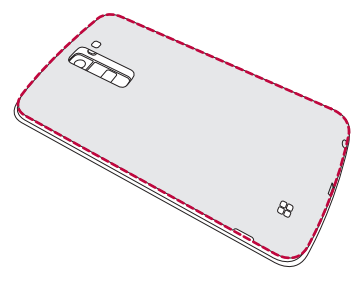

# **Nabíjanie batérie**

Pred prvým použitím telefónu nabite batériu. Na nabitie batérie použite nabíjačku. Zariadenie možno nabiť aj tak, že ho pripojíte k počítaču prostredníctvom kábla USB.

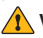

#### *VAROVANIE*

• Používajte iba nabíjačku, batériu a káble schválené spoločnosťou LG. Ak používate neschválené nabíjačky, batérie alebo káble, môže dôjsť k pomalšiemu nabitiu batérie. Alebo to môže spôsobiť výbuch batérie alebo poškodenie zariadenia, na ktoré sa nevzťahuje záruka na výrobok.

Konektor na nabíjačku sa nachádza na spodnej strane zariadenia. Pripojte nabíjačku a zapojte ju do elektrickej zásuvky.

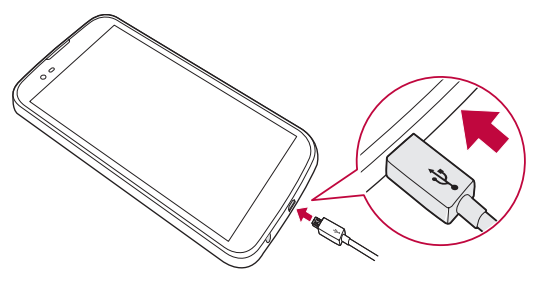

# **Optimalizácia životnosti batérie**

Predĺžte životnosť vašej batérie tým, že vypnete funkcie, ktoré nepotrebujete mať neustále spustené na pozadí. To, ako aplikácie a systémové zdroje spotrebúvajú energiu batérie, môžete monitorovať.

### **Predĺženie výdrže batérie zariadenia:**

- Vypnite rádiovú komunikáciu, ktorú nepoužívate. Ak nepoužívate pripojenie Wi-Fi, Bluetooth® alebo GPS, vypnite ich.
- Znížte jas obrazovky a nastavte kratší časový limit na vypnutie obrazovky.
- Vypnite automatickú synchronizáciu služieb Gmail, Kalendár, Kontakty a iných aplikácií.
- Niektoré aplikácie, ktoré stiahnete, môžu spotrebovávať energiu batérie.
- Pri používaní prevzatých aplikácií sledujte úroveň nabitia batérie.

# **Vloženie pamäťovej karty**

Vaše zariadenie podporuje pamäťové karty microSD s kapacitou až 32 GB. V závislosti od výrobcu a typu pamäťovej karty niektoré pamäťové karty nemusia byť kompatibilné s vaším zariadením.

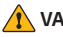

#### *VAROVANIE*

• Niektoré pamäťové karty nemusia byť úplne kompatibilné so zariadením. Používaním nekompatibilnej karty môže dôjsť k poškodeniu zariadenia alebo pamäťovej karty, alebo k poškodeniu údajov v ňom uložených.

### *POZNÁMKA*

- Časté zapisovanie a mazanie údajov skracuje životnosť pamäťových kariet.
- **1** Zložte zadný kryt.
- **2** Vložte pamäťovú kartu so zlatými kontaktmi smerom nadol.

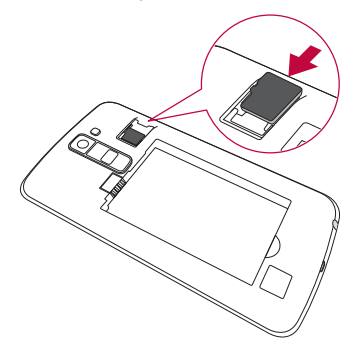

**3** Znova nasaďte zadný kryt telefónu.

# **Vybratie pamäťovej karty**

Pamäťovú kartu pred vybratím najskôr odpojte, aby ste ju bezpečne vybrali.

Poklepte na položky *> >* > karta **Všeobecné** *>* **Úložný priestor**

### *>* **Odpojiť kartu SD***.*

### *VAROVANIE*

• Nevyberajte pamäťovú kartu, keď telefón prenáša alebo sprístupňuje informácie. Mohlo by dôjsť k strate dát alebo ich poškodeniu, alebo poškodeniu pamäťovej karty alebo zariadenia. Výrobca nie je zodpovedný za škody, ktoré vyplývajú zo zneužitia poškodených pamäťových kariet vrátane straty dát.

# **Tipy pre dotykovú obrazovku**

V nasledujúcej časti sú uvedené tipy na ovládanie zariadenia.

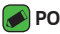

### *POZNÁMKA*

- Pri stláčaní nepoužívajte nadmernú silu. Dotyková obrazovka je dostatočne citlivá, aby položku bolo možné vybrať aj jemným, ale dôrazným poklepaním.
- Na požadovanú možnosť poklepte končekom prsta. Dávajte pozor, aby ste nepoklepali na iné tlačidlá.

# **Poklepanie alebo dotyk**

Jedno poklepanie prstom slúži na výber položiek, prepojení, odkazov a písmen na klávesnici na obrazovke.

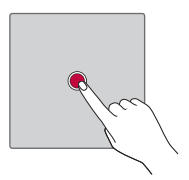

# **Stlačenie a podržanie**

Stlačenie a podržanie položky na obrazovke vykonáte poklepaním na položku, pričom z nej nezdvihnete prst dovtedy, kým sa neuskutoční príslušná operácia.

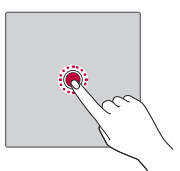

# **Ťahanie**

Dotknite sa položky, chvíľu ju podržte a potom bez zdvihnutia prsta posúvajte prst po obrazovke, kým prstom neprejdete na požadované miesto. Ťahaním položiek po základnej obrazovke môžete položky premiestňovať.

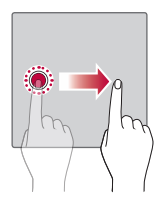

# **Potiahnutie alebo posúvanie prstom**

Ak chcete potiahnuť alebo posúvať prstom, vykonajte rýchly pohyb prstom po povrchu obrazovky bez pozastavenia po prvom poklepaní (aby namiesto toho nedošlo k presunutiu položky).

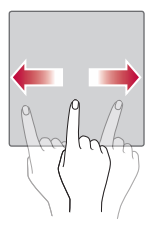

### **Dvojité poklepanie**

Dvojitým poklepaním priblížite zobrazenie webovej stránky alebo mapy.

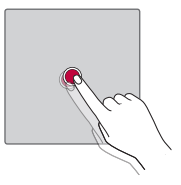

### **Priblíženie roztiahnutím prstov**

Sťahovaním alebo rozťahovaním ukazováka a palca môžete priblížiť alebo vzdialiť zobrazenie vo webovom prehliadači, na mape alebo pri prehliadaní obrázkov.

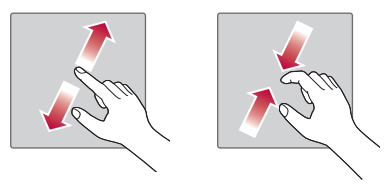

# **Nastavenie konta Google**

Pri prvom otvorení aplikácie Google v zariadení sa budete musieť prihlásiť do vášho existujúceho e-mailového účtu Google. Ak ešte nemáte konto Google, zobrazí sa výzva na jeho vytvorenie.

# **Vytvorenie konta Google**

- **1** Poklepte na položky *> >* > karta **Všeobecné** *>* **Účty a synchronizácia***.*
- **2** Poklepte na položku **PRIDAŤ KONTO** *>* **Google** *>* **Vytvoriť nový účet***.*
- **3** Zadajte meno a priezvisko a potom ťuknite na tlačidlo **ĎALEJ***.*
- **4** V záujme bezpečnosti zadajte číslo zariadenia a poklepte na položku **ĎALEJ***.*
- **5** Následne postupujte podľa pokynov a zadajte požadované a doplnkové informácie o konte. Počkajte, kým server vytvorí vaše konto.

# **Prihlásenie sa na konto Google**

- **1** Poklepte na položky *> >* > karta **Všeobecné** *>* **Účty a synchronizácia***.*
- **2** Poklepte na položky **PRIDAŤ KONTO** *>* **Google***.*
- **3** Zadajte svoju e-mailovú adresu a ťuknite na tlačidlo **ĎALEJ***.*
- **4** Zadajte svoje heslo a ťuknite na tlačidlo **ĎALEJ***.*
- **5** Po prihlásení môžete používať Gmail a využívať výhody služieb od spoločnosti Google.
- **6** Po nastavení účtu Google sa zariadenie bude automaticky synchronizovať s vaším účtom Google na webovej stránke (ak je k dispozícii dátové pripojenie).

Po prihlásení sa zariadenie zosynchronizuje so službami Google, napríklad Gmail, Kontakty a Kalendár Google. V zariadení môžete používať aj aplikáciu Mapy, preberať aplikácie z obchodu Play Store, zálohovať nastavenia na serveroch Google a využívať aj ďalšie služby od spoločnosti Google.

# **Zamknutie a odomknutie zariadenia**

Stlačením tlačidla Zapnúť/Uzamknúť vypnete obrazovku a uvediete zariadenie do režimu uzamknutia. Zariadenie sa automaticky zamkne, ak nie je po určitú dobu používané. Táto funkcia pomáha predchádzať náhodnému poklepaniu a šetrí batériu.

Ak chcete zariadenie odblokovať, stlačte tlačidlo Zapnúť/Uzamknúť a potiahnite prst po obrazovke v ľubovoľnom smere.

# **Zapnutie obrazovky**

Funkcia Zapnutie obrazovky umožňuje dvojitým poklepaním jednoducho zapnúť alebo vypnúť obrazovku.

### **Zapnutie obrazovky**

- **1** Dvojitým poklepaním na stred uzamknutej obrazovky obrazovku zapnite.
- **2** Odomknite obrazovku alebo prejdite k niektorej z dostupných skratiek alebo miniaplikácií.

### **Vypnutie obrazovky**

- **1** Dvakrát poklepte na prázdnu oblasť základnej obrazovky alebo stavového riadku.
- **2** Obrazovka sa vypne.

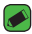

#### *POZNÁMKA*

• Poklepte na stred obrazovky. Ak poklepete na dolnú alebo hornú oblasť, rýchlosť rozpoznávania sa môže znížiť.

# **Knock Code**

Funkcia Knock Code vám umožňuje vytvoriť si vlastný kód odomknutia prostredníctvom kombinácie klepnutí na obrazovku. Ak je obrazovka vypnutá, priamy prístup k základnej obrazovke môžete získať poklepaním na obrazovku v rovnakom poradí.

### *POZNÁMKA*

- Ak 5-krát zadáte nesprávny kód Knock Code, budete musieť zadať svoje prihlasovacie údaje účtu Google alebo záložný kód PIN.
- Obrazovku zapínajte a vypínajte poklepaním končekom prsta, nie nechtom.

### **Nastavenie funkcie Knock Code**

- **1** Ťuknite na položky *> >* > karta **Displej** *>* **Zablokovať obrazovku** *>* **Vybrať zámku obrazovky** *>* **Knock Code***.*
- **2** Poklepaním po štvorcoch v určitom poradí nastavte svoj kód Knock Code. Vzor kódu Knock Code môže pozostávať z 3 až 8 poklepaní.

### **Odomknutie obrazovky pomocou kódu Knock Code**

Keď sa obrazovka vypne, môžete ju odomknúť zadaním vzoru kódu Knock Code, ktorý ste predtým nastavili.

# **Zmena metódy uzamykania obrazovky**

Môžete zmeniť spôsob, akým zamykáte obrazovku, aby ste zabránil prístupu iných osôb k vašim osobným údajom.

- **1** Poklepte na položky *> >* > karta **Displej** *>* **Zablokovať obrazovku** *>* **Vybrať zámku obrazovky***.*
- **2** Z ponúkaných možností si vyberte požadovaný zámok obrazovky: Žiadne, Pretiahnuť, Knock Code, Vzor, PIN a Heslo.

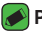

### *POZNÁMKA*

• Pred nastavením vzoru na odomknutie si vytvorte konto Google a zapamätajte si záložný kód PIN zvolený počas tvorby vzoru uzamknutia.

# **Smart Lock**

Na jednoduchšie odomknutie zariadenia môžete použiť Smart Lock. Ak máte k zariadeniu pripojené dôveryhodné Bluetooth zariadenie, ak ste na známom mieste, ako je váš domov alebo práca, alebo ak zariadenie rozpozná vašu tvár, potom si ho môžete nastaviť tak, aby bolo odomknuté.

### **Nastavenie Inteligentného zámku**

- **1** Poklepte na položky *> >* > karta **Displej** *>* **Zablokovať obrazovku** *>* **Smart Lock***.*
- **2** Pred pridaním akéhokoľvek dôveryhodného zariadenia, dôveryhodného miesta alebo dôveryhodnej tváre je potrebné nastaviť zámok obrazovky (Knock Code, Vzor, PIN alebo Heslo).

# **Základná obrazovka**

Základná obrazovka je východiskovým bodom pre mnoho aplikácií a funkcií. Umožňuje vám pridať položky ako skratky aplikácií a miniaplikácií Google, aby ste mali okamžitý prístup k informáciám a aplikáciám. Toto je predvolené prostredie. Prejdete sem z ktorejkoľvek ponuky poklepaním na tlačidlo  $\Omega$ .

# **Zoznámenie sa so základnou obrazovkou**

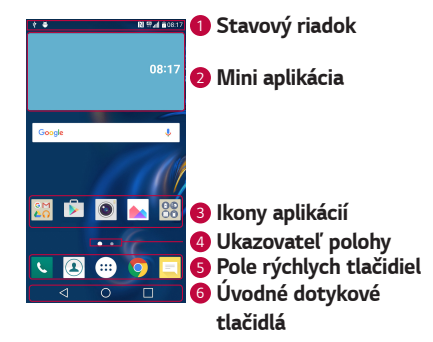

*<sup>1</sup>* **Stavový riadok** – zobrazuje informácie o stave zariadenia vrátane času, intenzity signálu, stavu batérie a ikon upozornení.

*<sup>2</sup>* **Mini aplikácia** – Miniaplikácie sú samostatne existujúce aplikácie, ku ktorým možno pristupovať cez priečinok aplikácií alebo na základnej obrazovke. Na rozdiel od odkazu môže miniaplikácia fungovať ako aplikácia na obrazovke.

- **3 Ikony aplikácií** poklepaním na ikonu (aplikácie, priečinka atď.) ju môžete otvoriť a používať.
- *<sup>4</sup>* **Ukazovateľ polohy** ukazuje, ktoré prostredie základnej obrazovky si práve prezeráte.
- *<sup>5</sup>* **Pole rýchlych tlačidiel** poskytuje prístup na jeden dotyk k funkciám v ktoromkoľvek prostredí základnej obrazovky.

### *<sup>6</sup>* **Úvodné dotykové tlačidlá**

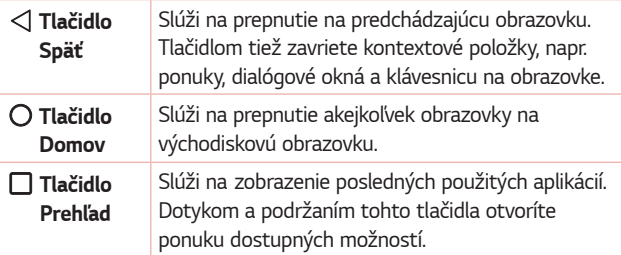

### **Zobrazovanie ďalších panelov základnej obrazovky**

Operačný systém umožňuje používanie viacerých prostredí základnej obrazovky, ktoré poskytujú väčší priestor na pridávanie ikon, miniaplikácií atď.

• Pre prístup k ďalším prostrediam potiahnite prstom doľava alebo doprava po základnej obrazovke.

# **Návrat do nedávno používaných aplikácií**

Systém Android umožňuje jednoduché prepínanie medzi viacerými úlohami; dovoľuje súčasné spustenie viacerých aplikácií. Pred otvorením aplikácie nie je potrebné zatvoriť predchádzajúcu aplikáciu. Používajte a prepínajte medzi viacerými otvorenými aplikáciami.

Operačný systém Android spravuje všetky aplikácie, zastavuje a spúšťa ich podľa potreby, čím sa postará o to, že nečinné aplikácie zbytočne nespotrebúvajú zdroje telefónu.

- 1 Ťuknite na □. Zobrazí sa zoznam naposledy používaných aplikácií.
- **2** Poklepte na aplikáciu, na ktorú chcete prejsť. Tým sa nezastaví predchádzajúca aplikácia spustená na pozadí. Nezabudnite z aplikácie po použití vystúpiť poklepaním na položku.
	- Na ukončenie aplikácie zo zoznamu posledných aplikácií potiahnite náhľad aplikácie doľava alebo doprava. Na vymazanie všetkých aplikácií poklepte na položku **Vymazať všetko***.*

### **Prispôsobenie základnej obrazovky**

Základnú obrazovku môžete prispôsobiť pridaním aplikácií, miniaplikácií alebo zmenou tapiet.

### **Pridanie položiek na základnú obrazovku**

- **1** Dotknite sa prázdnej časti základnej obrazovky a podržte ju.
- **2** V ponuke Režim pridania vyberte položku, ktorú chcete pridať. Pridaná položka sa zobrazí na základnej obrazovke.
- **3** Presuňte ju prstom na požadované miesto a potom zdvihnite prst.

#### *POZNÁMKA*

- Ak chcete z obrazovky Aplikácie pridať ikonu aplikácie na základnú obrazovku,
- dotknite sa aplikácie, ktorú chcete pridať, a podržte ju.

### **Odstránenie položky zo základnej obrazovky**

Keď ste na základnej obrazovke, stlačte a podržte ikonu, ktorú chcete odobrať > presuňte ju prstom na ikonu *.*

### **Pridanie aplikácie do poľa rýchlych tlačidiel**

Na obrazovke Aplikácie alebo na základnej obrazovke stlačte a podržte ikonu požadovanej aplikácie a potiahnite ju do poľa rýchlych tlačidiel. Potom ju uvoľnite v požadovanej lokalite.

### **Odstránenie aplikácie z poľa rýchlych tlačidiel**

Stlačte a podržte požadované rýchle tlačidlo a potiahnite ho do *.*

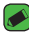

### *POZNÁMKA*

• Tlačidlo **Aplikácie** nemožno odstrániť.

### **Prispôsobenie ikon aplikácií na základnej obrazovke**

- **1** Dotknite sa požadovanej ikony aplikácie a podržte ju, kým sa neuvoľní zo svojej aktuálnej pozície a potom ju pustite. V pravom hornom rohu aplikácie sa zobrazí ikona úprav *.*
- **2** Opäť poklepte na ikonu aplikácie a zvoľte požadovaný vzhľad a veľkosť ikony.
- **3** Zmenu uložíte poklepaním na tlačidlo *OK.*

### **Panel upozornení**

Upozornenia vám pripomenú, že máte nové prijaté správy, udalosti kalendára a budíky, ako aj prebiehajúce udalosti, napr. počas prebiehajúceho hovoru.

### **Otvorenie panela upozornení**

Potiahnutím prsta nadol zo stavového riadka otvoríte panel oznámení. Pre zatvorenie panelu upozornení potiahnite prstom po obrazovke smerom nahor alebo poklepte na tlačidlo *.*

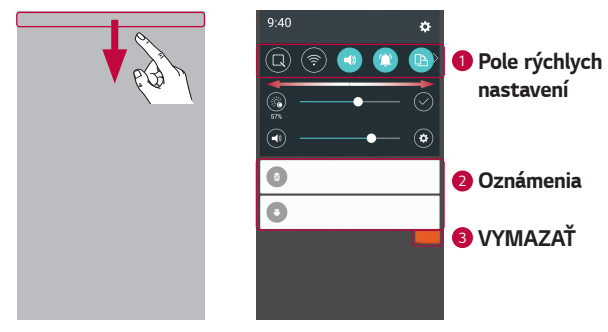

- *<sup>1</sup>* Poklepaním na jednotlivé tlačidlá rýchleho nastavenia ich zapnete/ vypnete. Stlačením a podržaním požadovaného tlačidla prejdete do ponuky nastavení danej funkcie. Ak chcete zobraziť ďalšie tlačidlá rýchleho prepínania, potiahnite prstom doľava alebo doprava. Po poklepaní na tlačidlo môžete odstrániť, pridať alebo presúvať tlačidlá rýchleho nastavenia.
- *<sup>2</sup>* Obsahujú zoznam aktuálnych upozornení so stručným popisom. Ak chcete upozornenie zobraziť, poklepte naň.
- *<sup>3</sup>* Poklepaním vymažete všetky upozornenia.

Keď príde oznámenie, jeho ikona sa zobrazí vo vrchnej časti obrazovky. Ikony čakajúcich oznámení sa zobrazujú na ľavej strane a systémové ikony, ako Wi-Fi alebo úroveň nabitia batérie, sa zobrazujú napravo.

### **Indikačné ikony v stavovom riadku**

Indikačné ikony sa zobrazujú v stavovom riadku v hornej časti obrazovky a upozorňujú na zmeškané hovory, nové správy, udalosti kalendára, stav zariadenia a ďalšie skutočnosti.

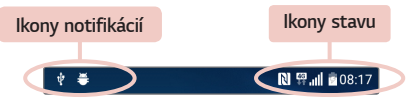

Ikony zobrazované v hornej časti obrazovky poskytujú informácie o stave zariadenia. Ikony uvedené v tabuľke nižšie sú niektoré z tých najbežnejších.

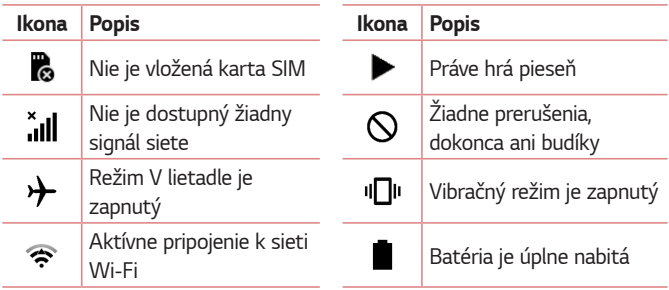

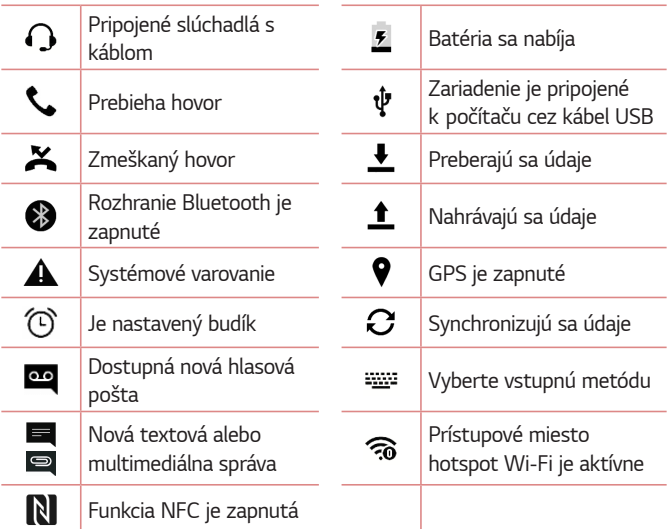

#### *POZNÁMKA*

- Umiestnenie ikony v stavovom riadku sa môže líšiť v závislosti od funkcie alebo služby.
- Dostupné možnosti sa môžu líšiť v závislosti od regiónu alebo poskytovateľa služieb.

# **Zaznamenanie snímky obrazovky**

Súčasným stlačením a podržaním tlačidla **Znížiť hlasitosť** a tlačidla **zapnutia/uzamknutia** na 2 sekundy zaznamenáte snímku aktuálnej obrazovky.

Zosnímaný obrázok zobrazíte poklepaním na položky *> > >*  priečinok **Screenshots***.*

# **Klávesnica na displeji**

Pomocou klávesnice na obrazovke môžete zadávať text. Po poklepaní na dostupné pole na zadávanie textu sa na obrazovke objaví klávesnica.

### **Používanie klávesnice a zadávanie textu**

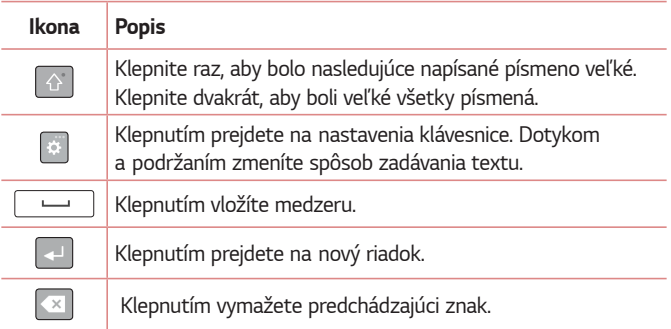

# **Zadávanie špeciálnych znakov**

Klávesnica na obrazovke vám umožňuje zadávať špeciálne znaky. Ak chcete napríklad vložiť písmeno "á", dotknite sa a podržte tlačidlo "a", kým sa nezobrazí kontextová ponuka zobrazujúca príslušné špeciálne znaky. Prst nedvíhajte a presuňte ho na požadovaný špeciálny znak. Keď sa zvýrazní, zdvihnite prst.

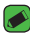

#### *POZNÁMKA*

• Symbol v pravom hornom rohu tlačidla znamená, že k tomuto tlačidlu sú priradené ďalšie znaky.

# **Prenos údajov medzi PC a zariadením**

Môžete kopírovať alebo presúvať dáta medzi počítačom a zariadením.

### **Prenos údajov pomocou pripojenia USB**

- **1** Pripojte zariadenie k počítaču pomocou kábla USB dodaného so zariadením.
- **2** Otvorte panel upozornení, poklepte na aktuálny typ pripojenia a vyberte možnosť **Multimediálne zariadenie (MTP)***.*
- **3** Na vašom počítači sa objaví vyskakovacie okno, ktoré umožňuje preniesť požadované dáta.

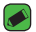

#### *POZNÁMKA*

- Na vašom počítači musí byť nainštalovaný softvér LG Android Platform Driver, aby bolo možné rozpoznať zariadenie.
- Pozrite si požiadavky, ktoré musia byť splnené, aby ste mohli používať **Multimediálne zariadenie (MTP)***.*

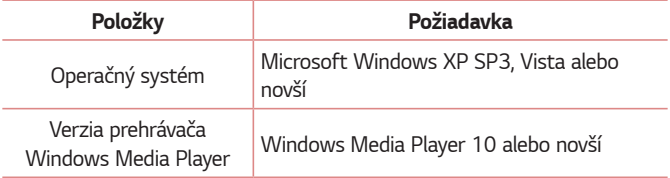

# **LG Bridge**

LG Bridge je aplikácia, ktorá vám pomáha pohodlne spravovať obrázky, hudbu, videá, dokumenty atď. uložené v zariadení LG vo vašom počítači. Tiež môžete zálohovať svoje súbory, ako kontakty a fotografie, na počítači alebo môžete aktualizovať softvér zariadenia.

#### *POZNÁMKA*

- Podrobné inštrukcie o používaní aplikácie LG Bridge nájdete po nainštalovaní a otvorení programu v ponuke Pomoc.
- Podporované funkcie sa môžu líšiť v závislosti od zariadenia.
- Jednotný ovládač USB spoločnosti LG je program, ktorý sa vyžaduje na pripojenie zariadenia LG k počítaču. Nainštaluje sa automaticky pri inštalácii aplikácie LG Bridge.

### **Funkcie aplikácie LG Bridge**

- Spravujte obsah zo zariadenia na počítači cez sieť Wi-Fi alebo dáta.
- Zálohovanie a obnova údajov vášho zariadenia cez rozhranie USB.
- Aktualizácia softvéru zariadenia v počítači cez rozhranie USB.

### **Preberanie softvéru LG Bridge**

- **1** Prejdite na webovú lokalitu www.lg.com.
- **2** Poklepte na tlačidlo Hľadať, zadajte názov modelu a vyhľadajte ho.
- **3** Vyberte informácie o modeli a kliknite na tlačidlo **PREJSŤ***.*
- **4** Rolujte nadol, zvoľte kartu **PC SYNC** *>* **Windows** alebo **Mac OS** *> DOWNLOAD* a prevezmite aplikáciu LG Bridge.

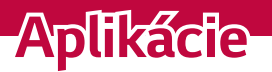

<u> 1989 - Johann Barnett, mars eta idazlea (h. 1989).</u>

<u> Estados de Santo de Santo de Santo de Santo de Santo de Santo de Santo de Santo de Santo de Santo de Santo d</u>

<u>a sa mga salawang mga sangang ng mga sangang ng mga sangang ng mga sangang ng mga sangang ng mga sangang ng mga sangang ng mga sangang ng mga sangang ng mga sangang ng mga sangang ng mga sangang ng mga sangang ng mga sang</u>

# **Inštalácia a odinštalovanie aplikácií**

Obchod Play Store umožňuje prehľadávanie a hľadanie bezplatných i platených aplikácií.

### **Otvorenie aplikácie Play Store**

Poklepte na položky  $O \rightarrow \oplus$  >  $\triangleright$ .

# **Otvorenie obrazovky s podrobnosťami o aplikácii**

Kedykoľvek počas prehliadania obchodu Play Store poklepte na aplikáciu a jej podrobnosti sa zobrazia na obrazovke.

Na obrazovke podrobností aplikácie nájdete popis, hodnotenia, komentáre a súvisiace informácie o aplikácii. Z tejto obrazovky môžete preberať, inštalovať, odinštalovať, hodnotiť aplikáciu a vykonávať ďalšie akcie.

# **Odinštalovanie aplikácií**

- **1** Ťuknite na položky *> >* > karta **Všeobecné** *>* **Aplikácie***.*
- **2** Keď sa objavia všetky aplikácie, nalistujte a zvoľte aplikáciu, ktorú chcete odinštalovať.
- **3** Poklepte na možnosť **Odinštalovať***.*

# *Hovory*

Hovory s kvalitným zvukom si môžete užívať v celom regióne.

# **Uskutočnenie hovoru**

- **1** Ťuknite na položky *> .*
- **2** Pomocou číselníka zadajte číslo. Ak chcete odstrániť číslicu, poklepte na tlačidlo *.*
- **3** Pre uskutočnenie hovoru poklepte po zadaní požadovaného čísla na **CONTRACTOR** *.*
- **4** Ak chcete hovor ukončiť, poklepte na ikonu *.*

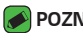

#### *POZNÁMKA*

· Ak chcete zadať symbol "+" pri medzinárodných hovoroch, dotykom stlačte a podržte položku  $\overline{0+}$ .

# **Volanie kontaktom**

- **1** Ťuknite na položky  $O \geq 1$ .
- **2** Prechádzajte zoznamom kontaktov. Taktiež môžete do vyhľadávacieho poľa zadať meno kontaktu alebo prechádzať pozdĺž písmen abecedy na pravom okraji obrazovky.
- **3** V zobrazenom zozname poklepte na kontakt, ktorému chcete zavolať.

# **Prijatie a odmietnutie hovoru**

- · Ak chcete prijať prichádzajúci hovor, potiahnite prstom ikonu ľubovoľným smerom.
- $\cdot$  Ak chcete hovor odmietnuť, potiahnite prstom ikonu  $\bigcirc$  ľubovoľným smerom.

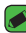

#### *POZNÁMKA*

• Ak chcete hovor odmietnuť a volajúcemu odoslať správu, potiahnite ikonu *.*

# **Uskutočnenie druhého hovoru**

- **1** Počas prvého hovoru poklepte na tlačidlo *>* **Pridať hovor** a zadajte číslo.
- **2** Ťuknite na *.*
- **3** Na obrazovke hovoru sa zobrazia obidva hovory. Prvý hovor bude zablokovaný a podržaný.
- **4** Poklepaním na zobrazené číslo prepínate medzi hovormi. Prípadne môžete poklepať na  $\hat{\mathbf{I}}$ . čím začnete konferenčný hovor.
- **5** Všetky hovory ukončite poklepaním na ikonu *.*

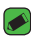

### *POZNÁMKA*

• Spoplatňuje sa každý uskutočnený hovor.

# **Zobrazenie protokolov hovorov**

- **1** Poklepte na položky *>* > karta **Protokoly hovorov***.*
- **2** Zobrazte zoznam všetkých vytočených, prijatých a zmeškaných hlasových hovorov.

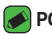

#### *POZNÁMKA*

- Poklepaním na ktorúkoľvek položku protokolu hovorov zobrazíte dátum, čas a dĺžku hovoru.
- Poklepte na položky *>* **Odstrániť všetky** odstráňte všetky zaznamenané položky.

# **Zmena nastavení hovorov**

Môžete nakonfigurovať nastavenia hovoru, ako napr. presmerovanie hovoru, ako aj iné špeciálne funkcie ponúkané vaším poskytovateľom.

- 1 Ťuknite na položky **O** > **4**.
- **2** Poklepte na položky *>* **Nastavenia hovorov** a nakonfigurujte požadované možnosti.

# **Kontakty**

Do zariadeniami môžete pridať kontakty a zosynchronizovať ich s kontaktmi vo svojom účte Google alebo v iných účtoch, ktoré podporujú synchronizáciu kontaktov.

# **Vyhľadávanie kontaktu**

- **1** Ťuknite na položky  $O \geq 1$ .
- **2** Poklepte na položku **Vyhľadávanie kontaktov** a pomocou klávesnice zadajte meno kontaktu. Keď začnete písať, zobrazia sa zhody.

# **Pridanie nového kontaktu**

- **1** Ťuknite na položky *> .*
- **2** Zadajte číslo nového kontaktu.
- **3** Poklepte na položky *>* **Pridať do kontaktov** *>* **Nový kontakt***.*
- **4** Ak chcete k novému kontaktu priradiť obrázok, poklepte na ikonu obrázka. Vyberte z možností **Vyfotiť** alebo **Zvoliť z galérie***.*
- **5** Zadajte požadované informácie o kontakte.
- **6** Poklepte na položku **ULOŽIŤ***.*

# **Obľúbené kontakty**

Často volané kontakty môžete zaradiť medzi obľúbené.

### **Pridanie kontaktu medzi obľúbené**

- **1** Ťuknite na položky  $O \geq 1$ .
- **2** Poklepte na požadovaný kontakt a zobrazte podrobnosti kontaktu.
- **3** Poklepte na hviezdu v pravom hornom rohu obrazovky. Hviezda sa zmení na žltú.

### **Odstránenie kontaktu zo zoznamu obľúbených**

- 1 Poklepte na položky  $O \rightarrow \mathbb{R}$  > karta **Obľúbené**.
- **2** Vyberte požadovaný kontakt a zobrazte jeho podrobnosti.
- **3** Poklepte na žltú hviezdu v pravom hornom rohu obrazovky. Farba hviezdy sa zmení na tmavú a kontakt sa odstráni z vašich obľúbených kontaktov.

# **Vytvorenie skupiny**

- **1** Poklepte na položky  $\mathbb{Q}$  >  $\mathbb{R}$  > karta **Skupiny**.
- **2** Poklepte na položky *>* **Nová skupina***.*
- **3** Zadajte názov novej skupiny. Pre novo vytvorenú skupinu môžete nastaviť aj odlišný typ zvonenia.
- **4** Poklepaním na položku **Pridať členov** pridajte do skupiny kontakty a poklepte na položku **PRIDAŤ***.*
- **5** Poklepaním na tlačidlo **ULOŽIŤ** skupinu uložte.

#### *POZNÁMKA*

• Ak odstránite skupinu, kontakty priradené k tejto skupine sa nestratia. Zostanú vo vašom zozname kontaktov.

# **Správy**

Vaše zariadenie kombinuje textové a multimediálne správy do jednej intuitívnej a jednoducho použiteľnej ponuky.

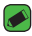

### *POZNÁMKA*

• Za každú odoslanú správu vám môžu byť účtované poplatky. Obráťte sa na svojho poskytovateľa služieb.

# **Odoslanie správy**

- 1 Poklepte na položky  $O \rightarrow F$
- **2** Poklepte na položku **La** a vyberte jeden alebo viacero položiek zo zoznamu kontaktov.

#### ALEBO

Zadajte meno kontaktu alebo číslo kontaktu do poľa *Na*. Pri zadávaní mena kontaktu sa budú zobrazovať kontakty zhodujúce sa so zadávaným kontaktom. Môžete poklepať na navrhovaného príjemcu a pridať viac ako jeden kontakt.

- **3** Poklepaním na textové pole začnite zadávať svoju správu.
- 4 Poklepaním na položku **otvoríte ponuku Možnosti. Vyberte spomedzi** všetkých dostupných možností.
- 5 Poklepaním na  $\mathscr Q$  môžete priložiť súbor, ktorý chcete zdieľať prostredníctvom správy.
- **6** Poklepaním na tlačidlo **Odoslať** odošlite svoju správu.

# **Zobrazenie konverzácií**

Správy vymenené s druhou osobou sa zobrazia v chronologickom poradí, takže si budete môcť pohodlne prezrieť a nájsť vaše konverzácie.

# **Zmena nastavení odosielania správ**

Nastavenia odosielania správ zariadenia sú vopred definované, takže správy môžete odosielať okamžite. Tieto nastavenia možno zmeniť podľa vašich preferencií.

• Ťuknite na položku *> > >* **Nastavenia***.*

# **Fotoaparát**

Pomocou fotoaparátu alebo videokamery môžete snímať a zdieľať fotografie a videá.

 $\cdot$  Tuknite na položky  $O \rightarrow \textcircled{\scriptsize{\textcircled{\tiny \#}}}\times \bullet$ .

# **Fotografovanie**

- **1** Zobrazte požadovaný objekt na obrazovke.
- **2** Ak sa okolo snímaného objektu zobrazí štvorček, znamená to, že fotoaparát zaostril.
- **3** Poklepaním na položku o nasnímate fotografiu. Snímka sa automaticky uloží do galérie.

# **Možnosti fotoaparátu v hľadáčiku**

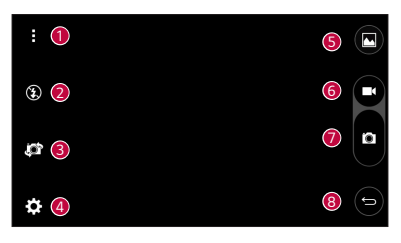

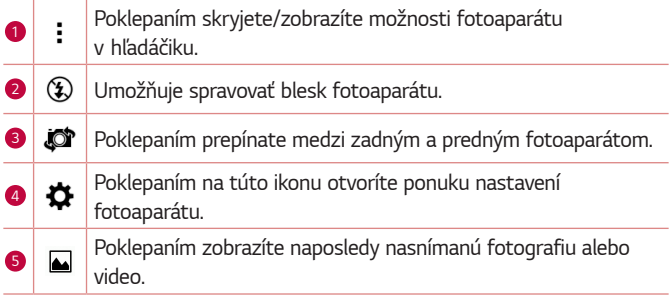

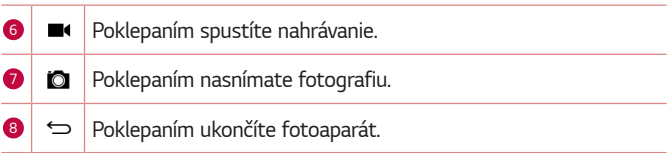

#### *POZNÁMKA*

• Skôr než začnete snímať nezabudnite očistiť ochranný kryt objektívu handričkou z mikrovlákien. Odtlačky prstov na kryte objektívu môžu spôsobiť rozmazané zábery s halovým efektom.

### **Používanie rozšírených nastavení**

Poklepaním na položku  $\bigoplus$  v hľadáčiku fotoaparátu zobrazíte rozšírené možnosti. Poklepaním na jednotlivé ikony môžete upraviť príslušné nastavenia fotoaparátu.

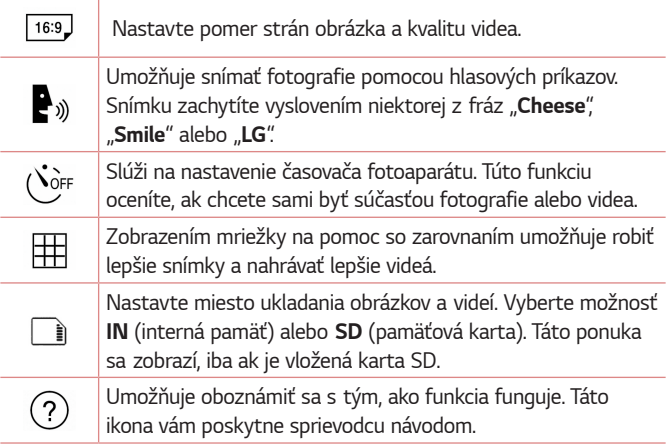

# **Po nasnímaní fotografie**

Poklepte na miniatúru obrázka na obrazovke, aby sa zobrazila posledná fotografia, ktorú ste nasnímali.

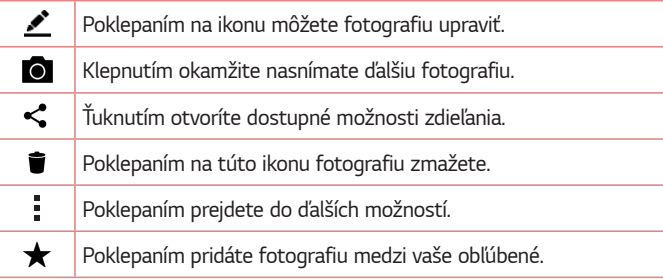

### **Nahratie videa**

- **1** Poklepte na položky  $O \geq \text{ } \textcircled{\scriptsize{2}}$
- **2** Zobrazte požadovaný objekt na obrazovke.
- 3 Poklepaním na položku **od** spustíte nahrávanie videa.
- **4** V hornej časti obrazovky sa zobrazuje dĺžka nahrávky.

### *POZNÁMKA*

- $\cdot$  Poklepaním na symbol  $\bullet$  počas nahrávania videa zachytíte fotografiu.
- 5 Poklepaním na položku nahrávanie videa pozastavíte. Ďalším poklepaním na **n**ahrávanie obnovíte. **ALERO**

Poklepaním na tlačidlo **O** zastavíte nahrávanie. Video sa automaticky uloží do galérie.

# **Po nasnímaní videa**

Poklepte na miniatúru videa na obrazovke, aby sa zobrazilo posledné video, ktoré ste nasnímali.

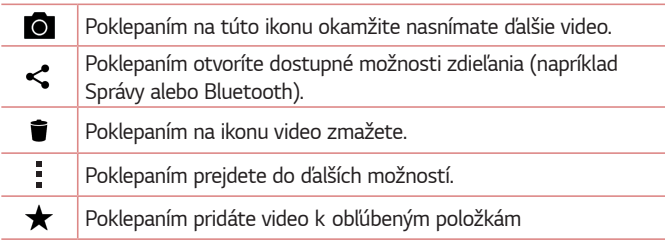

# **Galéria**

V aplikácii Galéria nájdete obrázky a videá uložené v zariadení vrátane médií zachytených pomocou aplikácie Fotoaparát a obrázkov prevzatých z internetu alebo iných lokalít.

- **1** Poklepte na položky  $O \rightarrow \odot$
- **2** Poklepaním na príslušný album ho otvoríte a zobrazíte jeho obsah. (Obrázky a videá v albumoch sa zobrazujú v chronologickom poradí.)
- **3** Poklepaním na obrázok v albume ho zobrazíte.

- *POZNÁMKA*
	- V závislosti od nainštalovaného softvéru nemusia byť niektoré formáty súborov podporované.
	- Niektoré súbory sa nemusia prehrať správne vzhľadom na ich kódovanie.

### **Zobrazovanie obrázkov**

Galéria zobrazuje vaše obrázky v priečinkoch. Ak iná aplikácia (napr. E-mail) uloží obrázok, automaticky sa vytvorí priečinok na prevzaté položky obsahujúci daný obrázok. Podobne aj zachytením snímky obrazovky sa automaticky vytvorí priečinok Snímky obrazovky. Obrázky sa zobrazujú podľa dátumu vytvorenia. Vyberte obrázok a zobrazte ho na celej obrazovke. Ak chcete zobraziť nasledujúci obrázok, listujte doľava alebo doprava.

# **Úprava fotografií**

Pri zobrazovaní fotografie poklepte na položku *.*

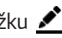

### **Nastavenie tapety**

Pri zobrazovaní fotografie poklepte na položku *>* **Nastaviť obrázok ako** a nastavte obrázok ako tapetu alebo ho priraďte ku kontaktu.

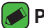

#### *POZNÁMKA*

- V závislosti od nainštalovaného softvéru nemusia byť niektoré formáty súborov podporované.
- Ak veľkosť súboru prekročí veľkosť dostupnej pamäte, pri otváraní súborov sa môže vyskytnúť chyba.

### **Priblíženie alebo vzdialenie**

Ak chcete priblížiť obrázok, použite na to jednu z nasledujúcich metód:

- Dvakrát kamkoľvek poklepte.
- Vzdiaľte od seba dva prsty na akomkoľvek mieste obrázku. Pre vzdialenie stiahnite prsty alebo dvakrát poklepte na obrázok.

### **Prehrávanie videa**

- **1** Poklepte na položky  $\mathbb{O} \times \mathbb{O}$   $\rightarrow \infty$ .
- **2** Vyberte video, ktoré si chcete pozrieť.

### **Možnosti videa**

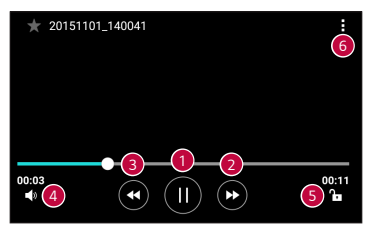

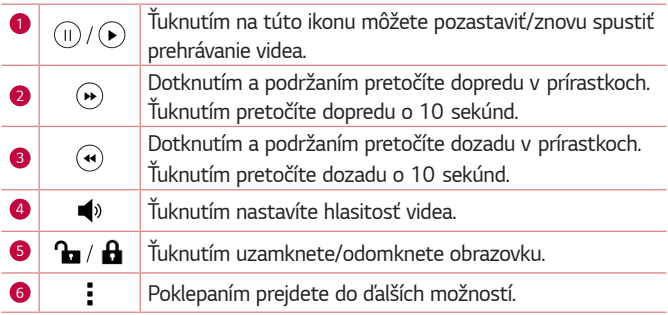

### *POZNÁMKA*

- Počas prehrávania videa potiahnutím pravej strany obrazovky hore alebo dole upravíte hlasitosť.
- Počas prehrávania videa potiahnutím ľavej strany obrazovky hore alebo dole upravíte jas obrazovky.
- Počas prehrávania videa ho potiahnutím prstom zľava doprava (alebo naopak) pretočíte dopredu alebo dozadu.

### **Odstránenie fotografií/videoklipov**

Použite jedno z nasledujúcich metód:

- · Keď ste v priečinku, poklepte na ikonu i, vyberte fotografie/videá a potom poklepte na položku **ZMAZAŤ***.*
- Pri zobrazovaní fotografie poklepte na položku *.*

# **E-mail**

Aplikáciu E-mail môžete použiť na čítanie e-mailov od iných poskytovateľov služieb ako Gmail. Aplikácia E-mail podporuje nasledujúce typy kont: POP3, IMAP, Microsoft Exchange (pre podnikových používateľov) a iné.

 $\cdot$  Poklepte na položky  $\bigcirc$  >  $\circledast$  >  $\circledast$ .

### **Pridanie konta**

Pri prvom otvorení aplikácie E-mail sa otvorí sprievodca nastavením, ktorý vám pomôže pridať e-mailové konto. Svoje e-mailové konto tiež môžete pridať pomocou aplikácie **Nastavenia***.*

• Poklepte na položky *>* **Nastavenia** *> .*

# **Práca s priečinkami kont**

• Poklepte na položky *>* **Zobraziť všetky priečinky***.*

Každé konto má položky Schránka prijatých správ, VIP, Odoslané, Koncepty a Zobraziť všetky priečinky. V závislosti od funkcií podporovaných vaším poskytovateľom konta môžete mať k dispozícii ďalšie priečinky.

### **Vytvorenie a odoslanie e-mailu**

- **1** Ťuknite na *.*
- **2** Zadajte adresu zamýšľaného príjemcu správy. Počas zadávania textu sa bude z kontaktov zobrazovať ponuka zhodných adries. Jednotlivé adresy, ak ich je viac, oddeľte bodkočiarkami.
- **3** Klepnutím na pole **Kópia/Skrytá kópia** môžete pridať kópiu alebo skrytú kópiu aj k iným kontaktom/e-mailovým adresám.
- **4** Poklepte na textové pole a napíšte svoju správu.
- **5** Dlho podržte textové pole a upravte zvolené slová (tučné/kurzíva/ podčiarknutie/farba).
- **6** Poklepaním na položku môžete pripojiť súbor, ktorý chcete odoslať s vašou správou.
- **7** Poklepaním na tlačidlo  $\geqslant$  odošlite správu.

# **Zmena všeobecných nastavení e-mailov**

• Poklepte na položky *>* **Nastavenia** *>* **Všeobecné nastavenia***.*

### **Odstránenie e-mailového konta**

• Poklepte na položky *>* **Nastavenia** *> >* **Odstrániť účet** *>*  vyberte účet, ktorý chcete odstrániť > **ODSTRÁNIŤ** *> ÁNO.*

# **Hudba**

Zariadenie disponuje prehrávačom hudby, ktorý umožňuje prehrávať všetky vaše obľúbené skladby.

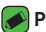

#### *POZNÁMKA*

- $\overline{\cdot}\,$  V závislosti od nainštalovaného softvéru nemusia byť niektoré formáty súborov podporované.
- Ak veľkosť súboru prekročí veľkosť dostupnej pamäte, pri otváraní súborov sa môže vyskytnúť chyba.
- Autorské práva vzťahujúce sa na hudobné súbory môžu byť chránené medzinárodnými zmluvami a národnými zákonmi o autorských právach. V dôsledku toho môže byť na reprodukciu alebo kopírovanie hudby potrebné získať povolenie alebo licenciu. V niektorých krajinách národné zákony zakazujú súkromné kopírovanie materiálu chráneného autorským právom. Pred prevzatím alebo skopírovaním súboru si overte národnú legislatívu príslušnej krajiny týkajúcu sa používania tohto druhu materiálov.

# **Prehrávanie hudobnej skladby**

- **1** Poklepte na položky  $\mathbf{Q}$  >  $\oplus$  >  $\mathbf{F}$ .
- **2** Poklepte na kartu **Skladby***.*
- **3** Vyberte skladbu, ktorú chcete prehrať.
- **4** Dostupné sú nasledujúce možnosti.

# **Možnosti prehrávača hudby**

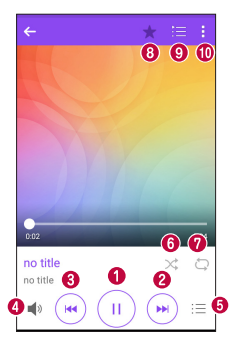

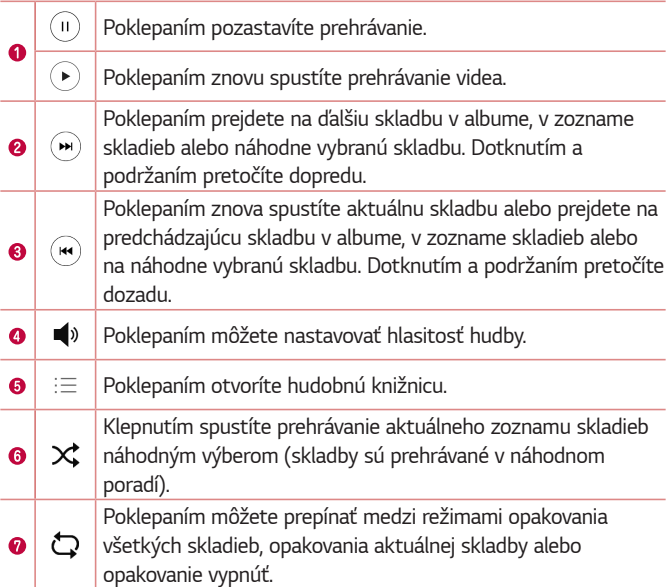

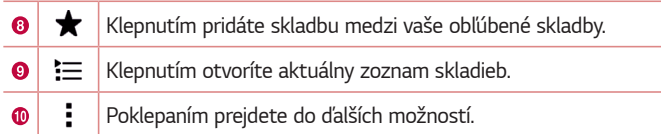

# **Hodiny**

Aplikácia Hodiny umožňuje prístup k funkciám budíkov, časovača, svetového času a stopiek. K týmto funkciám prejdete poklepaním na karty v hornej časti obrazovky alebo vodorovným potiahnutím prstom cez obrazovku.

 $\cdot$  Poklepte na položky  $O \rightarrow \odot$ 

# **Budíky**

Karta Budíky umožňuje nastaviť budíky.

- **1** Poklepte na kartu **Budíky***.*
- **2** Ťuknutím na položku (+) pridáte nový budík.
- **3** Upravte nastavenia podľa potreby a poklepte na položku **ULOŽIŤ***.*

### *POZNÁMKA*

• Môžete tiež poklepať na existujúcu budík, ktorý chcete upraviť.

# **Časovač**

Karta Časovač vás po uplynutí nastaveného času môže upozorniť zvukovým signálom.

- **1** Poklepte na kartu **Časovač***.*
- **2** Nastavte na časovači požadovaný čas.
- **3** Poklepaním na **Spustiť** spustíte časovač.
- **4** Poklepaním na **Zastaviť** časovač zastavíte.
### **Svetový čas**

Karta Svetový čas umožňuje ľahko zistiť aktuálny čas v iných mestách po celom svete.

- **1** Poklepte na kartu **Svetový čas***.*
- 2 Poklepaním + vyberte želané mesto.

### **Stopky**

Karta Stopky umožňuje používať zariadenie ako stopky.

- **1** Poklepte na kartu **Stopky***.*
- **2** Ťuknutím na položku **Spustiť** stopky spustíte.
	- Ťuknutím na položku *Kolo* zaznamenáte priebežné časy.
- **3** Poklepaním na položku **Zastaviť** stopky zastavíte.

# **Kalkulačka**

Aplikácia kalkulačka vám umožňuje vykonávať matematické výpočty s použitím štandardnej alebo vedeckej kalkulačky.

- **1** Poklepte na položky  $\mathbb{O} \times \oplus \times \mathbb{Z}$
- **2** Poklepaním na číselné tlačidlá zadávajte čísla.
- **3** Pri jednoduchých výpočtoch poklepte na požadovanú funkciu (+, –, x alebo ÷) a potom na znak =.

#### *POZNÁMKA*

• V prípade zložitejších výpočtov poklepte na položku *.*

# **Kalendár**

Aplikácia kalendár vám umožňuje sledovať váš rozvrh udalostí.

- **1** Poklepte na položky  $O \geq \odot$  >  $\cdots$
- **2** Poklepte na dátum, ku ktorému chcete pridať udalosť. Potom poklepte na položku *.*

# **Hlasový záznamník**

Aplikácia Hlasový záznamník zaznamenáva zvukové súbory, ktoré môžete použiť mnohými rôznymi spôsobmi.

### **Nahrávanie zvuku alebo hlasu**

- **1** Poklepte na položky  $\mathbb{O} \times \mathbb{O} \times \mathbb{I}$ .
- 2 Poklepaním na položku · spustíte nahrávanie.
- **3** Poklepaním na položku (·) nahrávanie ukončíte.
- 4 Poklepaním na položku  $\overline{\left(\cdot\right)}$  si môžete nahrávku vypočuť.

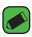

#### *POZNÁMKA*

 $\cdot$  Poklepaním na položku  $\textcircled{\texttt{F}}$  otvoríte nahrávky. Môžete počúvať vaše uložené nahrávky.

# **Stiahnuté**

Pomocou tejto aplikácie zistíte, aké súbory boli prevzaté prostredníctvom aplikácií.

• Poklepte na položky  $O \rightarrow \oplus$  >  $\overline{\bullet}$ .

# **Rádio FM**

Zariadenie má vstavané FM rádio, takže obľúbené stanice si môžete naladiť a počúvať kdekoľvek.

• Poklepte na položky  $O \rightarrow \textcircled{\scriptsize{\textcircled{\#}}\ }$ 

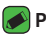

#### *POZNÁMKA*

• Musíte pripojiť vaše slúchadlá, aby ste ich použili ako anténu.

# **LG Backup**

### **Informácie o zálohovaní a obnovení údajov zariadenia**

Odporúča sa pravidelne vytvárať súbory zálohy a ukladať ich do vnútornej pamäte, a to najmä pred aktualizáciami softvéru. Uložený aktuálny súbor zálohy umožňuje obnoviť údaje zariadenia v prípade jeho straty, krádeže alebo nepredvídaného poškodenia.

Táto aplikácia LG Backup je podporovaná zariadením LG a inými verziami softvéru a operačného systému. Ak si teda zakúpite nové zariadenie LG, môžete do nového zariadenia preniesť zálohované údaje z vášho aktuálneho zariadenia.

Ak máte v zariadení predinštalovanú aplikáciu LG Backup, môžete pomocou nej zálohovať a obnoviť väčšinu svojich údajov, napr. aplikácie (prevzaté, predinštalované), záložky, záznamy kalendára, kontakty, nastavenia úvodnej obrazovky a nastavenia systému.

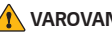

#### *VAROVANIE*

• V záujme ochrany pred neočakávaným prerušením počas zálohovania alebo obnovovania z dôvodu nedostatočnej úrovne batérie by ste mali batériu v takýchto prípadoch udržiavať vždy úplne nabitú.

#### *POZNÁMKA*

- Všetky súbory uložené v pamäti zariadenia sa pred obnovením súboru zálohy odstránia. Súbor zálohy nezabudnite skopírovať na iné miesto.
- Upozorňujeme, že údaje v zariadení sa prepíšu obsahom súboru zálohy.

### **Zálohovanie údajov zariadenia**

- **1** Poklepte na položky  $\mathbb{O} \times \mathbb{O}$   $\rightarrow$   $\mathbb{R}$ .
- **2** Zvoľte požadované možnosti.
	- **Kopírovanie údajov medzi zariadeniami** Kopírovať údaje zo starého na nové zariadenie.
	- **Zálohovať a obnoviť** zálohuje údaje a potom ich obnoví zo zálohy.

# **Aplikácie Google**

Spoločnosť Google poskytuje aplikácie na zábavu, sociálne siete a podnikanie. Na prístup k niektorým aplikáciám môže byť potrebný účet Google.

Na zobrazenie ďalších informácií aplikácie vstúpte do ponuky pomoci každej aplikácie.

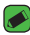

#### *POZNÁMKA*

• Niektoré aplikácie nemusia byť k dispozícii v závislosti od regiónu alebo poskytovateľa služieb.

### **Google**

Vyhľadávajte rýchlo položky na internete alebo vo svojom zariadení.

#### **Chrome**

Vyhľadávajte informácie a prehliadajte si webové stránky.

#### **Gmail**

Odosielajte a prijímajte e-maily cez službu Google Mail.

#### **Mapy**

Nájdite svoju polohu na mape, vyhľadávajte miesta a prezerajte si informácie o nich.

#### **YouTube**

Pozerajte alebo vytvárajte videá a zdieľajte ich s inými používateľmi.

### **Disk**

Uložte svoj obsah v cloudovom úložisku, ku ktorému máte prístup zo všadiaľ, a zdieľajte ho s inými používateľmi.

### **Hudba Play**

Objavujte, počúvajte a zdieľajte hudbu na svojom zariadení.

### **Filmy a TV Play**

Pozerajte videá uložené v zariadení a preberajte rôzny obsah na pozeranie z obchodu Play Store.

#### **Hangouts**

Chatujte so svojimi priateľmi alebo skupinami priateľov a zároveň využívajte fotografie, emotikony a videohovory.

#### **Fotky**

Spravujte fotografie, albumy a videá uložené v zariadení a nahrávajte ich do služby Google+.

#### **Nastavenia Google**

Konfigurujte nastavenia niektorých funkcií poskytovaných spoločnosťou Google.

#### **Hlasové vyhľadávanie**

Rýchlo vyhľadávajte položky vyslovením kľúčového slova alebo frázy.

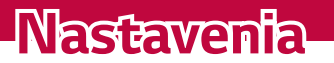

<u>and the second control of the second control of</u>

<u> Tantan di Kabupatén Bandung Bandung Bandung Bandung Bandung Bandung Bandung Bandung Bandung Bandung Bandung Ba</u>

<u>a sa salaman da sa sa sa sala</u>

<u> Album a shekara ta 1989 a shekara ta 1989 a shekara ta 1981 a shekara ta 1981 a shekara ta 1981 a 1981 a 198</u>

# **Prístup k ponuke nastavení**

Aplikácia Nastavenia vám umožňuje prispôsobiť si zariadenie.

#### **Otvorenie aplikácie Nastavenia**

 $\cdot$  Poklepte na položky  $\bigcirc$  > dotknite sa a podržte položku  $\Box$  > **Nastavenia systému***.*

#### **ALEBO**

 $\cdot$  Poklepte na položky  $\bigcirc$  >  $\circ$   $\rightarrow$   $\circ$ .

#### **Zobrazenie nastavení**

Ak chcete zmeniť režim zobrazenia, poklepte na položku *.*

- **Zobraziť zoznam** posúvajte sa hore a dolu po zozname.
- **Zobraz. kariet** posúvajte karty prstom doľava a doprava alebo poklepte na kartu, ktorú chcete zobraziť.

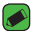

#### *POZNÁMKA*

• Pokyny na vykonanie akcie v tomto sprievodcovi sú založené na predvolenom nastavení zobrazenia.

# **Nastavenia Siete**

### **Wi-Fi**

V rámci pokrytia bezdrôtového prístupového bodu (AP) môžete používať vysokorýchlostné internetové pripojenie.

Na obrazovke **Nastavenia** poklepte na kartu **Siete** *>* **Wi-Fi***.*

- 1 Poklepaním na ikonu <sup>o p</sup>zapnete Wi-Fi a začnú sa vyhľadávať dostupné siete Wi-Fi.
- **2** K sieti sa pripojíte poklepaním na jej názov.
	- Ak je sieť zabezpečená ikonou zámku, budete musieť zadať bezpečnostný kľúč alebo heslo.
- **3** Stavový riadok zobrazuje ikony, ktoré signalizujú stav pripojenia Wi-Fi.

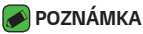

• Ak ste mimo Wi-Fi zóny alebo ste nastavili pripojenie Wi-Fi na Vypnuté, zariadenie sa môže automaticky pripojiť k webu pomocou dát, za ktoré vám môžu byť účtované poplatky.

### **Wi-Fi Direct**

Pripojenie Wi-Fi Direct umožňuje priame pripojenie medzi zariadeniami so spusteným rozhraním Wi-Fi bez požadovania prístupového bodu.

• Poklepte na položku *>* **Pokročilé Wi-Fi** *>* **Wi-Fi Direct***.*

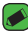

#### *POZNÁMKA*

• V tejto ponuke je zariadenie viditeľné pre ostatné viditeľné zariadenia s funkciou Wi-Fi Direct v okolí.

### **Bluetooth**

Bluetooth je komunikačná technológia krátkeho dosahu, ktorá umožňuje bezdrôtové pripojenie k viacerým zariadeniam Bluetooth, ako sú slúchadlové súpravy a hands-free sady do auta a vreckové počítače, počítače, tlačiarne a bezdrôtové zariadenia vybavené technológiou Bluetooth.

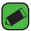

#### *POZNÁMKA*

- Spoločnosť LG nie je zodpovedná za stratu, zachytenie alebo zneužitie údajov odoslaných alebo prijatých prostredníctvom technológie Bluetooth.
- Vždy sa uistite, že zdieľate a prijímate údaje zo zariadení, ktoré sú dôveryhodné a náležite zabezpečené.
- Ak sú medzi zariadeniami prekážky, prevádzková vzdialenosť sa môže znížiť.
- Niektoré zariadenia, najmä tie, ktoré neboli testované a schválené spoločnosťou Bluetooth, môžu byť so zariadením nekompatibilné.

#### **Párovanie zariadenia s iným zariadením Bluetooth**

- **1** Na obrazovke **Nastavenia** poklepte na kartu **Siete** *>* **Bluetooth***.*
- 2 Ťuknutím na položku <sup>o</sup> zapnete rozhranie Bluetooth a zariadenie začne vyhľadávať dostupné zariadenia s rozhraním Bluetooth.
	- Ak chcete dostupné zariadenia v dosahu vyhľadať dodatočne, ťuknite na položku **HĽADAŤ***.*

**3** V zozname vyberte zariadenie, s ktorým chcete spárovať svoj telefón. Keď párovanie prebehne úspešne, zariadenie sa pripojí k príslušnému zariadeniu.

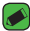

#### *POZNÁMKA*

- Párovanie dvoch zariadení Bluetooth je jednorazový proces. Po vytvorení párovania budú zariadenia aj naďalej rozpoznávať vzájomné prepojenie a vymieňať si informácie.
- V dokumentácii zariadenia Bluetooth nájdete informácie o režime párovania a prístupovom kóde (zvyčajne 0 0 0 0 - štyri nuly).

### **Posielanie dát cez Bluetooth**

- **1** Vyberte súbor alebo položku, ako napríklad kontakt alebo mediálny súbor.
- **2** Vyberte možnosť na odosielanie dát prostredníctvom rozhrania Bluetooth.
- **3** Vyhľadajte zariadenie s podporou rozhrania Bluetooth a vykonajte párovanie.

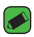

#### *POZNÁMKA*

• Vzhľadom k rôznym špecifikáciám a charakteristikám iných kompatibilných Bluetooth zariadení sa displej a operácie môžu odlišovať a funkcie, ako je prenos alebo výmena, nemusia byť umožnené so všetkými kompatibilnými zariadeniami Bluetooth.

### **Prijímanie dát cez Bluetooth**

- **1** Na obrazovke **Nastavenia** poklepte na kartu **Siete** *>* **Bluetooth***.*
- 2 Poklepaním na položku <sup>o p</sup> zapnite funkciu Bluetooth.
- **3** Z vysielajúceho zariadenia obdržíte žiadosť o párovanie. Vyberte možnosť **PRIJAŤ***.*

### **Mobilné údaje**

Zobrazuje spotrebu dát a limit pre používanie dát zariadenia.

· Poklepaním na o zapnite alebo vypnite dátové pripojenie zariadenia. Takto môžete spravovať používanie dát v zariadení. Dáta môžete radšej prenášať pomocou sieťového pripojenia Wi-Fi.

### **Nastavenia hovorov**

Umožňuje konfiguráciu viacerých nastavení hovoru.

Na obrazovke **Nastavenia** poklepte na kartu **Siete** *>* **Nastavenia**  *hovorov.*

- **Hlasová pošta** umožňuje vybrať službu hlasovej pošty vášho poskytovateľa.
- **Pevne vytáčané čísla** slúži na aktiváciu a zostavenie zoznamu čísiel, na ktoré možno zo zariadenia volať. Je potrebný kód PIN2, ktorý vám poskytne váš operátor. Po aktivácii bude možné zo zariadenia volať iba na čísla uvedené v pevnom zozname.
- **Kontextové okno prichádzajúc. volania** slúži na zobrazenie kontextového okna prichádzajúceho hovoru, ak sa práve používa nejaká aplikácia.
- **Odmietnutie hovoru**  umožňuje nastavenie funkcie automatického odmietnutia hovoru.
- **Odmietnutie formou správy** keď chcete odmietnuť hovor, môžete pomocou tejto funkcie poslať rýchlu správu. Toto je praktické, ak napríklad potrebujete odmietnuť hovor počas stretnutia.
- **Presmerovanie hovorov**  umožňuje nastaviť, kedy sa majú hovory presmerovať.
- **Automatická odpoveď**  umožňuje nastaviť, po akom čase pripojené zariadenie hands-free prijme prichádzajúci hovor.
- **Vibrovanie pri spojení**  keď druhá strana prijme hovor, zariadenie zavibruje.
- **Uložiť neznáme čísla**  slúži na pridanie neznámych čísel po hovore medzi kontakty.
- **Hlavným vypínačom sa ukončí hovor**  umožňuje použiť hlavný vypínač na ukončenie hovorov.
- **Aktuálne prichádzajúce volanie** povolením možnosti umožníte stíšenie vyzváňania prichádzajúcich hovorov obrátením zariadenia displejom nadol.
- **Blokovanie hovorov** slúži na blokovanie prichádzajúcich, odchádzajúcich alebo medzinárodných hovorov.
- **Trvanie hovorov**  umožňuje zobrazenie trvania hovoru pre rôzne typy hovorov.
- **Ďalšie nastavenia** umožňuje zmeniť nastavenia ako **ID volajúceho** alebo **Čakajúci hovor** atď.

### **NFC**

Váš telefón je mobilný telefón podporujúci funkciu NFC. NFC (Near Field Communication) je technológia bezdrôtovej konektivity, ktorá umožňuje realizovať obojsmernú komunikáciu medzi elektronickými zariadeniami. Funguje na vzdialenosť niekoľkých centimetrov. Môžete zdieľať obsah so značkou NFC alebo iným zariadením podporujúcim NFC jednoducho dotykom s vaším zariadením. Ak sa zariadením dotknete značky NFC, na zariadení sa zobrazí obsah značky.

Na obrazovke **Nastavenia** poklepte na kartu **Siete** *>* **Zdieľanie a pripojenie** *>* **NFC**

- 1 Poklepaním na položku **<sup>op</sup> v** zapnite funkciu NFC.
- **2** Umožňuje odosielať a prijímať súbory jednoducho tak, že priložíte telefón a iné kompatibilné zariadenie s údajmi k sebe tak, aby sa takmer dotýkali čítačkou funkcie NFC (zvyčajne do vzdialenosti 20 mm).
	- **Ťuknúť a zaplatiť**  Keď je funkcia NFC zapnutá, môžete zaplatiť položky pomocou funkcie "Ťuknúť a zaplatiť" jednoduchým priložením telefónu k čítačke pri pokladni. Ak váš telefón nemá predvolenú aplikáciu, môžete na lokalite obchodu Google Play vyhľadať iné platobné aplikácie.

### **Android Beam**

Keď je táto funkcia zapnutá, môžete posielať obsah aplikácie do iného zariadenia podporujúceho funkcie NFC pridržaním oboch zariadení blízko seba. Jednoducho držte zariadenia vedľa seba (väčšinou zadnými stranami k sebe) a poklepte na svoju obrazovku. Aplikácia určí obsah, ktorý sa má poslať.

Na obrazovke **Nastavenia** poklepte na kartu **Siete** *>* **Zdieľanie a pripojenie** *>* **Android Beam**

- **1 Poklepaním na možnosť <sup>o</sup> D** zapnete funkciu Android Beam (Zapnite funkciu Android Beam na každom zariadení).
- **2** Vyberte obrazovku alebo súbory, ktoré chcete zdieľať (napríklad obrázky z Galérie).
- **3** Podržte zariadenia pri sebe.
- **4** Poklepte na obrazovku, ktorú chcete odoslať po zmenšení obrazovky (každá aplikácia určí, čo sa odošle alebo prijme).

### **Tlač**

Umožňuje vám tlač obsahu niektorých obrazoviek (ako napr. webových stránok v prehliadači Chrome) z tlačiarne pripojenej k rovnakej Wi-Fi sieti ako vaše zariadenie so systémom Android.

Na obrazovke **Nastavenia** poklepte na kartu **Siete** *>* **Zdieľanie a pripojenie** *>* **Tlač***.*

### **Tethering USB**

Umožňuje zdieľať internetové pripojenie s počítačom pomocou kábla USB.

- **1** Zariadenie pripojte k počítaču pomocou kábla USB.
- **2** Na obrazovke **Nastavenia** poklepte na kartu **Siete** *>* **Tethering***.*
- **3** Poklepaním na položku · zapnite tethering USB.

### **Wi-Fi Prístupový bod**

Zariadenie môžete taktiež použiť na zabezpečenie širokopásmového pripojenia zariadenia. Vytvorte prístupový bod (hotspot) a zdieľajte svoje pripojenie.

#### Na obrazovke **Nastavenia** poklepte na kartu **Siete** *>* **Tethering**

- 1 Poklepaním na položku · zapnite Wi-Fi prístupový bod.
- **2** Poklepaním na položku Nastavenie pre Wi-Fi prístupový bod zmeňte SSID, typ zabezpečenia, heslo a iné možnosti prístupového bodu.

### **Spojenie pomocou Bluetooth**

Umožňuje pripojiť sa k ďalším zariadeniam prostredníctvom rozhrania Bluetooth.

- Na obrazovke **Nastavenia** poklepte na kartu **Siete** *>* **Tethering***.*
- · Poklepaním na položku · zapnite spojenie pomocou Bluetooth na zdieľanie pripojenia cez Bluetooth.

### **Režim za letu**

Umožňuje používanie mnohých funkcií zariadenia, ako sú hry a hudba, keď ste v oblasti, kde je zakázané prijímanie alebo uskutočňovanie hovorov či využívanie údajov. Keď zariadenie nastavíte na režim za letu, nemôže uskutočňovať ani prijímať hovory, ani nemá prístup k online údajom. Na obrazovke **Nastavenia** poklepte na kartu **Siete** *>* **Viac** *>* **Režim za letu***.*

### **Mobilné siete**

Táto ponuka vám umožňuje nastaviť rôzne nastavenia siete zariadenia, ako sú **Režim siete**, **Názvy prístupových bodov** atď.

Na obrazovke **Nastavenia** poklepte na kartu **Siete** *>* **Viac** *>* **Mobilné siete***.*

### *VPN*

Zo zariadenia môžete pridať, nastaviť a spravovať virtuálne privátne siete (VPN), ktoré umožňujú pripojiť a získať zdroje v rámci zabezpečenej miestnej siete, napríklad firemnej siete.

Na obrazovke **Nastavenia** poklepte na kartu **Siete** *>* **Viac** *> VPN.*

# **Nastavenia Zvuk a Notifikácia**

Umožňuje zmeniť nastavenia rôznych zvukov zariadenia.

Na obrazovke **Nastavenia** poklepte na kartu **Zvuk a Notifikácia***.*

- **Zvukové profily** umožňuje nastavenie zvukového profilu zariadenia.
- **Hlasitosť** nastavenia hlasitosti zariadenia upravte podľa vlastných potrieb a prostredia.
- **Vyzváňanie**  umožňuje nastavenie zvonení pre hovory. Môžete tiež pridať a zmazať zvonenia.
- **Vyzváňanie kontaktu**  umožňuje nastavenie vyzváňacích tónov na základe telefónnych čísel prichádzajúcich hovorov.
- **Zvuk s vibráciami** zapnite túto možnosť, ak chcete nastaviť, aby zariadenie pri prichádzajúcich hovoroch vibrovalo a zároveň zvonilo.
- **Typ vibrácie**  umožňuje vybrať si typ vibrácie.
- **Prerušenia**  umožňuje nastaviť rozvrh, kedy oznámenia nemajú rušiť. Môžete nastaviť povolenie vyrušenia pre isté funkcie, keď nastavíte možnosť Iba dôležité.
- **Uzamknutá obrazovka**  umožňuje zobraziť alebo skryť oznámenia na uzamknutej obrazovke.
- **Aplikácie** umožňuje nastavenie oznámení pre jednotlivé aplikácie a tiež zakázať zobrazovanie oznámení a nastaviť ich prioritu.

# **Ďalšie nastavenia**

Umožňuje nastaviť ďalšie nastavenia zvuku a oznámení.

Na obrazovke **Nastavenia** poklepte na kartu **Zvuk a Notifikácia** *>* **Viac***.*

- **Zvuky oznámení**  umožňuje nastaviť zvuk oznámení. Môžete tiež pridať alebo zmazať zvuky oznámení.
- **Vibrácie pri ťuknutí**  po zapnutí tejto možnosti bude telefón vibrovať zakaždým, keď poklepete po dotykových tlačidlách na základnej obrazovke alebo pri ďalších interakciách s používateľským rozhraním.
- **Zvukové efekty**  táto ponuka vám umožňuje vybrať si, či budete počuť tóny pri ťuknutí na čísla na číselnej klávesnici, pri výbere možností na obrazovke atď.
- **Oznámenia pre správy/hlasové volania**  umožňuje zariadeniu automaticky prečítať nahlas udalosti prichádzajúcich hovorov a správ.

# **Nastavenia Displej**

### **Základná obrazovka**

Umožňuje upraviť nastavenia základnej obrazovky. Na obrazovke **Nastavenia** poklepte na kartu **Displej** *>* **Základná obrazovka***.*

- **Zvoliť úvod** vyberte požadovanú tému Domov.
- **Motív** nastavenie motívu obrazovky zariadenia. Nový motív môžete prevziať zo služby LG SmartWorld.
- **Tapeta**  umožňuje nastavenie tapety základnej obrazovky.
- **Efekt obrazovky** zvoľte si typ efektu, ktorý chcete zobraziť, keď sa potiahnete prstom z prostredia jednej základnej obrazovky na druhú.
- **Povolenie cyklického zobr. úvodných obrazoviek**  povolením tejto možnosti umožníte plynulé prechádzanie úvodnými obrazovkami (po poslednej obrazovke nasleduje prvá).
- **Pomoc**  zobrazuje pomocné informácie základnej obrazovky.

### **Zablokovať obrazovku**

Umožňuje upraviť nastavenia obrazovky zamknutia.

Na obrazovke **Nastavenia** poklepte na kartu **Displej** *>* **Zablokovať obrazovku***.*

• **Vybrať zámku obrazovky** – umožňuje nastavenie zámky obrazovky na zabezpečenie zariadenia.

- **Smart Lock**  nastaví ponechanie odomknutého zariadenia dôveryhodným zariadením alebo miestom. Ďalšie informácie nájdete v časti **Inteligentný zámok** v kapitole **Zamknutie a odomknutie zariadenia***.*
- **Efekt obrazovky**  nastavenie efektu pri pretiahnutí zamknutej obrazovky.
- **Tapeta** vyberte motív pre obrazovku uzamknutia.
- **Skratky** umožňuje vybrať skratky na uzamknutej obrazovke.
- **Kontaktné informácie strateného telefónu** zobrazenie informácií o majiteľovi na uzamknutej obrazovke v prípade straty zariadenia.
- **Časovač zablokovania**  umožňuje vám nastaviť čas pred automatickým uzamknutím obrazovky.
- **Hlavný vypínač okamžite blokuje** označením tejto možnosti nastavíte okamžité zablokovanie obrazovky po stlačení tlačidla Zapnúť/Uzamknúť. Toto nastavenie nahrádza nastavenie časovača zámku.

## **Úvodné dotykové tlačidlá**

Nastavte dotykové tlačidlá základnej obrazovky, ktoré sa budú zobrazovať v dolnej časti všetkých úvodných obrazoviek. Nastavte, ktoré tlačidlá sa majú zobrazovať, ich umiestnenie na lište a ako majú vyzerať.

Na obrazovke **Nastavenia** poklepte na kartu **Displej** *>* **Úvodné dotykové tlačidlá***.*

### **Ďalšie nastavenia zobrazenia**

Umožňuje nastaviť ďalšie nastavenia zobrazenia.

Na obrazovke **Nastavenia** poklepte na kartu **Displej***.*

- **Typ písma** vyberte požadovaný typ písma.
- **Veľkosť písma** vyberte požadovanú veľkosť písma.
- *Jas*  nastavte jas obrazovky pomocou posuvníka.
- **Automatická rotácia** nastavte, ak chcete, aby pri otáčaní zariadenia obrazovka automaticky menila orientáciu.
- **Časový limit obrazovky** nastavte časové oneskorenie pred automatickým vypnutím obrazovky.
- **Šetrič obrazovky** slúži na výber šetriča obrazovky, ktorý sa bude zobrazovať, keď bude zariadenie v režime spánku počas dokovania alebo nabíjania.
- **Kalibrácia snímača pohybu** slúži na zvýšenie presnosti senzora naklápania a jeho rýchlosti.

# **Všeobecné nastavenia**

### **Jazyk a klávesnica**

Umožňuje zmeniť nastavenia zadávania textu.

Vyberte jazyk pre text v zariadení a konfiguráciu klávesnice na obrazovke vrátane slov pridaných do slovníka.

Na obrazovke **Nastavenia** poklepte na kartu **Všeobecné** *>* **Jazyk a klávesnica***.*

- **Jazyk**  vyberte jazyk, ktorý chcete používať v zariadení.
- **Aktuálna klávesnica**  umožňuje zvoliť aktuálny typ klávesnice.
- **Klávesnica LG**  zmeňte nastavenia LG klávesnice.
- **Hlasové zadávanie Google** ak povolíte túto možnosť, údaje sa budú zadávať hlasovým zadávaním textu Google. Nastavenia hlasového zadávania Google zmeníte poklepaním na ikonu Nastavenia.
- **Hlasové vyhľadávanie** ťuknutím nakonfigurujte nastavenia hlasového vyhľadávania.
- **Výstup text-na-reč**  ťuknutím nastavte uprednostnený mechanizmus alebo všeobecné nastavenia pre výstup text-na-reč.
- **Rýchlosť kurzora**  nastavte rýchlosť kurzora.
- **Výmena tlačidiel** vymeňte tlačidlá myši a používajte primárne pravé tlačidlo.

### **Umiestnenie**

Zapnite službu určovania polohy. Vaše zariadenie stanoví pomocou Wi-Fi a sietí zariadenia približnú polohu. Keď vyberiete túto možnosť, zobrazí sa výzva na potvrdenie súhlasu s využívaním vašej polohy službami Google. Na obrazovke **Nastavenia** poklepte na kartu **Všeobecné** *>* **Umiestnenie***.*

- **Režim**  umožňuje nastavenie určenia vašich aktuálnych informácií o umiestnení.
- **Fotoaparát**  po povolení tejto možnosti budú nové fotografie a videá označované miestom, kde boli nasnímané.
- **História polohy Google**  umožňuje zvoliť nastavenia informácií o polohe tak, ako sú sprístupnené prostredníctvom Google a jeho produktov.

### **Účty a synchronizácia**

Pomocou tejto ponuky pridávajte, odstraňujte a spravujte účet Google a iné podporované kontá. Tieto nastavenia slúžia aj na ovládanie toho, ako a či všetky aplikácie odosielajú, prijímajú a synchronizujú údaje podľa vlastných harmonogramov a či všetky aplikácie môžu automaticky synchronizovať používateľské údaje.

Gmail™, Kalendár a ďalšie aplikácie tiež môžu mať svoje vlastné nastavenia určujúce spôsob synchronizácie údajov. Podrobnosti nájdete v častiach venovaných týmto aplikáciám.

Na obrazovke **Nastavenia** poklepte na kartu **Všeobecné** *>* **Účty a synchronizácia***.*

- **Automaticky synchronizovať údaje** povolením tejto možnosti automaticky zosynchronizujete všetky kontá pridané do zariadenia.
- *KONTÁ* zobrazenie všetkých pridaných kont. Poklepaním na konto ho môžete zobraziť alebo spravovať.
- **PRIDAŤ KONTO** poklepaním pridajte nové konto.

### **Uľahčenie**

Nastavenia možnosti Zjednodušenie ovládania je možné použiť na konfiguráciu doplnkov na zjednodušenie ovládania nainštalovaných v zariadení.

Na obrazovke **Nastavenia** poklepte na kartu **Všeobecné** *>* **Uľahčenie***.*

- **Slabý zrak** nastavte možnosti pre používateľov so slabým zrakom.
	- **TalkBack**  umožňuje nastavenie funkcie TalkBack, ktorá pomáha zrakovo postihnutým ľuďom pomocou hlasovej spätnej väzby.
	- **Oznámenia pre správy/hlasové volania**  povolením tejto možnosti môžete počúvať automatické hovorené upozornenia na prichádzajúce hovory a správy.
	- **Tiene obrazovky** povolením tejto možnosti nastavíte na obrazovke tmavší kontrast.
	- **Veľkosť písma** umožňuje nastavenie veľkosti písma.
	- **Priblíženie dotykom** umožňuje priblíženie a vzdialenie trojitým poklepaním na obrazovku.
	- **Farebný filter obrazovky**  povolením tejto možnosti nastavíte invertovanie farieb obrazovky a obsahu.
	- **Úprava farieb obrazovky** umožňuje invertovať farby obrazovky a obsahu.
	- **Farebný filter obrazovky** umožňuje zmeniť farby obrazovky a obsahu.
	- **Hlavným vypínačom sa ukončí hovor**  po povolení môžete ukončiť hlasový hovor stlačením tlačidla zapnutia/uzamknutia*.*
- **Zhoršený sluch** nastavte možnosti pre používateľov so zhoršeným sluchom.
	- **Titulok** umožňuje vám upraviť nastavenia titulkov pre sluchovo postihnutých.
	- **Upozornenia bleskom** povolením tejto možnosti nastavíte blikanie blesku pre prichádzajúce hovory a oznámenia.
	- **Vypnutie všetkých zvukov** povolením tejto možnosti vypnete všetky zvuky.
	- **Typ zvuku** slúži na nastavenie typu zvuku.
- **Vyváženie zvuku** slúži na nastavenie smerovania zvuku. Upravte ho posunutím prvku na posuvnej lište.
- **Motorika a rozpoznávanie** nastavte možnosti pre používateľov so zhoršenou motorikou.
	- **Čas odozvy pri dotyku** slúži na nastavenie času medzi dotykom a odozvou.
	- **Touch assistant** zobrazí dotykovú plochu s jednoduchým prístupom k bežným operáciám.
	- **Časový limit obrazovky** slúži na nastavenie časového limitu automatického vypnutia podsvietenia.
	- **Oblasti dotykového vládania** umožňuje vybrať presnú oblasť obrazovky, na ktorú obmedzíte dotykovú aktiváciu.
- **Skratka funkcie jednoduchšieho prístupu**  Umožňuje rýchlejší prístup k zvoleným funkciám, keď trikrát poklepete po tlačidle Domov.
- **Automatická rotácia** povolením umožníte zariadeniu otočiť obrazovku podľa jeho fyzickej orientácie (na výšku alebo na šírku).
- **Prístup s prepínačmi** umožňuje komunikovať so zariadením pomocou jedného alebo viacerých prepínačov, ktoré fungujú ako tlačidlá na klávesnici. Táto ponuka môže byť užitočná pre používateľov s pohybovým obmedzením, ktoré im bráni v priamej interakcii s vaším zariadením.

### **Klávesová skratka**

Umožňuje rýchly prístup k aplikáciám z vypnutej alebo uzamknutej obrazovky stlačením **tlačidiel ovládania hlasitosti***.*

Na obrazovke **Nastavenia** poklepte na kartu **Všeobecné** *> Klávesová*  **skratka***.*

- Dvojitým stlačením **tlačidla zvýšenia hlasitosti** otvorte aplikáciu Capture+.
- Dvojitým stlačením **tlačidla zníženia hlasitosti** spustite aplikáciu Fotoaparát.

### **Bezpečnosť**

Na konfiguráciu nastavení na ochranu zariadenia a údajov v ňom použite túto ponuku.

Na obrazovke **Nastavenia** poklepte na kartu **Všeobecné** *>* **Bezpečnosť***.*

- **Zablokovanie obsahu** umožňuje výber typu uzamknutia súborov s poznámkami funkcie QuickMemo+.
- **Šifrovať telefón** umožní vám zašifrovať údaje v zariadení na účely bezpečnosti. Na odkódovanie zariadenia bude potrebné zadať kód PIN alebo heslo pri každom jeho zapnutí.
- **Šifrovať pamäť karty SD** zašifrujte pamäť karty SD, vďaka čomu sa údaje stávajú pre iné zariadenia neprístupné.
- **Nastaviť uzamknutie karty SIM** umožňuje nastavenie PIN na zamknutie SIM karty a zmenu PIN.
- **Zadávanie hesla je zobrazené**  povoľte na krátke zobrazenie každého znaku v heslách, aby ste pri zadávaní videli vkladané znaky.
- **Správcovia zariadení** slúži na zobrazenie alebo deaktivovanie správcov zariadení.
- **Neznáme zdroje** povolí inštaláciu aplikácií z iných zdrojov ako je lokalita Play Store.
- **Overenie aplikácií** zakazuje alebo varuje pred inštaláciou aplikácií, ktoré môžu spôsobiť poškodenie.
- **Typ ukladac. priestoru** zobrazuje typ úložného priestoru.
- **Správa certifikátov** umožňuje správu bezpečnostných certifikátov.
- **Trust agents** vyberte aplikácie na používanie bez odomknutia obrazovky.
- **Pripnutie obrazovky**  môžete aktivovať zariadenie, aby pomocou pin obrazovky zobrazovalo iba obrazovku spoľahlivej aplikácie.
- **Aplikácie s prístupom na používanie**  umožňuje zobrazenie údajov o využívaní aplikácií vo vašom zariadení.

### **Quick Cover View**

S obalom Quick Cover môžete skontrolovať prichádzajúce hovory a vypnúť budík/časovač, keď je obal zatvorený. Ak chcete odomknúť obrazovku pomocou obalu, uzamknutie obrazovky musí byť nastavené na Potiahnutie. Na obrazovke **Nastavenia** poklepte na kartu **Všeobecné** *>* **Quick Cover View.**

### **Dátum a čas**

Nastavte svoje preferencie pre zobrazenie dátumu a času.

Na obrazovke **Nastavenia** poklepte na kartu **Všeobecné** *>* **Dátum a čas***.*

## **Úložný priestor**

Môžete monitorovať využité a dostupné miesto vo vnútornej pamäti zariadenia.

Na obrazovke **Nastavenia** poklepte na kartu **Všeobecné** *>* **Úložný priestor***.*

#### **INTERNÁ PAMÄŤ**

• **Celkové miesto** – zobrazí celkové miesto v internej pamäti zariadenia ako text a farebný graf (nevyužitý priestor sa zobrazuje ako sivý). Korešpondujúce aplikácie a priestor, ktorý zaberajú, sa zobrazuje pre každého používateľa zariadenia.

#### **KARTA SD**

- **Celkové miesto** zobrazuje celkové miesto a zostávajúce voľné miesto na pamäťovej karte.
- **Pripojiť/Odpojiť kartu SD** umožňuje pripojenie alebo odpojenie karty SD.
- **Vymazať kartu SD** umožňuje vymazanie všetkých údajov na karte *SD.*

## **Šetrenie batérie a energie**

Zobrazuje aktuálny stav batérie vrátane percenta zostávajúceho nabitia a stav nabíjania.

Na obrazovke **Nastavenia** poklepte na kartu **Všeobecné** *>* **Šetrenie batérie a energie***.*

- **Využitie batérie**  zobrazuje úroveň a podrobnosti využitia batérie. Ak chcete vedieť podrobnejšie informácie, klepnite na niektorú z položiek.
- **Percentuálne nabitie batérie v stavovom riadku** zaškrtnutím tejto možnosti sa vám bude zobrazovať percento nabitia batérie v stavovom riadku vedľa ikony batérie.
- **Úsporný režim** ťuknutím na Úsporný režim ho zapnete alebo vypnete. Slúži na nastavenie percenta nabitia batérie, pri ktorom sa automaticky zapne Úsporný režim.

### **Aplikácie**

Umožňuje zobrazenie podrobností o aplikáciách nainštalovaných v zariadení, spravovanie ich údajov a vynútenie ich vypnutia.

Na obrazovke **Nastavenia** poklepte na kartu **Všeobecné** *>* **Aplikácie***.*

### **Predvolená aplikácia pre správy**

Táto ponuka umožňuje vybrať, ktorá aplikácia pre správy sa bude používať ako predvolená.

Na obrazovke **Nastavenia** poklepte na kartu **Všeobecné** *>* **Predvolená aplikácia pre správy***.*

### **Zálohovať a vynulovať**

Zmeňte nastavenia správy vašich nastavení a údajov.

Na obrazovke **Nastavenia** poklepte na kartu **Všeobecné** *>* **Zálohovať a vynulovať***.*

• **LG Backup** – slúži na zálohovanie informácií o zariadení a na ich obnovenie v prípade straty dát alebo jeho výmeny. Ďalšie informácie nájdete v časti **LG Backup** v kapitole **Aplikácie***.*

- **Zálohovať moje údaje** zálohuje údaje aplikácií, heslá k sieťam Wi-Fi a ďalšie nastavenia na serveroch Google.
- **Zálohovať konto**  zobrazí konto, ktoré v súčasnej dobe slúži na zálohovanie informácií.
- **Automaticky obnoviť** keď znovu inštalujete aplikáciu, obnovia sa zálohované nastavenia a údaje.
- **Obnovenie nastavení z výroby** obnovíte predvolené hodnoty výrobných nastavení a odstránite všetky svoje údaje. Ak týmto spôsobom obnovíte nastavenia zariadenia, zobrazí sa výzva na opätovné zadanie všetkých údajov ako pri prvom štarte systému Android.

### **Informácie o telefóne**

Preštudujte si právne informácie, skontrolujte stav zariadenia a verziu softvéru, a vykonajte aktualizáciu softvéru.

Na obrazovke **Nastavenia** poklepte na kartu **Všeobecné** *>* **Informácie o telefóne***.*

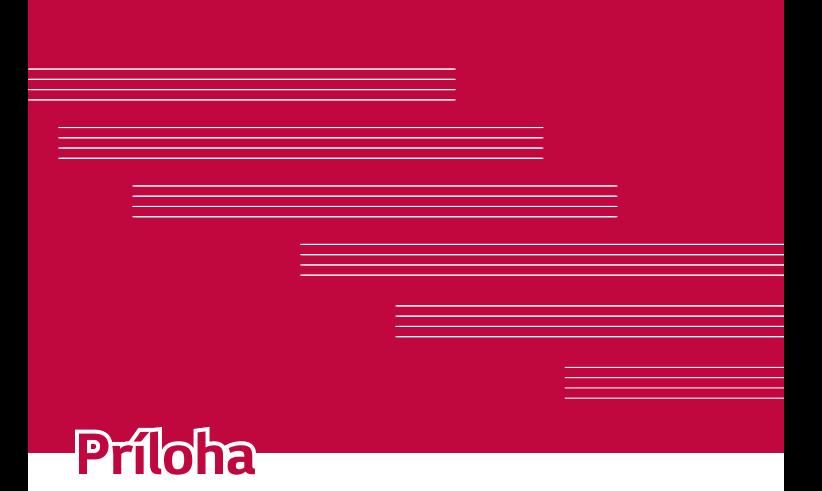

# **Aktualizácia softvéru zariadenia**

### **Aktualizácia softvéru zariadenia LG z internetu**

Ďalšie informácie o používaní tejto funkcie nájdete na lokalite [http://www.](http://www.lg.com/common/index.jsp)  $lg.com/common/index.jsp \rightarrow vyberte krajinu a jazyk.$  $lg.com/common/index.jsp \rightarrow vyberte krajinu a jazyk.$ 

Táto funkcia umožňuje pohodlne aktualizovať firmvér v zariadení na novšiu verziu z internetu bez toho, aby bolo potrebné navštíviť servisné stredisko. Táto funkcia bude k dispozícii len vtedy, ak spoločnosť LG vytvorí novú verziu firmvéru dostupnú pre vaše zariadenie.

Keďže aktualizácia firmvéru v zariadení vyžaduje maximálnu pozornosť používateľa počas celého trvania procesu aktualizácie, skôr ako budete postupovať ďalej, si vždy prečítajte všetky pokyny a poznámky v každom kroku. Upozorňujeme, že odpojenie dátového kábla USB počas inovácie môže viesť k vážnemu poškodeniu zariadenia.

#### *POZNÁMKA*

• Spoločnosť LG si vyhradzuje právo vytvárať aktualizácie firmvéru iba pre vybrané modely podľa vlastného uváženia a nezaručuje dostupnosť novšej verzie firmvéru pre všetky modely telefónov.

#### **Aktualizácia softvéru zariadenia LG pomocou služby Over-the-Air (OTA)**

Pomocou tejto funkcie môžete pohodlne aktualizovať softvér zariadenia na novšiu verziu prostredníctvom služby OTA bez potreby pripájať zariadenie pomocou dátového kábla USB. Táto funkcia bude k dispozícii len vtedy, ak spoločnosť LG vytvorí novú verziu firmvéru dostupnú pre vaše zariadenie.

Najskôr by ste mali zistiť, akou verziou softvéru je vaše zariadenie vybavené: **Nastavenia** > karta **Všeobecné** *>* **Informácie o telefóne** *>*  **Centrum aktualizácií** *>* **Aktualizácia softvéru** *>* **Skontrolovať dostupnosť aktualizácie.**

#### *POZNÁMKA*

- Vaše osobné údaje uložené v vnútornom úložnom priestore zariadenia (vrátane informácií o účte Google a iných kontách, údajov a nastavení systému a aplikácií, všetkých prevzatých aplikácií a licencie DRM) sa môžu pri aktualizácii softvéru zariadenia stratiť. Spoločnosť LG vám preto pred aktualizáciou softvéru zariadenia odporúča zálohovať vaše osobné údaje. Spoločnosť LG nepreberá zodpovednosť za žiadne straty osobných údajov.
- Táto funkcia závisí od poskytovateľa sieťových služieb, regiónu alebo krajiny.

# **Najčastejšie otázky**

V tejto kapitole sú uvedené niektoré problémy, s ktorými sa môžete stretnúť počas používania zariadenia. Niektoré problémy vyžadujú telefonát poskytovateľovi služieb, ale väčšinu z nich odstránite ľahko aj sami.

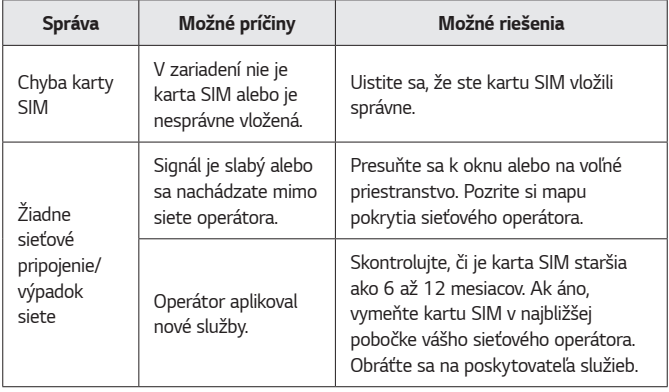

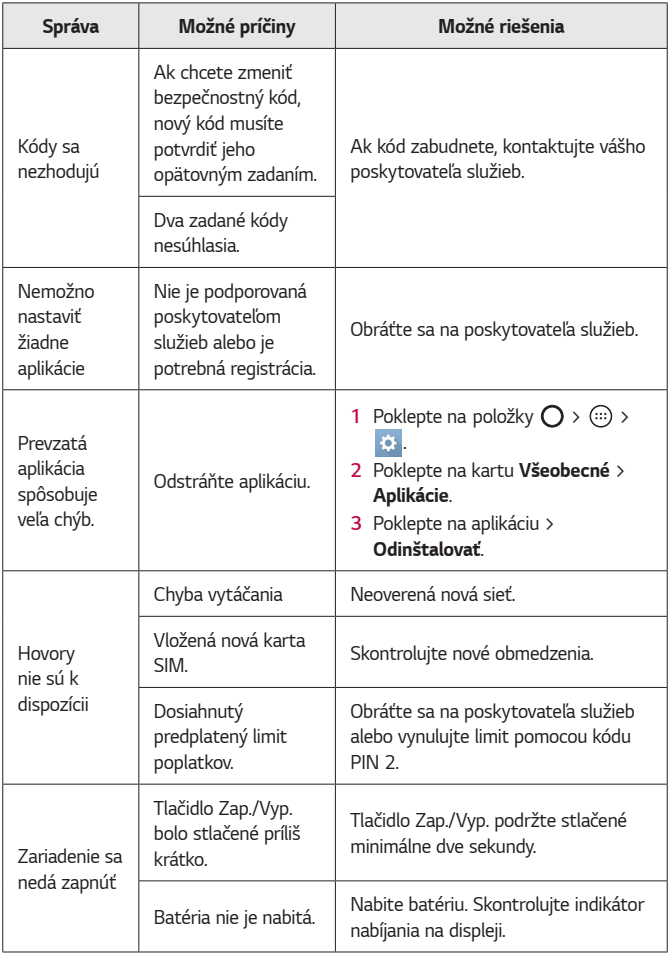

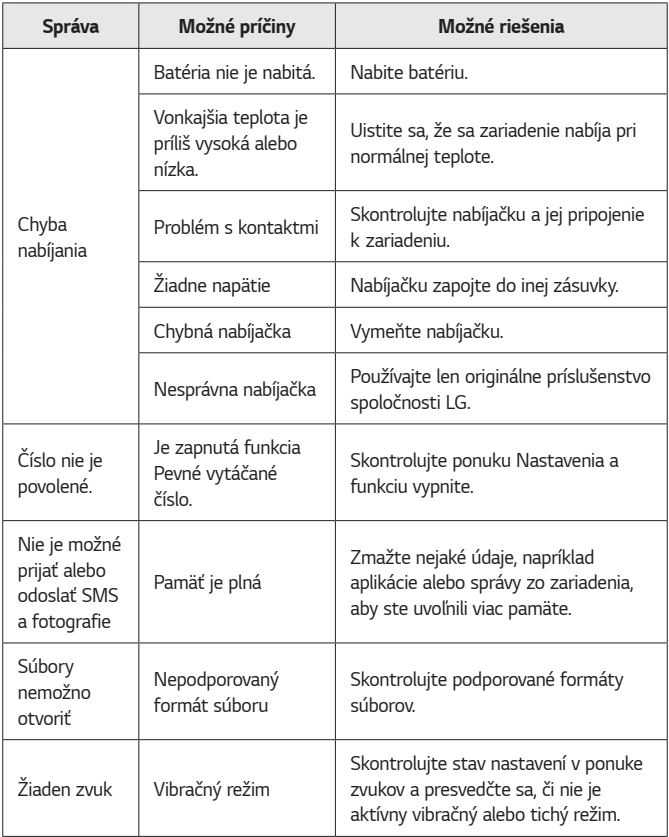

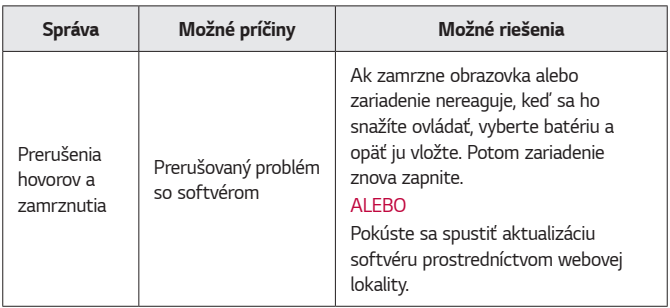

# **Sprievodca na ochranu proti krádeži**

Zariadenie môžete nastaviť na prevenciu pred používaním inými ľuďmi po obnovení továrenských nastavení bez vášho povolenia. Ak sa napríklad vaše zariadenie stratí, ukradnú ho alebo vymažú, iba niekto s prístupom k vášmu účtu Google alebo informáciám o zámke obrazovky môže zariadenie používať.

O tom, že zariadenie je zabezpečené, sa môžete uistiť takto:

- **Nastavte zámku obrazovky:** ak svoje zariadenie stratíte alebo vám ho ukradnú, ale máte nastavenú zámku obrazovky, údaje zariadenia nebudú môcť byť vymazané pomocou ponuky Nastavenia, ak obrazovka ostane zamknutá.
- **Pridajte do zariadenia účet Google:** Ak sú údaje z vášho zariadenia vymazané, ale máte v ňom svoj účet Google, zariadenie sa nebude dať nastaviť, kým znova nezadáte údaje účtu Google.

Keď už bude vaše zariadenie chránené, budete musieť odomknúť obrazovku alebo zadať heslo účtu Google, ak potrebujete obnoviť továrenské nastavenia. Tak sa zaručí, že nastavenia môžete obnoviť len vy alebo osoba, ktorej dôverujete.

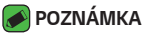

• Nezabudnite meno a heslo účtu Google, ktoré ste pridali do zariadenia pred obnovou továrenských nastavení. Ak počas procesu nastavenia telefónu nezadáte správne údaje účtu, po obnovení továrenských nastavení zariadenie nebudete môcť vôbec používať.

# **Ďalšie informácie**

### **Informácie o softvéri typu Open Source**

Ak chcete získať zdrojový kód, ktorý sa poskytuje na základe licencie GPL, LGPL, MPL a ďalších licencií typu Open Source (s otvoreným zdrojovým kódom) a ktorý je obsiahnutý v tomto produkte, navštívte webovú lokalitu http://opensource.lge.com.

Okrem zdrojového kódu si taktiež môžete prevziať všetky uvedené licenčné podmienky, upozornenia týkajúce sa zrieknutia záruky a autorských práv.

Po zaslaní žiadosti na e-mailovú adresu opensource@lge.com vám spoločnosť LG Electronics tiež poskytne otvorený zdrojový kód na disku CD-ROM za poplatok, ktorý pokrýva náklady spojené s jeho dodaním (ako je cena média, poštovné a balné). Táto ponuka platí tri (3) roky od dátumu zakúpenia daného produktu.

### **Obchodné značky**

- Autorské práva ©2016 LG Electronics, Inc. Všetky práva vyhradené. LG a logo LG sú registrované obchodné značky spoločnosti LG Group a jej príslušných spoločností. Všetky ostatné obchodné značky sú majetkom príslušných vlastníkov.
- Google™, Google Maps™, Gmail™, YouTube™, Hangouts™ a Play Store™ sú ochranné známky spoločnosti Google, Inc.
- · Bluetooth® je registrovaná ochranná známka spoločnosti Bluetooth SIG, Inc. na celom svete.
- · Wi-Fi® a logo Wi-Fi sú registrované ochranné známky spoločnosti Wi-Fi Alliance.

• Všetky ostatné obchodné značky a autorské práva sú majetkom príslušných vlastníkov.

## **VYHLÁSENIE O ZHODE**

Spoločnosť **LG Electronics** týmto vyhlasuje, že zariadenie **LG-K420n** spĺňa základné požiadavky a iné relevantné ustanovenia smernice **1999/5/EC**. Kópiu Vyhlásenia o zhode nájdete na stránket **<http://www.lg.com/global/declaration>**

### **Kontaktná kancelária pre súlad tohto zariadenia s predpismi**

LG Electronics European Shared Service Center B.V. Krijgsman 1, 1186 DM Amstelveen, The Netherlands

Práca na vývoji tohto telefónu, ktorú motivovala snaha o zlepšenie jeho funkcií, ovládateľnosti a použiteľnosti, mohla spôsobiť rozdiely medzi spôsobom jeho ovládania a pokynmi pre užívateľa uvedenými v tomto návode. Tieto prípadné rozdiely spôsobené zmenami softvéru, ktoré mohli byť vykonané aj na prianie vášho operátora, vám ochotne vysvetlí náš predajca či servisné stredisko. Tieto prípadné rozdiely spôsobené vývojovými zmenami softvéru mobilného telefónu, ktoré vykonal výrobca, nie sú nedostatkami výrobku v zmysle uplatnenia práv zodpovednosti za poruchy a nevzťahuje sa na ne poskytnutá záruka.

Predpokladaná doba životnosti batérie je 6 mesiacov. Postupné znižovanie kapacity batérie je prejavom jej prirodzeného opotrebovania a nemožno to považovať za vadu v zmysle Občianskeho zákonníka.

Príloha *88*

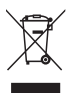

### **Zneškodnenie starého spotrebiča**

- **1** Tento symbol prečiarknutého odpadkového koša na kolieskach znamená, že odpad z elektrických a elektronických zariadení (WEEE) musí byť zneškodnený samostatne od komunálneho odpadu.
- **2** Staré elektrické produkty môžu obsahovať nebezpečné latky, preto správne zneškodnenie vášho starého spotrebiča pomôže zabrániť potenciálnym negatívnym dopadom na prostredie a ľudské zdravie. Váš starý spotrebič môže obsahovať diely, ktoré možno opätovne použiť na opravu iných produktov, a iné cenné materiály, ktoré možno recyklovať s cieľom chrániť obmedzené zdroje.
- **3** Svoj spotrebič môžete zaniesť do predajne, kde ste produkt zakúpili, alebo sa môžete obrátiť na oddelenie odpadov miestnej samosprávy a požiadať o informácie o najbližšom zbernom mieste odpadu z elektrických a elektronických zariadení (WEEE). Najnovšie informácie platné pre vašu krajinu nájdete na stránke<www.lg.com/global/recycling>

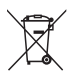

### **Likvidácia použitých batérií/akumulátorov**

- **1** Tento symbol môže byť kombinovaný so symbolmi chemických značiek ortuti (Hg), kadmia (Cd) alebo olova (Pb), ak batéria obsahuje viac ako 0,0005 % ortuti, 0,002 % kadmia alebo 0,004 % olova.
- **2** Všetky batérie/akumulátory je potrebné likvidovať oddelene od komunálneho odpadu prostredníctvom zberných stredísk ustanovených na tento účel príslušnými štátnymi alebo miestnymi orgánmi.
- **3** Správnou likvidáciou starých batérií/akumulátorov pomôžete zabrániť prípadným negatívnym dopadom na životné prostredie a zdravie zvierat aj ľudí.
- **4** Podrobnejšie informácie o likvidácií starých batérií alebo akumulátorov získate na miestnom úrade, v spoločnosti, ktorá spravuje likvidáciu odpadu, alebo v obchode, kde ste produkt kúpili.

### **About this user guide**

Thank you for choosing LG. Please carefully read this user guide before using the device for the first time to ensure safe and proper use.

- Always use genuine LG accessories. The supplied items are designed only for this device and may not be compatible with other devices.
- This device is not suitable for people who have a visual impairment due to the touchscreen keyboard.
- Descriptions are based on the device default settings.
- Default apps on the device are subject to updates and support for these apps may be withdrawn without prior notice. If you have any questions about an app provided with the device, please contact a LG Service Centre. For user-installed apps, please contact the relevant service provider.
- Modifying the device's operating system or installing software from unofficial sources may damage the device and lead to data corruption or data loss. Such actions will violate your LG licence agreement and void your warranty.
- Some contents and illustrations may differ from your device depending on the region, service provider, software version, or OS version, and are subject to change without prior notice.
- Software, audio, wallpaper, images, and other media supplied with your device are licensed for limited use. If you extract and use these materials for commercial or other purposes, you may be infringing copyright laws. As a user, you are fully are entirely responsible for the illegal use of media.
- Additional charges may apply for data services, such as messaging, uploading, downloading, auto-syncing and location services. To avoid additional charges, select a data plan suitable to your needs. Contact your service provider to obtain additional details.

### **Instructional notices**

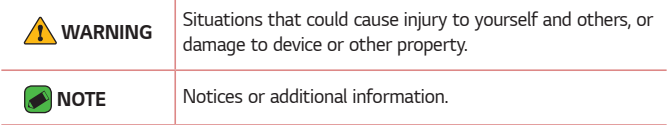

# **Table of contents**

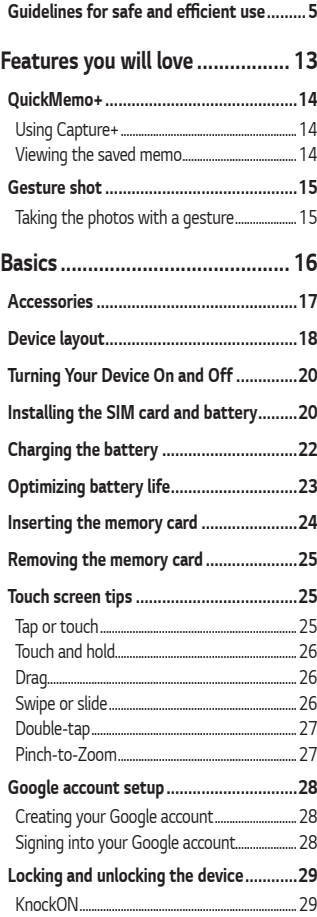

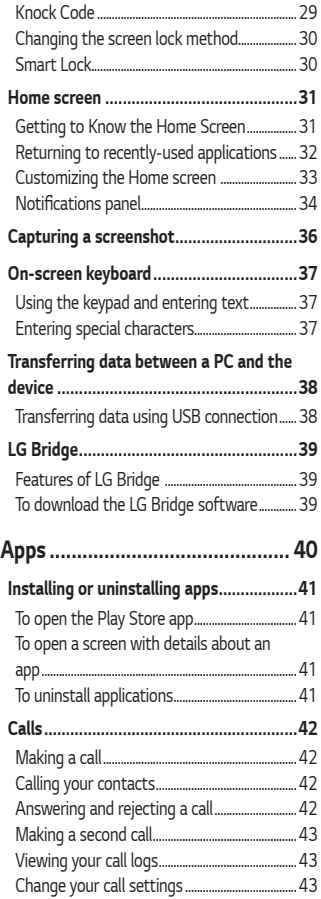

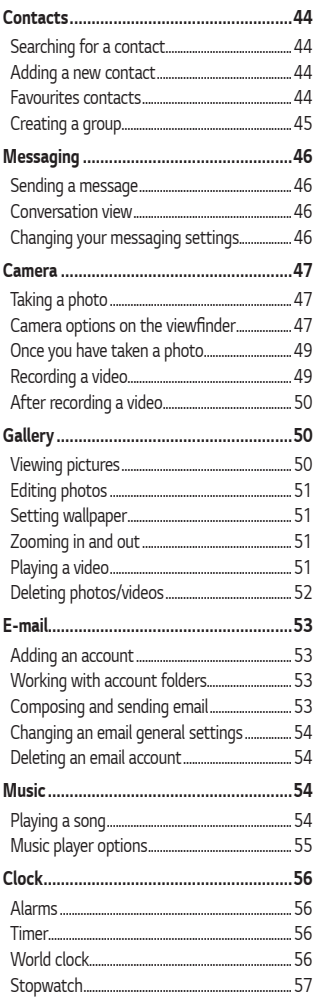

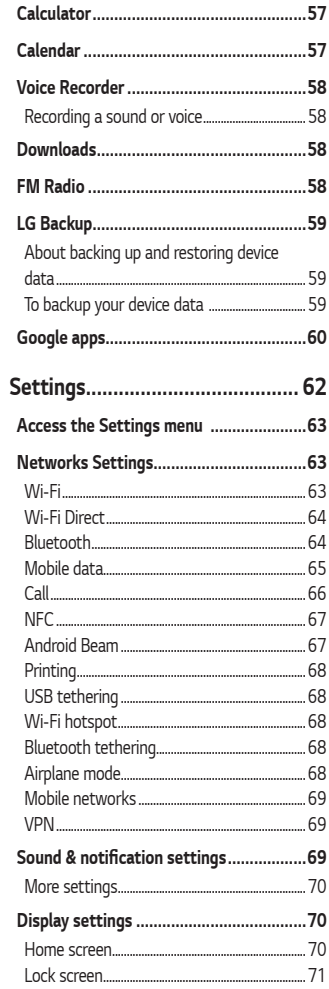
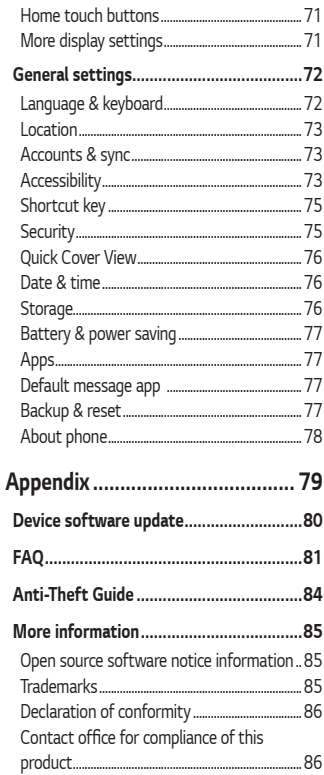

# **Guidelines for safe and efficient use**

Please read these simple guidelines. Not following these guidelines may be dangerous or illegal.

Should a fault occur, a software tool is built into your device that will gather a fault log. This tool gathers only data specific to the fault, such as signal strength, cell ID position in sudden call drop and applications loaded. The log is used only to help determine the cause of the fault. These logs are encrypted and can only be accessed by an authorised LG Repair centre should you need to return your device for repair.

#### **Exposure to radio frequency energy**

#### THIS DEVICE MEETS INTERNATIONAL GUIDELINES FOR EXPOSURE TO *RADIO WAVES*

Your mobile device is a radio transmitter and receiver. It is designed and manufactured not to exceed the limits for exposure to radio frequency (RF) recommended by international guidelines (ICNIRP). These limits are part of comprehensive guidelines and establish permitted levels of RF energy for the general population.

The guidelines were developed by independent scientific organisations through periodic and thorough evaluation of scientific studies. The guidelines include a substantial safety margin designed to assure the safety of all persons, regardless of age or health.

The exposure standard for mobile devices employs a unit of measurement known as the Specific Absorption Rate, or SAR. The SAR limit stated in the international guidelines is 2.0 W/kg\*. Tests for SAR are conducted using standard operating positions with the device transmitting at its highest certified power level in all tested frequency bands. Although the SAR is determined at the highest certified power level, the actual SAR of the device while operating can be well below the maximum value. This is because the device is designed to operate at multiple power levels so as to use only the power required to reach the network. In general, the closer you are to a base station, the lower the power output of the device.

Before a phone model is available for sale to the public, compliance with the European R&TTE directive must be shown. This directive includes as one essential requirement the protection of the health and the safety for the user and any other person.

The highest SAR value for this device when tested for use at the ear is 0.462 W/kg.

This device meets RF exposure guidelines when used either in the normal use position against the ear or when positioned at least 5 mm away from the body. When a carry case, belt clip or holder is used for body-worn operation, it should not contain metal and should position the product at least 5 mm away from your body. In order to transmit data files or messages, this device requires a quality connection to the network. In some cases, transmission of data files or messages may be delayed until such a connection is available. Ensure the above separation distance instructions are followed until the transmission is completed.

The highest SAR value for this device when tested for use at the body is 1.480 W/kg.

\* The SAR limit for mobile devices used by the public is 2.0 watts/ kilogram (W/kg) averaged over ten grams of body tissue. The guidelines incorporate a substantial margin of safety to give additional protection for the public and to account for any variations in measurements. SAR values may vary depending on national reporting requirements and the network band.

## **FCC SAR information**

Your mobile device is also designed to meet the requirements for exposure to radio waves established by the Federal Communications Commission (USA) and Industry Canada.

These requirements set a SAR limit of 1.6 W/kg averaged over 1 gram of tissue. The highest SAR value reported under this standard during product certification for use at the ear is 0.63 W/kg and when properly worn on the body is 0.71 W/kg.

Additionally, this device was tested for typical body-worn operations with the back of the phone kept 1 cm (0.39 inches) between the users body and the back of the phone.

To comply with FCC RF exposure requirements, a minimum separation distance of 1 cm (0.39 inches) must be maintained between the user's body and the back of the phone.

## **\* FCC Notice & Caution**

#### **Notice!**

This device complies with part 15 of the FCC Rules. Operation is subject to the following two conditions:

- (1) This device may not cause harmful interference, and
- (2) this device must accept any interference received, including interference that may cause undesired operation.

#### **Caution!**

Change or Modifications that are not specifically approved by the manufacturer could void the user's authority to operate the equipment.

## **Product care and maintenance**

- Always use genuine LG batteries, chargers and accessories approved for use with this particular device model. The use of any other types may void any approval or warranty applying to the device and may be dangerous.
- Some contents and illustrations may differ from your device without prior notice.
- Do not disassemble this unit. Take it to a qualified service technician when repair work is required.
- Repairs under warranty, at LG's discretion, may include replacement parts or boards that are either new or reconditioned, provided that they have functionality equal to that of the parts being replaced.
- Keep away from electrical appliances such as TVs, radios and personal computers.
- The unit should be kept away from heat sources such as radiators or cookers.
- Do not drop.
- Do not subject this unit to mechanical vibration or shock.
- Switch off the phone in any area where you are required to by special regulations. For example, do not use your phone in hospitals as it may affect sensitive medical equipment.
- Do not handle the phone with wet hands while it is being charged. It may cause an electric shock and can seriously damage your phone.
- Do not charge a handset near flammable material as the handset can become hot and create a fire hazard.
- Use a dry cloth to clean the exterior of the unit (do not use solvents such as benzene, thinner or alcohol).
- Do not charge the phone when it is on soft furnishings.
- The phone should be charged in a well ventilated area.
- Do not subject this unit to excessive smoke or dust.
- Do not keep the phone next to credit cards or transport tickets; it can affect the information on the magnetic strips.
- Do not tap the screen with a sharp object as it may damage the phone.
- Do not expose the phone to liquid or moisture.
- Use accessories like earphones cautiously. Do not touch the antenna unnecessarily.
- Do not use, touch or attempt to remove or fix broken, chipped or cracked glass. Damage to the glass display due to abuse or misuse is not covered under the warranty.
- Your phone is an electronic device that generates heat during normal operation. Extremely prolonged, direct skin contact in the absence of adequate ventilation may result in discomfort or minor burns. Therefore, use care when handling your phone during or immediately after operation.
- If your phone gets wet, immediately unplug it to dry off completely. Do not attempt to accelerate the drying process with an external heating source, such as an oven, microwave or hair dryer.
- The liquid in your wet phone, changes the colour of the product label inside your phone. Damage to your device as a result of exposure to liquid is not covered under your warranty.

## **Efficient phone operation**

#### **Electronics devices**

All mobile phones may receive interference, which could affect performance.

- Do not use your mobile phone near medical equipment without requesting permission. Avoid placing the phone over pacemakers, for example, in your breast pocket.
- Some hearing aids might be disturbed by mobile phones.
- Minor interference may affect TVs, radios, PCs etc.
- $\cdot$  Use your phone in temperatures between 0 °C and 40 °C, if possible. Exposing your phone to extremely low or high temperatures may result in damage, malfunction, or even explosion.

## **Pacemakers**

Pacemaker manufacturers recommend that a minimum separation of 15 cm be maintained between a mobile phone and a pacemaker to avoid potential interference with the pacemaker. To achieve this use the phone on the opposite ear to your pacemaker and do not carry it in a breast pocket.

## **Hospitals**

Switch off your wireless device when requested to do so in hospitals, clinics or health care facilities. These requests are designed to prevent possible interference with sensitive medical equipment.

## **Road safety**

Check the laws and regulations on the use of mobile phones in the area when you drive.

- Do not use a hand-held phone while driving.
- Give full attention to driving.
- Pull off the road and park before making or answering a call if driving conditions so require.
- RF energy may affect some electronic systems in your vehicle such as car stereos and safety equipment.
- When your vehicle is equipped with an air bag, do not obstruct with installed or portable wireless equipment. It can cause the air bag to fail or cause serious injury due to improper performance.
- If you are listening to music whilst out and about, please ensure that the volume is at a reasonable level so that you are aware of your surroundings. This is of particular importance when near roads.

## **Avoid damage to your hearing**

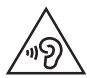

To prevent possible hearing damage, do not listen at high volume levels for long periods.

Damage to your hearing can occur if you are exposed to loud sound for long periods of time. We therefore recommend that you do not turn on or off the handset close to your ear. We also recommend that music and call volumes are set to a reasonable level.

• When using headphones, turn the volume down if you cannot hear the people speaking near you, or if the person sitting next to you can hear what you are listening to.

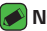

#### *NOTE*

• Excessive sound pressure from earphones and headphones can cause hearing loss.

#### **Glass Parts**

Some parts of your mobile device are made of glass. This glass could break if your mobile device is dropped on a hard surface or receives a substantial impact. If the glass breaks, do not touch or attempt to remove it. Stop using your mobile device until the glass is replaced by an authorised service provider.

#### **Blasting area**

Do not use the phone where blasting is in progress. Observe restrictions and follow any regulations or rules.

## **Potentially explosive atmospheres**

- Do not use your phone at a refueling point.
- Do not use near fuel or chemicals.
- Do not transport or store flammable gas, liquid or explosives in the same compartment of your vehicle as your mobile phone or accessories.

## **In aircraft**

Wireless devices can cause interference in aircraft.

- Turn your mobile phone off before boarding any aircraft.
- Do not use it on the ground without permission from the crew.

## **Children**

Keep the phone in a safe place out of the reach of small children. It includes small parts which may cause a choking hazard if detached.

## **Emergency calls**

Emergency calls may not be available on all mobile networks. Therefore you should never depend solely on your phone for emergency calls. Check with your local service provider.

## **Battery information and care**

- You do not need to completely discharge the battery before recharging. Unlike other battery systems, there is no memory effect that could compromise the battery's performance.
- Use only LG batteries and chargers. LG chargers are designed to maximise the battery life.
- Do not disassemble or short-circuit the battery.
- Keep the metal contacts of the battery clean.
- Replace the battery when it no longer provides acceptable performance. The battery pack may be recharged hundreds of times before it needs replacing.
- Recharge the battery if it has not been used for a long time to maximise usability.
- Do not expose the battery charger to direct sunlight or use it in high humidity, such as in the bathroom.
- Do not leave the battery in hot or cold places, as this may deteriorate battery performance.
- Risk of explosion if battery is replaced by an incorrect type. Dispose of used batteries according to the instructions.
- If you need to replace the battery, take it to the nearest authorised LG Electronics service point or dealer for assistance.
- Always unplug the charger from the wall socket after the phone is fully charged to save unnecessary power consumption of the charger.
- Actual battery life will depend on network configuration, product settings, usage patterns, battery and environmental conditions.
- Make sure that no sharp-edged items such as animal's teeth or nails, come into contact with the battery. This could cause a fire.

# **Features you will love**

<u> Terminal de la p</u>

<u> 1989 - Johann Stein, marwolaethau a bhann an t-Amhair an t-Amhair an t-Amhair an t-Amhair an t-Amhair an t-A</u>

<u> Andrew Maria (1989)</u><br>Andrew Maria (1989)

# **QuickMemo+**

The QuickMemo+ feature allows you to create memos.

# **Using Capture+**

You can use QuickMemo+ function to easily and efficiently create memos during a call, with a saved picture or on the current screen.

- **1** Touch and slide the status bar downward and tap  $\left(\Box\right)$ . If you can not see  $\textcircled{a}$ , tap  $\textcircled{b}$  > checkmark **Capture+** to enable.
- **2** Create a memo using the following options:

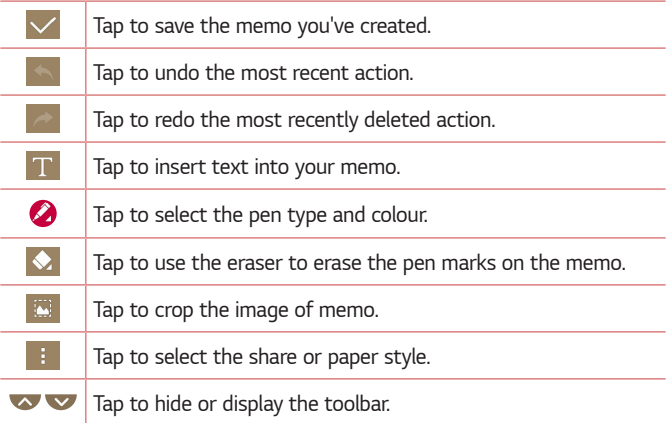

#### **A** NOTE

- Please use a fingertip while using the QuickMemo+ feature. Do not use your fingernail.
- **3** Tap  $\vee$  to save the current memo to  $\neq$  or  $\bullet$ .

## **Viewing the saved memo**

Tap  $\bigcirc$  >  $\bigcirc$  >  $\bigcirc$  and select the **Capture+** album.

# **Gesture shot**

The Gesture shot feature allows you to take a picture with a hand gesture using the front camera.

# **Taking the photos with a gesture**

There are two methods for using the Gesture shot feature.

• Raise your hand, with an open palm, until the front camera detects it and a box appears on the screen. Then close your hand into a fist to start the timer, allowing you time to get ready.

#### *OR*

• Raise your hand, in a clenched fist, until the front camera detects it and a box appears on the screen. Then unclench your fist to start the timer, allowing you time to get ready.

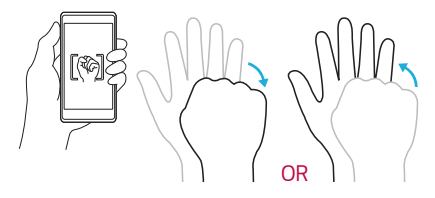

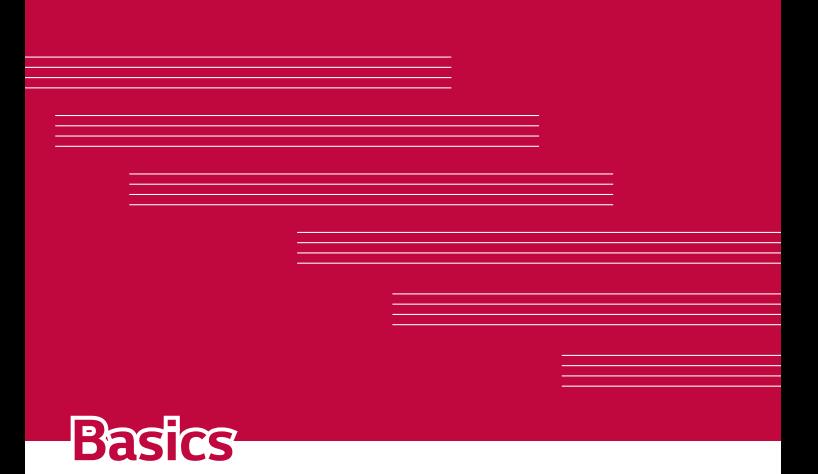

# **Accessories**

These accessories are available for use with the your Device.

- Travel Adaptor
- Quick Start Guide
- Stereo Headset
- USB Cable
- Battery

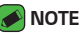

- Items described above may be optional.
- Always use genuine LG accessories. The supplied items are designed only for this device and may not be compatible with other devices.
- The items supplied with the device and any available accessories may vary depending on the region or service provider.

# **Device layout**

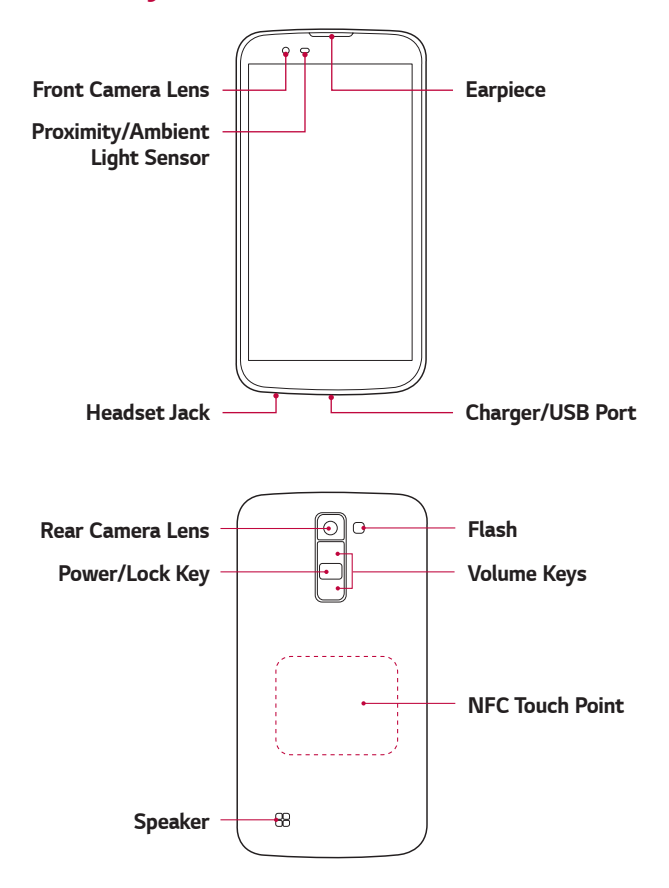

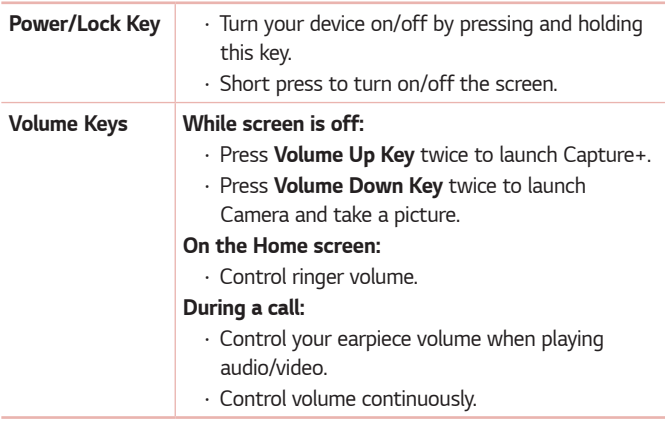

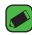

#### **NOTE : Proximity Sensor**

• When receiving and making calls, the proximity sensor automatically turns the backlight off and locks the touch screen by sensing when the phone is near your ear. This extends battery life and prevents you from unintentionally activating the touch screen during calls.

## **WARNING**

• Placing a heavy object on the phone or sitting on it can damage the display and touch screen functions. Do not cover the proximity sensor with screen protectors or any other type of protective film. This could cause the sensor to malfunction.

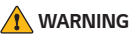

- The NFC antenna for this model is on the back cover.
- Be careful not to damage the NFC touch point on the phone, which is part of the NFC antenna.

# **Turning Your Device On and Off**

## **Turning your device on**

Press and hold the **Power/Lock Key** for a couple of seconds until the screen turns on.

## **Turning your device off**

- **1** Press and hold the **Power/Lock Key** until the device options menu appears.
- **2** Tap **Power off** *> OK* to confirm that you want to turn off the device.

# **Installing the SIM card and battery**

Insert the SIM card provided by the device service provider, and the included battery.

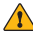

#### **WARNING**

• Do not insert a memory card into the SIM card slot. If a memory card happens to be lodged in the SIM card slot, take the device to a LG Service Centre to remove the memory card.

## *A* NOTE

- $\overline{\cdot}$  Only the Nano SIM cards work with the device.
- **1** To remove the back cover, hold the device firmly in one hand. With your other hand, lift off the back cover with your thumbnail as shown in the figure below.

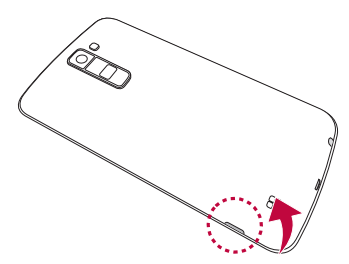

**2** Slide the SIM card into the SIM card slot as shown in the figure. Make sure the gold contact area on the card is facing downward.

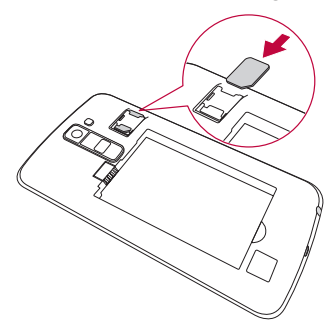

**3** Insert the battery.

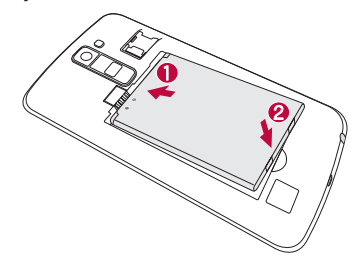

**4** To replace the cover onto the device, align the back cover over the battery compartment and press it down until it clicks into place.

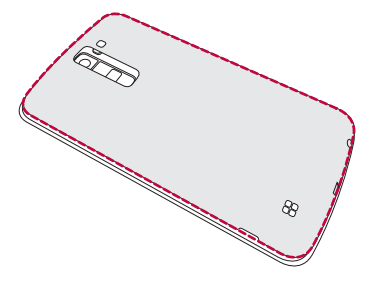

# **Charging the battery**

Charge the battery before using it for first time. Use the charger to charge the battery. A computer can also be used to charge the battery by connecting the device to it using the USB cable.

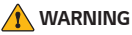

• Use only LG-approved chargers, batteries and cables. If you use unapproved chargers, batteries or cables, it may cause battery charging delay. Or this can cause the battery to explode or damage the device, which are not covered by the warranty.

The charger connector is located at the bottom of the device. Insert the charger and plug it into a power outlet.

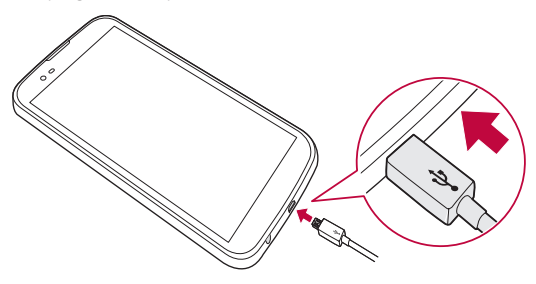

# **Optimizing battery life**

Extend your battery's power by turning off features that you do not need to run constantly in the background. You can monitor how applications and system resources consume battery power.

## **Extending your device battery life:**

- Turn off radio communications when you are not using. If you are not using Wi-Fi, Bluetooth® or GPS, turn them off.
- Reduce screen brightness and set a shorter screen timeout.
- Turn off automatic syncing for Gmail, Calendar, Contacts and other applications.
- Some applications you download may consume battery power.
- While using downloaded applications, check the battery charge level.

# **Inserting the memory card**

Your device supports up to a 32GB microSD card. Depending on the memory card manufacturer and type, some memory cards may not be compatible with your device.

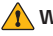

#### **WARNING**

• Some memory cards may not be fully compatible with the device. Using an incompatible card may damage the device or the memory card, or corrupt the data stored in it.

#### *NOTE*

- Frequent writing and erasing of data shortens the lifespan of memory cards.
- **1** Remove the back cover.
- **2** Insert a memory card with the gold-coloured contacts facing downwards.

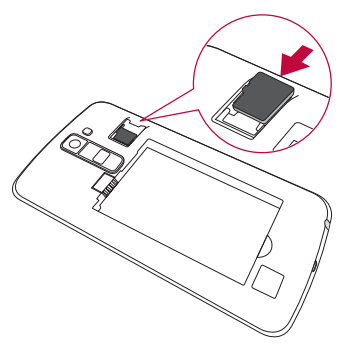

**3** Replace the back cover.

# **Removing the memory card**

Before removing the memory card, first unmount it for safe removal.

Tap  $\overline{O}$  >  $\overline{O}$  >  $\overline{O}$  >  $\overline{O}$  > General tab > Storage > Unmount SD card. **WARNING** 

• Do not remove the memory card while the device is transferring or accessing information. Doing so can cause data to be lost or corrupted or damage to the memory card or device. It is not responsible for losses that result from the misuse of damaged memory cards, including the loss of data.

# **Touch screen tips**

Here are some tips on how to navigate on your device.

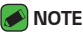

- Do not press too hard; the tap screen is sensitive enough to pick up a light, yet firm tap.
- Use the tip of your finger to tap the option you want. Be careful not to tap any other buttons.

# **Tap or touch**

A single finger tap selects items, links, shortcuts and letters on the on-screen keyboard.

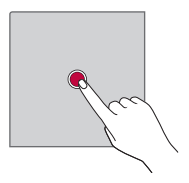

# **Touch and hold**

Touch and hold an item on the screen by tapping it and not lifting your finger until an action occurs.

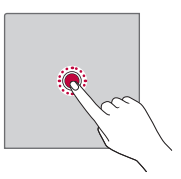

# **Drag**

Touch and hold an item for a moment and then, without lifting your finger, move your finger on the screen until you reach the target position. You can drag items on the Home screen to reposition them.

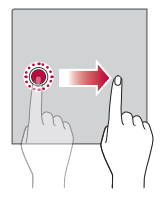

# **Swipe or slide**

To swipe or slide, quickly move your finger across the surface of the screen, without pausing when you first tap it (so you don't drag an item instead).

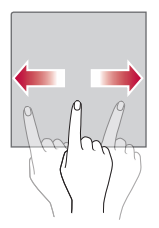

# **Double-tap**

Double-tap to zoom on a webpage or a map.

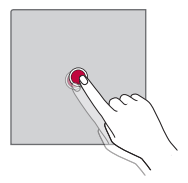

# **Pinch-to-Zoom**

Use your index finger and thumb in a pinching or spreading motion to zoom in or out when using the browser, Maps, or when viewing pictures.

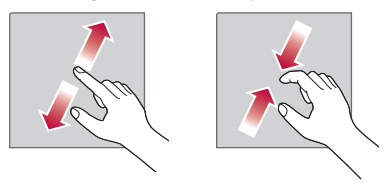

# **Google account setup**

The first time you open a Google application on your device, you will be required to sign in with your existing Google account. If you do not have a Google account, you will be prompted to create one.

# **Creating your Google account**

- **1** Tap  $\bigcirc$   $\setminus$   $\circledcirc$   $\setminus$   $\bullet$   $\bullet$   $\cdot$  General tab  $\gt$  Accounts & sync.
- **2** Tap **ADD ACCOUNT** *>* **Google** *>* **Or create a new account***.*
- **3** Enter your first and last name, then tap *NEXT.*
- **4** Enter your device number for security tap *NEXT.*
- **5** Follow the instructions and enter the required and optional information about the account. Wait while the server creates your account.

# **Signing into your Google account**

- **1** Tap  $\bigcirc$   $\setminus$   $\circledcirc$   $\setminus$   $\bullet$   $\bullet$  > General tab > Accounts & sync.
- **2** Tap **ADD ACCOUNT** *>* **Google***.*
- **3** Enter your email address and tap *NEXT.*
- **4** Enter your password and tap *NEXT.*
- **5** After signing in, you can use Gmail and take advantage of Google services.
- **6** Once you have set up your Google account, your device will automatically synchronise with your Google account on the web (if a data connection is available).

After signing in, your device will sync with your Google services, such as Gmail, Contacts, and Google Calendar. You can also use Maps, download applications from Play Store, back up your settings to Google servers, and take advantage of other Google services on your device.

# **Locking and unlocking the device**

Pressing the Power/Lock Key turns off the screen and puts the device into lock mode. The device automatically gets locked if it is not used for a specified period. This helps to prevent accidental taps and saves battery power.

To unlock the device, press the Power/Lock Key and swipe the screen in any direction.

# **KnockON**

The KnockON feature allows you to double-tap the screen to easily turn it on or off.

#### **Turning the screen on**

- **1** Double-tap the centre of the Lock screen to turn the screen on.
- **2** Unlock the screen or access any of the available shortcuts or widgets.

## **Turning the screen off**

- **1** Double-tap an empty area of the Home screen or the status bar.
- **2** The screen will turn off.

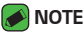

• Tap on the centre area of the screen. If you tap on the bottom or the top area, the recognition rate may decrease.

# **Knock Code**

The Knock Code feature allows you to create your own unlock code using a combination of knocks on the screen. You can access the Home screen directly when the screen is off by tapping the same sequence on the screen.

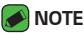

- If you enter the wrong Knock Code 5 times, it will compulsorily take you to your Google account log in/backup PIN.
- Use the fingertip instead of finger nail to tap the screen for turning it on or off.

## **Setting up the Knock Code feature**

- **1** Tap *> > >* **Display** tab > **Lock screen** *>* **Select screen lock** *>* **Knock Code***.*
- **2** Tap the squares in a pattern to set your Knock Code. Your Knock Code pattern can be 3 to 8 taps.

#### **Unlocking the screen using the Knock Code**

You can unlock the screen by tapping the Knock Code pattern you already set, when the screen turns off.

# **Changing the screen lock method**

You can change the way that you lock the screen to prevent others accessing your personal information.

- **1** Tap  $\bigcirc$   $\triangleright$   $\bigcirc$   $\cdot$   $\bigcirc$   $\cdot$   $\bigcirc$   $\cdot$  **Display** tab  $\triangleright$  **Lock screen**  $\triangleright$  **Select screen lock***.*
- **2** Select a desired screen lock from None, Swipe, Knock Code, Pattern, PIN and Password.

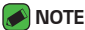

• Create a Google account before setting an unlock pattern and remember the Backup PIN you created when creating your pattern lock.

# **Smart Lock**

You can use Smart Lock to make unlocking your device easier. You can set it to keep your device unlocked when you have a trusted Bluetooth device connected to it, when it's in a familiar location like your home or work, or when it recognises your face.

#### **Setting up Smart Lock feature**

- **1** Tap  $\bigcirc$   $\searrow$   $\bigcirc$   $\rightarrow$   $\bigcirc$   $\bullet$   $\rightarrow$  **Display** tab  $\rightarrow$  **Lock screen**  $\rightarrow$  **Smart Lock***.*
- **2** Before you add any trusted devices, trusted places, or trusted face, you need to set up a screen lock (Knock Code, Pattern, PIN or Password).

# **Home screen**

The Home screen is the starting point for many applications and functions. It allows you to add items like app shortcuts and Google widgets to give you instant access to information and applications. This is the default canvas and accessible from any menu by tapping  $O$ .

## **Getting to Know the Home Screen**

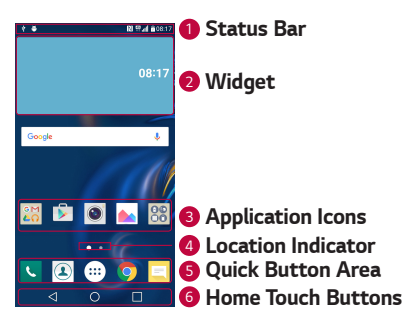

- **1 Status Bar** Shows the device status information, including the time, signal strength, battery status and notification icons.
- *<sup>2</sup>* **Widget** Widgets are self-contained applications that can be accessed through the Apps drawer or on the Home screen. Unlike a shortcut, a Widget can function as an on-screen application.
- *<sup>3</sup>* **Application Icons** Tap an icon (application, folder, etc.) to open and use it.
- *<sup>4</sup>* **Location Indicator** Indicates which Home screen canvas you are currently viewing.
- **5 Quick Button Area** Provides one-touch access to the function in any Home screen canvas.

#### *<sup>6</sup>* **Home Touch Buttons**

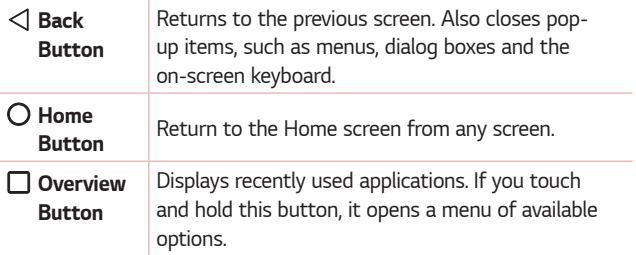

#### **Viewing other Home screen panels**

The operating system provides multiple Home screen canvases to provide more space for adding icons, widgets and more.

• Slide your finger left or right across the Home screen to access additional canvases.

# **Returning to recently-used applications**

Multitasking is easy with Android; you can keep more than one application running at the same time. There is no need to quit an application before opening another. Use and switch between several open applications. Android manages each application, stopping and starting them as needed to make sure that idle applications don't consume resources unnecessarily.

- **1** Tap  $\Box$ . A list of recently used applications will be displayed.
- **2** Tap the application you want to access. This does not stop the previous app from running in the background. Make sure to tap to back out of an app after using it.
	- To close an app from the recent apps list, swipe the app preview to the left or right. To clear all apps, tap **Clear all***.*

# **Customizing the Home screen**

You can customise your Home screen by adding apps and widgets and changing wallpapers.

#### **Adding items on your Home screen**

- **1** Touch and hold the empty part of the Home screen.
- **2** In the Add Mode menu, select the item you want to add. You then see this added item on the Home screen.
- **3** Drag it to the desired location and lift your finger.

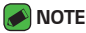

• To add an application icon to the Home screen from the Apps screen, touch and hold the application you want to add.

## **Removing an item from the Home screen**

While on the Home screen, touch and hold the icon you want to remove > drag it to  $\bigcap$ .

## **Adding an app to the Quick Button Area**

From the Apps screen or on the Home screen, touch and hold an application icon and drag it to the Quick Button Area. Then release it in the desired location.

#### **Removing an app from the Quick Button Area**

Touch and hold the desired Quick Button, drag it to  $\bigcap$ .

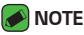

• The **Apps Button** (iii) cannot be removed.

## **Customizing app icons on the Home screen**

- **1** Touch and hold an application icon until it unlocks from its current position, then release it. The editing icon  $\bullet$  appears in the upper-right corner of the application.
- **2** Tap the application icon again and select the desired icon design and size.
- **3** Tap *OK* to save the change.

# **Notifications panel**

Notifications alert you to the arrival of new messages, calendar events and alarms, as well as ongoing events, such as when you are on a call.

## **Opening the notifications panel**

Swipe down from the status bar to open the notifications panel. To close the notifications panel, swipe the screen upwards or tap  $\triangleleft$ .

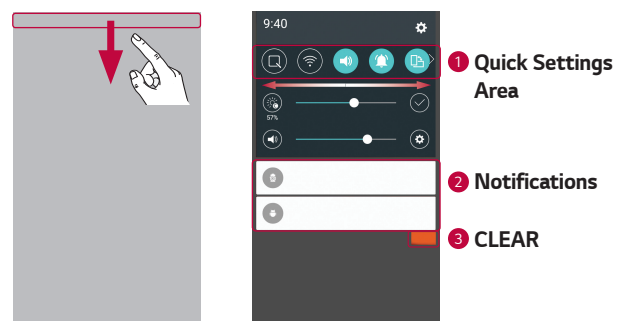

- **1** Tap each quick setting button to toggle it on/off. Touch and hold the desired button to directly access the settings menu for the function. To see more toggle buttons, swipe left or right. Tap  $\circledR$  to remove, add or rearrange quick setting buttons.
- *<sup>2</sup>* Current notifications are listed, each with a brief description. Tap a notification to view it.
- <sup>3</sup> Tap to clear all the notifications.

When a notification arrives, its icon appears at the top of the screen. Icons for pending notifications appear on the left, and system icons, such as Wi-Fi and battery strength are shown on the right.

#### **Indicator icons on the Status Bar**

Indicator icons appear on the status bar at the top of the screen to report missed calls, new messages, calendar events, device status and more.

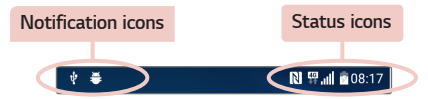

The icons displayed at the top of the screen provide information about the status of the device. The icons listed in the table below are some of the most common ones.

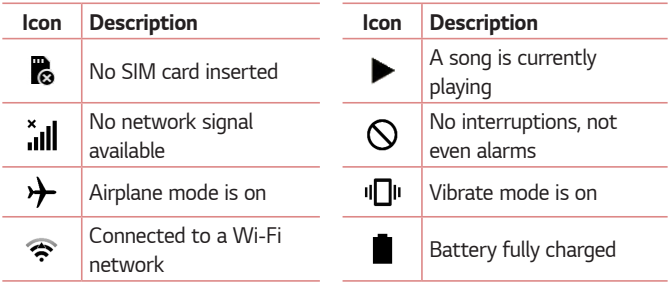

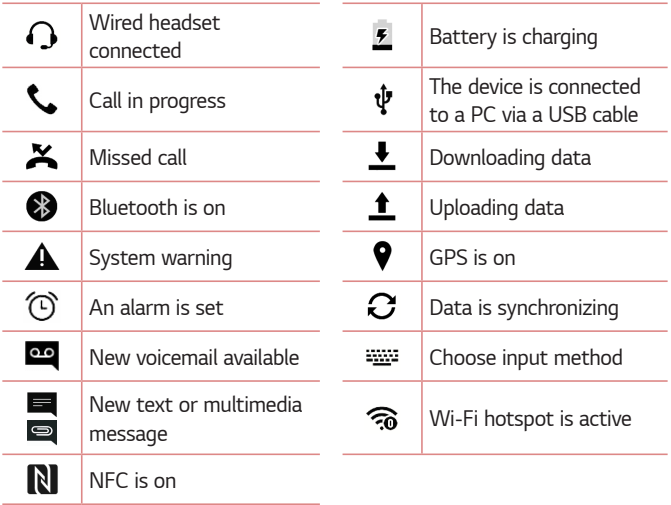

#### **A** NOTE

- $\overline{\cdot}$  The icon's location in the status bar may differ according to the function or service.
- The available options may vary depending on the region or service provider.

# **Capturing a screenshot**

Press and hold the **Volume Down Key** and the **Power/Lock Key** at the same time for 2 seconds to capture a screenshot of the current screen. To view the captured image, tap  $O \geq \textcircled{\cdots} \geq \textcircled{\cdots}$  > Screenshots folder.

# **On-screen keyboard**

You can enter text using the on-screen keyboard. The on-screen keyboard appears on the screen when you tap an available text entry field.

# **Using the keypad and entering text**

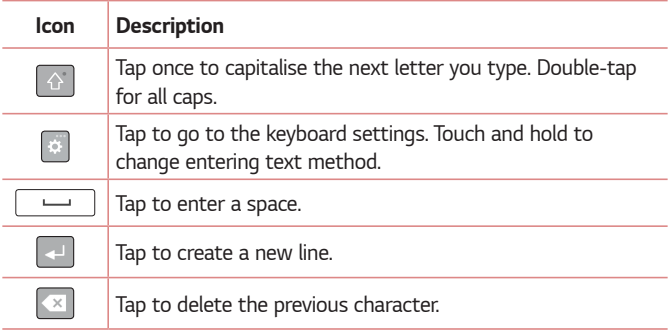

# **Entering special characters**

The on-screen keyboard allows you to enter special characters.

For example, to input "á", touch and hold the "a" button until the pop-up appears and displays related special characters. Without lifting the finger, drag your finger to the desired special character. Once it's highlighted, lift your finger.

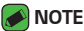

 $\cdot$  A symbol at the top right corner of a key indicates that additional characters are available for that key.

# **Transferring data between a PC and the device**

You can copy or move data between a PC and the device.

# **Transferring data using USB connection**

- **1** Connect your device to a PC using the USB cable that came with your device.
- **2** Open the Notifications panel, tap the current connection type, and select **Media device (MTP)***.*
- **3** A window will pop-up on your PC, allowing you to transfer the desired data.

#### *MOTE*

- $\overline{\cdot}$  The LG Android Platform Driver is required to be installed on your PC to be able to detect the device.
- Check the requirements for using **Media device (MTP)***.*

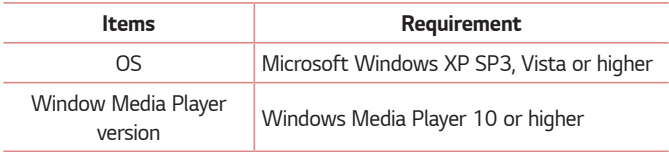

# **LG Bridge**

LG Bridge is an application that helps you conveniently manage images, music, videos, documents, etc. saved on a LG device on your PC. Also, you can back up your files such as contacts and images to your PC or update software of a device.

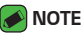

- You can see detailed instructions on how to use LG Bridge in Help menu after installing and opening the program.
- Supported features may vary depending on the device.
- The LG unified USB driver is a program required to connect an LG device to a PC. It is automatically installed when installing LG Bridge.

# **Features of LG Bridge**

- Manage contents from your device on PC via Wi-Fi or data.
- Back up and restore the data of your device via USB.
- Update software of a device on your PC via USB.

# **To download the LG Bridge software**

- **1** Go to www.lg.com.
- **2** Tap the Search button and enter the model name to search for the model.
- **3** Select the model information and click **GO***.*
- **4** Scroll down, select the **PC SYNC** tab > **Windows** or **Mac OS** *>*  **DOWNLOAD** to download LG Bridge.
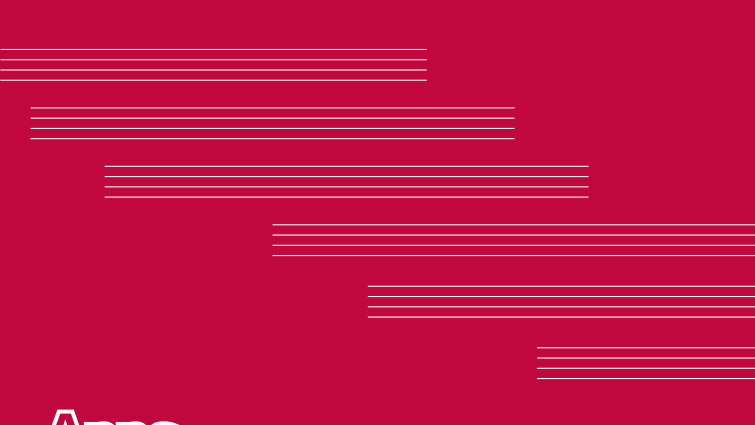

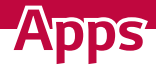

# **Installing or uninstalling apps**

Play Store allows you to browse and search for free and paid applications.

# **To open the Play Store app**

Tap  $\bigcirc$  >  $\oplus$  >  $\triangleright$ .

### **To open a screen with details about an app**

At any time while browsing in Play Store, tap an app to open its details screen.

The App details screen includes a description, ratings, comments, and related information about the app. From this screen, you can download, install, uninstall, rate the app, and more.

# **To uninstall applications**

- 1 Tap  $O \geq \oplus$  >  $\bullet$  > **General** tab > Apps.
- **2** Once all applications appear, scroll to and select the application you want to uninstall.
- **3** Tap **Uninstall***.*

# **Calls**

You can enjoy clear calling across the region.

# **Making a call**

- **1** Tap  $\bigcirc$   $\setminus$   $\bigcirc$ .
- **2** Enter the number using the dialer. To delete a digit, tap *.*
- **3** After entering the desired number, tap **the place the call.**
- **4** To end the call, tap *.*

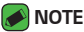

 $\cdot$  To enter "+" to make international calls, touch and hold  $\boxed{0+}$ .

# **Calling your contacts**

- **1** Tap  $\mathbf{O} \times \mathbf{D}$ .
- **2** Scroll through the contact list. You can also enter the contact's name in the Search field or scroll along the alphabet letters on the right edge of the screen.
- **3** In the list that is displayed, tap the contact you want to call.

### **Answering and rejecting a call**

- $\cdot$  Swipe  $\bullet$  in any direction to answer an incoming call.
- $\cdot$  Swipe  $\bigodot$  in any direction to decline an incoming call.

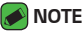

• Swipe  $\blacksquare$  if you want to decline a call and send a message to the caller.

# **Making a second call**

- **1** During your first call, tap *>* **Add call** and enter the number.
- **2** Tap *.*
- **3** Both calls are displayed on the call screen. Your initial call is locked and put on hold.
- **4** Tap the displayed number to toggle between calls. Or tap  $\hat{\mathbf{I}}$  to start a conference call.
- 5 To end all calls, tap **.**

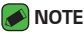

• You are charged for each call you make.

# **Viewing your call logs**

- **1** Tap  $\bigcirc$  >  $\leftarrow$  > **Call logs** tab.
- **2** View a list of all dialed, received and missed calls.

#### *NOTE*

- Tap any call log entry to view the date, time and duration of the call.
- Tap *>* **Delete all** to delete all of the recorded items.

# **Change your call settings**

You can configure call settings, such as call forwarding, as well as other special features offered by your carrier.

- **1** Tap  $\bigcirc$   $\setminus$   $\bigcirc$ .
- **2** Tap *>* **Call settings** and configure the desired options.

# **Contacts**

You can add contacts on your device and synchronise them with the contacts in your Google Account or other accounts that support syncing contacts.

# **Searching for a contact**

- **1** Tap  $\mathbf{O} \times \mathbf{D}$ .
- **2** Tap **Search contacts** and enter the contact name using the keyboard. Matches are displayed as you begin to type.

### **Adding a new contact**

- 1 Tap  $O \rightarrow \blacksquare$ .
- **2** Enter the new contact's number.
- **3** Tap *>* **Add to Contacts** *>* **New contact***.*
- **4** If you want to add a picture to the new contact, tap the image icon. Choose **Take photo** or **Select from Gallery***.*
- **5** Enter the desired information for the contact.
- **6** Tap **SAVE***.*

### **Favourites contacts**

You can classify frequently called contacts as favourites.

### **Adding a contact to your favourites**

- **1** Tap  $\mathbf{O} \geq \mathbf{O}$ .
- **2** Tap a contact to view its details.
- **3** Tap the star at the top right of the screen. The star turns yellow.

### **Removing a contact from your favourites list**

- **1** Tap  $\bigcirc$  >  $\bigcirc$  > **Favourites** tab.
- **2** Choose a contact to view its details.
- **3** Tap the yellow star at the top right of the screen. The star turns a dark colour and the contact is removed from your favourites.

### **Creating a group**

- **1** Tap  $\bigcirc$  >  $\bigcirc$  > **Groups** tab.
- **2** Tap *>* **New group***.*
- **3** Enter a name for the new group. You can also set a distinct ringtone for the newly created group.
- **4** Tap **Add members** to add contacts to the group and tap *ADD.*
- **5** Tap **SAVE** to save the group.

#### *NOTE*

• If you delete a group, the contacts assigned to that group will not be lost. They will remain in your contact list.

# **Messaging**

Your device combines text and multimedia messaging into one intuitive, easy to use menu.

### *M* NOTE

• You may be charged for each message you send. Please consult with your service provider.

# **Sending a message**

- 1 Tap  $\bigcirc$  >  $\Box$  >  $\Box$
- **2** Tap **2**, then select one or more entries from your Contacts list. *OR*

Enter a contact name or contact number into the *To* field. As you enter the contact name, matching contacts appear. You can tap a suggested recipient and add more than one contact.

- **3** Tap the text field and start entering your message.
- **4** Tap to open the options menu. Choose from any of the available options.
- **5** Tap **&** to attach the file that you want to share with message.
- **6** Tap **Send** to send your message.

### **Conversation view**

Messages exchanged with another party are displayed in chronological order so that you can conveniently see and find your conversations.

# **Changing your messaging settings**

Your device messaging settings are predefined to allow you to send messages immediately. You can change the settings based on your preferences.

 $\cdot$  Tap  $\bigcirc$  >  $\bigcirc$   $\bigcirc$   $\bigcirc$  >  $\cdot$  > **Settings**.

# **Camera**

You can use the camera or camcorder to take and share pictures and videos.

 $\cdot$  Tap  $\bigcirc$   $\rightarrow$   $\circledcirc$   $\rightarrow$   $\bullet$ .

# **Taking a photo**

- **1** Frame your subject on the screen.
- **2** A square around the subject indicates that the camera has focused.
- **3** Tap  $\Theta$  to take a photo. Your picture will be automatically saved to the Gallery.

### **Camera options on the viewfinder**

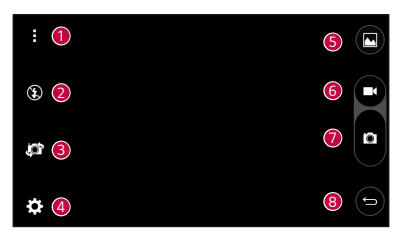

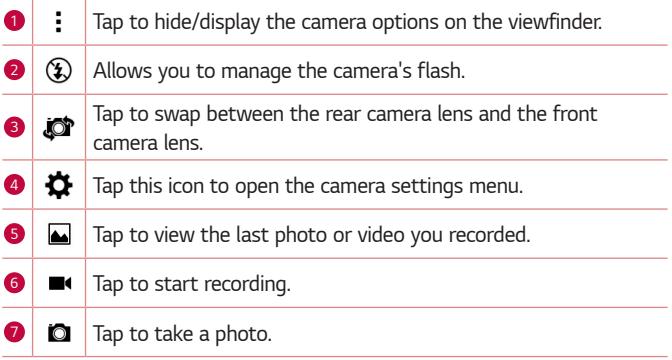

#### **8**  $\Rightarrow$  Tap to exit the camera.

#### *NOTE*

• Be sure to clean the protective lens cover with a microfiber cloth before taking pictures. A lens cover with smudges from fingers can cause blurry pictures with a "halo" effect.

#### **Using the advanced settings**

In the camera viewfinder, tap  $\bigstar$  to show the advanced options. Tap each icon to adjust the following camera settings.

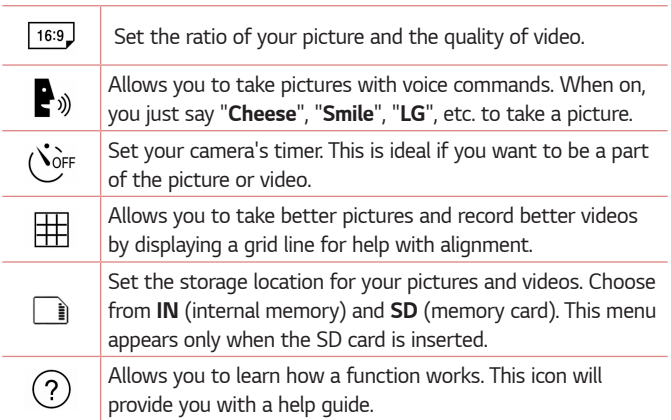

# **Once you have taken a photo**

Tap the image thumbnail on the screen to view the last photo you took.

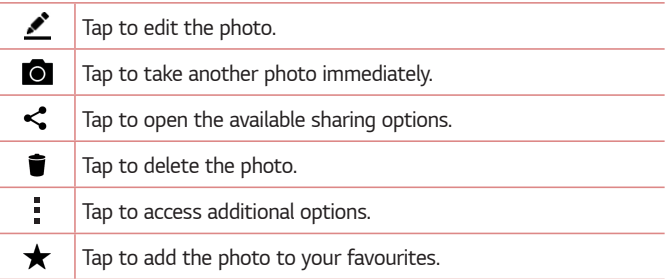

### **Recording a video**

- **1** Tap  $\bigcirc$  >  $\oplus$  >  $\bigcirc$  .
- **2** Frame your subject on the screen.
- **3** Tap **c** to start recording the video.
- **4** The length of the recording is displayed on the top of the screen.

### *M* NOTE

- $\overline{\cdot}$  Tap  $\bullet$  to take pictures while recording video.
- **5** Tap **t** to pause recording video. You can resume recording again by tapping *.*

#### *OR*

Tap  $\bigcirc$  to stop recording. Your video will be automatically saved to the Gallery.

# **After recording a video**

Tap the video thumbnail on the screen to view the last video you recorded.

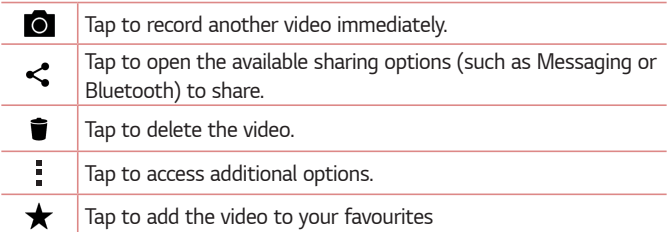

# **Gallery**

The Gallery application presents the pictures and videos in your storage, including those you've taken with the Camera application and those you downloaded from the web or other locations.

- 1 Tap  $\bigcap$  >  $\oplus$  >  $\blacksquare$
- **2** Tap an album to open it and view its contents. (The pictures and videos in the album are displayed in chronological order.)
- **3** Tap a picture in an album to view it.

#### *A* NOTE

- Depending on the software installed, some file formats may not be supported.
- Some files may not play properly due to their encoding.

# **Viewing pictures**

The Gallery displays your pictures in folders. When an application, such as E-mail, saves a picture, the download folder is automatically created to contain the picture. Likewise, capturing a screenshot automatically creates the Screenshots folder.

Pictures are displayed by the date they were created. Select a picture to view it full screen. Scroll left or right to view the next or previous image.

# **Editing photos**

While viewing a photo, tap **...** 

# **Setting wallpaper**

While viewing a photo, tap *>* **Set image as** to set the image as wallpaper or assign it to a contact.

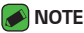

- Depending on the software installed, some file formats may not be supported.
- If the file size exceeds the available memory, an error can occur when you open files.

# **Zooming in and out**

Use one of the following methods to zoom in on an image:

- Double-tap anywhere to zoom in.
- Spread two fingers apart on any place in the picture zoom in. Pinch in or double-tap the image to zoom out.

# **Playing a video**

- 1 Tap  $\bigcirc$  >  $\circledcirc$  >  $\bullet$
- **2** Select the video you want to watch.

#### **Video options**

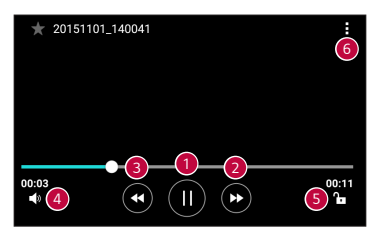

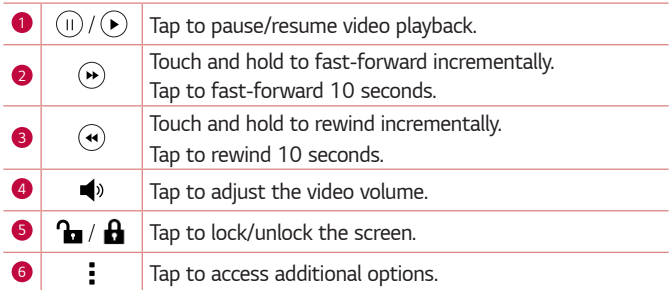

#### **A** NOTE

- While playing a video, slide the right side of the screen up or down to adjust the sound.
- While playing a video, slide the left side of the screen up or down to adjust the brightness.
- While playing a video, slide your finger from left to right (or vice versa) to fastforward and rewind.

# **Deleting photos/videos**

Use one of the following methods:

- While in a folder, tap  $\blacksquare$ , select the photos/videos and then tap *DELETE.*
- $\cdot$  While viewing a photo, tap  $\blacksquare$ .

# **E-mail**

You can use the Email application to read email from providers other than Gmail. The Email application supports the following account types: POP3, IMAP, Microsoft Exchange (for Enterprise users) and other accounts.

 $\cdot$  Tap  $\bigcirc$   $\rightarrow$   $\circledcirc$   $\rightarrow$   $\circledcirc$ .

### **Adding an account**

The first time you open the Email application, a setup wizard opens to help you add an email account. You can also add your email account using the **Settings** app.

 $\cdot$  Tap  $\rightarrow$  **Settings**  $>$   $\rightarrow$   $\rightarrow$ 

# **Working with account folders**

#### $\cdot$  Tap  $\equiv$   $\cdot$  Show all folders.

Each account has Inbox, VIP, Sent, Drafts and Show all folders. Depending on the features supported by your account's service provider, you may have additional folders.

# **Composing and sending email**

- **1** Tap *.*
- **2** Enter an address for the message's intended recipient. As you enter text, matching addresses will be offered from your contacts. Separate multiple addresses with semicolons.
- **3** Tap the **Cc/Bcc** field to copy or blind copy to other contacts/email addresses.
- **4** Tap the text field and enter your message.
- **5** Long press the text field to edit selected words (Bold/Italic/Underline/ Color).
- **6** Tap *Q* to attach the file you want to send with your message.
- **7** Tap  $\geqslant$  to send the message.

# **Changing an email general settings**

• Tap *>* **Settings** *>* **General settings***.*

### **Deleting an email account**

• Tap *>* **Settings** *> >* **Remove account** > Select the account to delete > *REMOVE >* **YES***.*

# **Music**

Your device has a music player that lets you play all your favourite tracks.

#### *MOTE*

- Depending on the software installed, some file formats may not be supported.
- If the file size exceeds the available memory, an error can occur when you open files.
- Music file copyrights may be protected by international treaties and national copyright laws. Therefore, it may be necessary to obtain permission or a licence to reproduce or copy music. In some countries, national laws prohibit private copying of copyrighted material. Before downloading or copying the file, please check the national laws of the relevant country concerning the use of such material.

# **Playing a song**

- 1 Tap  $\bigcirc$  >  $\bigcirc$  >  $\bigcirc$  **1**
- **2** Tap the **Songs** tab.
- **3** Select the song you want to play.
- **4** The following options are available.

# **Music player options**

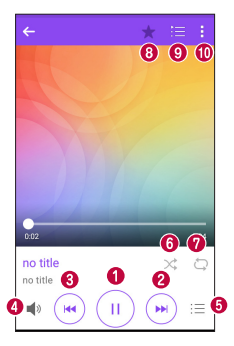

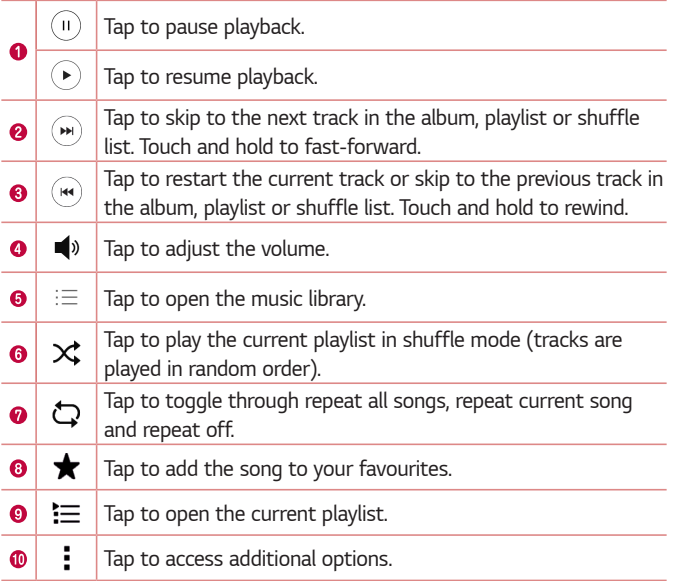

# **Clock**

The Clock app gives you access to the Alarms, Timer, World clock and Stopwatch functions. Access these functions by tapping the tabs across the top of the screen or swiping horizontally across the screen.

 $\cdot$  Tap  $\bigcirc$  >  $\circledcirc$  >  $\triangleright$ 

### **Alarms**

The Alarms tab allows you to set alarms.

- **1** Tap **Alarms** tab.
- **2** Tap **b** to add a new alarm.
- **3** Adjust the settings as necessary and tap **SAVE***.*

### *M* NOTE

• You can also tap an existing alarm to edit it.

# **Timer**

The Timer tab can alert you with an audible signal when a set amount of time has passed.

- **1** Tap **Timer** tab.
- **2** Set the desired time on the timer.
- **3** Tap **Start** to start the timer.
- **4** Tap **Stop** to stop the timer.

# **World clock**

The World clock tab allows you to easily check the current time in other cities around the world.

- **1** Tap **World clock** tab.
- **2** Tap  $\leftrightarrow$  and select the desired city.

# **Stopwatch**

The Stopwatch tab allows you to use your device as a stopwatch.

- **1** Tap **Stopwatch** tab.
- **2** Tap **Start** to initiate the stopwatch.
	- Tap *Lap* to record lap times.
- **3** Tap **Stop** to stop stopwatch.

# **Calculator**

The Calculator app allows you to perform mathematical calculations using a standard or scientific calculator.

- 1 Tap  $\bigcirc$  >  $\oplus$  >  $\overline{\ast}$
- **2** Tap the number buttons to enter numbers.
- **3** For simple calculations, tap the function you want to perform (+, –, x or ÷) followed by =.

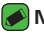

- *<u></u> NOTE* 
	- For more complex calculations, tap *.*

# **Calendar**

The Calendar app allows you to track your schedule of events.

- 1 Tap  $\bigcirc$  >  $\oplus$  >  $\bullet$
- **2** Tap the date you want to add an event to. Then tap *.*

# **Voice Recorder**

The Voice Recorder app records audible files for you to use in a variety of ways.

# **Recording a sound or voice**

- 1 Tap  $\bigcirc$  >  $\oplus$  >  $\bigcirc$
- **2** Tap  $\odot$  to begin recording.
- **3** Tap  $\left(\cdot\right)$  to end the recording.
- **4** Tap  $\left(\cdot\right)$  to listen to the recording.

### *MOTE*

 $\cdot$  Tap  $(\equiv)$  to access your recordings. You can listen to your saved recordings.

# **Downloads**

Use this application to see what files have been downloaded through the applications.

 $\cdot$  Tap  $\bigcirc$  >  $\circledcirc$  >  $\boxed{\cdot}$ 

# **FM Radio**

Your device has a built-in FM Radio so you can tune in to your favourite stations and listen on the go.

 $\cdot$  Tap  $\bigcap$   $\rightarrow$   $\bigoplus$   $\rightarrow$   $\bigoplus$ .

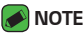

• You must plug in your earphones in order to use them as an antenna.

# **LG Backup**

# **About backing up and restoring device data**

It is recommended that you regularly create and save a backup file on the internal storage, especially before updating any software. Maintaining a current backup file in storage memory may allow you to recover device data if your device is lost, stolen, or corrupted by an unforeseen issue. This LG Backup application is supported LG device, other software or operating system versions. As a result, when you buy the new LG device, you can backup the current device data to your new device.

If you have the LG Backup application preloaded on your device, you can backup and restore most of your data, including downloaded and preinstalled applications, bookmarks, calendar entries, contacts, home screen settings, and system settings.

#### **WARNING**

• To protect against an unexpected power off during backup or restore operations, due to insufficient battery power, you should always keep your battery fully charged.

### **A** NOTE

- All files that are stored on your device are deleted before the backup file is restored. Make sure to copy the backup file to another location.
- Please note that your device data will be overwritten with the content of your backup.

# **To backup your device data**

- **1** Tap  $\bigcap$   $>$   $\bigoplus$   $>$   $\bigcap$
- **2** Select the desired options.
	- **Copy data between devices** Copy data from old device to new device.
	- **Back up & restore** Back up data or restore from backup.

# **Google apps**

Google provides entertainment, social network, and business apps. You may require a Google account to access some apps. To view more app information, access each app's help menu.

### *MOTE*

• Some apps may not be available depending on the region or service provider.

### **Google**

Search quickly for items on the Internet or your device.

### **Chrome**

Search for information and browse webpages.

### **Gmail**

Send or receive emails via the Google Mail service.

### **Maps**

Find your location on the map, search for locations, and view location information for various places.

### **YouTube**

Watch or create videos and share them with others.

### **Drive**

Store your content on the cloud, access it from anywhere, and share it with others.

### **Play Music**

Discover, listen to, and share music on your device.

### **Play Movies & TV**

Watch videos stored on your device and download various content to watch from the Play Store.

### **Hangouts**

Chat with your friends individually or in groups and use images, emoticons, and video calls while you are chatting.

#### **Photos**

Manage photos, albums, and videos that you have saved on the device and uploaded to Google+.

### **Google Settings**

Configure settings for some features provided by Google.

### **Voice Search**

Search quickly for items by saying a keyword or phrase.

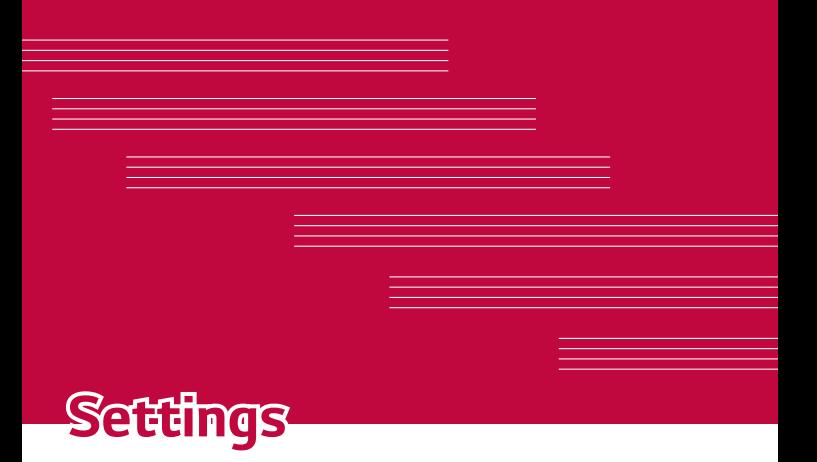

# **Access the Settings menu**

The Settings app allows you to customize and personalize your device.

### **Opening the settings app**

 $\cdot$  Tap  $\bigcirc$   $\cdot$  touch and hold  $\bigcirc$  > **System settings***.* 

*OR*

 $\cdot$  Tap  $\bigcirc$   $\rightarrow$   $\circledcirc$   $\rightarrow$   $\bullet$ .

#### **Viewing settings**

Tap to switch the view mode.

- **List view** Scroll up and down through the list.
- **Tab view** Swipe left and right or tap the tab you want.

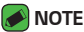

• The instructions to perform tasks in this guide are based on the default view setting.

# **Networks Settings**

# **Wi-Fi**

You can use high-speed Internet access while within the coverage of the wireless access point (AP).

On the **Settings** screen, tap **Networks** tab > **Wi-Fi***.*

- **1** Tap  $\bullet$  to turn Wi-Fi on and start scanning for available Wi-Fi networks.
- **2** Tap a network to connect to it.
	- If the network is secured with a lock icon, you will need to enter a security key or password.
- **3** The status bar displays icons that indicate Wi-Fi status.

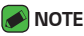

• If you are out of the Wi-Fi zone or have set Wi-Fi to Off, the device may automatically connect to the Web using data, which may incur data charges.

# **Wi-Fi Direct**

Wi-Fi Direct provides a direct connection between Wi-Fi enabled devices without requiring an access point.

• Tap *>* **Advanced Wi-Fi** *>* **Wi-Fi Direct***.*

### *NOTE*

• When in this menu, your device is visible to other visible Wi-Fi Direct devices nearby.

# **Bluetooth**

Bluetooth is a short-range communications technology that allows you to connect wirelessly to a number of Bluetooth devices, such as headsets and hands-free car kits, and Bluetooth-enabled handhelds, computers, printers, and wireless devices.

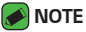

- 
- $\cdot$  LG is not responsible for the loss, interception or misuse of data sent or received via the Bluetooth feature.
- Always make sure that you share and receive data with devices that are trusted and properly secured.
- If there are obstacles between the devices, the operating distance may be reduced.
- Some devices, especially those that are not tested or approved by Bluetooth SIG, may be incompatible with your device.

### **Pairing your device with another Bluetooth device**

- **1** On the **Settings** screen, tap **Networks** tab > **Bluetooth***.*
- **2** Tap **on** to turn Bluetooth on and start scanning for available Bluetooth devices.
	- If you want to detect the visible devices in range additionally, tap **SEARCH***.*
- **3** Choose the device you want to pair with from the list. Once the paring is successful, your device connects to the other device.

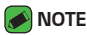

- Pairing between two Bluetooth devices is a one-time process. Once a pairing has been created, the devices will continue to recognise their partnership and exchange information.
- Please consult documentation included with Bluetooth device for information on pairing mode and passcode (typically 0 0 0 0 – four zeroes).

#### **Sending data via Bluetooth**

- **1** Select a file or item such as a contact or media file.
- **2** Select the option for sending data via Bluetooth.
- **3** Search for and pair with a Bluetooth-enabled device.

### **A** NOTE

• Due to different specifications and features of other Bluetooth-compatible devices, display and operations may be different, and functions such as transfer or exchange may not be possible with all Bluetooth compatible devices.

### **Receiving data via Bluetooth**

- **1** On the **Settings** screen, tap **Networks** tab > **Bluetooth***.*
- **2** Tap on to turn Bluetooth on.
- **3** You will receive a request to accept a pairing attempt from the sending device. Be sure to select **ACCEPT***.*

### **Mobile data**

Displays the data usage and device data usage limit.

 $\cdot$  Tap  $\bullet$  to toggle your device data connection On or Off. This allows you to manage your device data usage. You can use a Wi-Fi network connection for data instead.

# **Call**

Allows you to configure various call settings.

On the **Settings** screen, tap **Networks** tab > **Call***.*

- **Voicemail**  Allows you to select your carrier's voicemail service.
- **Fixed dialing numbers** Allows you to manage and compile a list of numbers that can be called from your device. You need your PIN2, which is available from your operator. If activated, only numbers in the fixed dial list can be called from your device.
- **Incoming voice call pop-up** Displays a pop-up for an incoming call when an app is in use.
- **Call reject**  Allows you to set the call decline function.
- **Decline with message** When you want to decline a call, you can send a quick message using this function. This is useful if you need to decline a call during a meeting.
- **Call forwarding**  Allows you to choose when to forward calls.
- **Auto answer**  Set the time before a connected hands-free device automatically answers an incoming call.
- **Connection vibration**  Vibrates your device when the other party answers the call.
- **Save unknown numbers**  Allows you to add unknown numbers to contacts after a call.
- **Power key ends call**  Allows you to use the Power key to end calls.
- **Silence incoming calls**  Enable to allow you to flip the device to silence incoming calls.
- **Call barring** Locks incoming, outgoing or international calls.
- **Call duration**  Allows you to view the call duration for various types of calls.
- **Additional settings** Allows you to change the following settings such as **Caller ID** or **Call waiting**, etc.

# **NFC**

Your phone is an NFC-enabled cell mobile phone. NFC (Near Field Communication) is a wireless connectivity technology that enables two-way communication between electronic devices. It operates over a distance of a few centimetres. You can share your content with an NFC tag or another NFC support device by simply tapping it with your device. If you tap an NFC tag with your device, it displays the tag content on your device.

On the **Settings** screen, tap **Networks** tab > **Share & connect** *>* **NFC**

- **1** Tap  $\bullet$   $\bullet$  to turn NFC on.
- **2** Allows you to send or receive files simply by bringing your phone and another data compatible device together (typically within 20mm of each other) at the NFC touchpoint.
	- **Tap & pay** When NFC is turned on, you can use the Tap & pay feature to pay for items just by touching your phone to a reader at a register. If your phone doesn't have a default app, you can browse Google Play Store for other payment apps.

### **Android Beam**

When this feature is turned on, you can transfer app content to another NFC-capable device by holding the devices close together. Just bring the device together (typically back to back) and then tap your screen. The app determines what gets beamed.

#### On the **Settings** screen, tap **Networks** tab > **Share & connect** *>* **Android Beam**

- **1** Tap  $\circledast$   $\bullet$  to turn Android Beam on (Turn on Android Beam on each device).
- **2** Select the screen or files to share (e.g. images from Gallery).
- **3** Hold devices together.
- **4** Tap the screen that you want to send after shrinking the screen (Each app determines what is sent or received).

# **Printing**

Allows you to print the content of certain screens (such as web pages displayed in Chrome) to a printer connected to the same Wi-Fi network as your Android device.

On the **Settings** screen, tap **Networks** tab > **Share & connect** *>* **Printing***.*

# **USB tethering**

Allows you to share the internet connection with your computer via a USB cable.

- **1** Connect your device to your PC with a USB cable.
- **2** On the **Settings** screen, tap **Networks** tab > **Tethering***.*
- **3** Tap on to turn USB tethering on.

### **Wi-Fi hotspot**

You can also use your device to provide a device broadband connection. Create a hotspot and share your connection.

On the **Settings** screen, tap **Networks** tab > **Tethering**

- **1** Tap  $\bullet$   $\bullet$  to turn Wi-Fi hotspot on.
- **2** Tap Set up Wi-Fi hotspot to change the SSID, security type, password, and other hotspot options.

# **Bluetooth tethering**

Allows you to connect to other devices via Bluetooth.

- On the **Settings** screen, tap **Networks** tab > **Tethering***.*
- $\cdot$  Tap  $\bullet$  to turn Bluetooth tethering on to share your connection via Bluetooth tethering.

### **Airplane mode**

Allows you to use many of your device features, such as games, and music, when you are in an area where making or receiving calls or data use is prohibited. When you set your device to Airplane Mode, it cannot send or receive any calls or access online data.

On the **Settings** screen, tap **Networks** tab > *More >* **Airplane mode***.*

Settings *68*

# **Mobile networks**

This menu allows you to configure various device network settings such as **Network mode**, **Access point names**, etc.

On the **Settings** screen, tap **Networks** tab > *More >* **Mobile networks***.*

# *VPN*

From your device, you can add, set up, and manage virtual private networks (VPNs) that allow you to connect and access resources inside a secured local network, such as your corporate network.

On the **Settings** screen, tap **Networks** tab > *More > VPN.*

# **Sound & notification settings**

Allows you to change settings for various sounds on the device.

On the **Settings** screen, tap **Sound & notification** tab.

- **Sound profile** Allows you to set your device sound profile.
- **Volume** Adjust the device volume settings to suit your needs and environment.
- **Ringtone** Allows you to set the ringtones for calls. You can also add and delete ringtones.
- **Ringtone ID** Allows you to compose ringtones based on phone number of incoming call.
- **Sound with vibration** Enable to set the device to vibrate in addition to the ringtone when you receive calls.
- **Vibration type** Allows you to choose the type of vibration.
- **Interruptions** Allows you to set a schedule when to prevent interruptions from notifications. You can set to allow certain features to interrupt when Priority only is set.
- **Lock screen** Allows you to choose if you want to show or hide notifications on the lock screen.
- *Apps* Allows you to set notifications for individual apps including preventing them from displaying notifications and setting priority.

# **More settings**

Allows you to set other sound & notification settings.

On the **Settings** screen, tap **Sound & notification** tab > *More.*

- **Notification sound** Allows you to set the notification sound. You can also add and delete notification sounds.
- **Vibrate on tap**  Enable to vibrate when tapping the Home touch buttons and during other UI interactions.
- **Sound effects**  This menu lets you select whether you hear tones when tapping numbers on the dial pad, selecting on-screen options, and more.
- **Message/call voice notifications**  Allows your device to read out incoming calls and message events automatically.

# **Display settings**

# **Home screen**

Allows you to set your home screen settings.

On the **Settings** screen, tap **Display** tab > **Home screen***.*

- **Select Home**  Select the desired Home theme.
- **Theme** Sets the screen theme for your device. You can download new themes from LG SmartWorld.
- *Wallpaper*  Sets the wallpaper to use on your Home screen.
- **Screen swipe effect**  Choose the desired type of effect to display when you swipe from one Home screen canvas to the next.
- **Allow Home screen looping**  Enable to allow continuous Home screen scrolling (loop back to first screen after last screen).
- *Help*  Displays help information for the Home screen.

# **Lock screen**

Allows you to set your lock screen settings.

On the **Settings** screen, tap **Display** tab > **Lock screen***.*

- **Select screen lock** Allows you to set a screen lock type to secure your device.
- **Smart Lock** Sets to keep your device unlocked with trusted device or a place. If you need more information, please refer to **Smart Lock** section in **Locking and unlocking the device***.*
- **Screen swipe effect**  Sets the effect used when swiping the lock screen.
- *Wallpaper* Select the wallpaper to display for your lock screen.
- **Shortcuts** Allows you to choose the shortcuts available on the lock screen.
- **Contact info for lost phone** Allows you to display the owner information on the lock screen in case the device is lost.
- **Lock timer** Allows you to set the amount of time before the screen automatically locks after the screen has timed-out.
- **Power key instantly locks** Checkmark to instantly lock the screen when the Power/Lock Key is pressed. This setting overrides the lock timer setting.

# **Home touch buttons**

Set the Home touch buttons displayed at the bottom of all screens. Set which buttons are displayed, their position on the bar and what they look like.

On the **Settings** screen, tap **Display** tab > **Home touch buttons***.*

# **More display settings**

Allows you to set other display settings.

On the **Settings** screen, tap **Display** tab.

- **Font type**  Select the desired font type.
- **Font size**  Select the desired font size.
- **Brightness**  Adjust the screen brightness by using the slider.
- **Auto-rotate screen**  Set to switch orientation automatically when you rotate the device.
- **Screen timeout**  Set the time delay before the screen automatically turns off.
- **Daydream** Select the screen saver to be displayed when the device is sleeping while docked and/or charging.
- **Motion sensor calibration** Allows you to improve the accuracy of the tilt and speed of the sensor.

# **General settings**

# **Language & keyboard**

Allows you to change the text input settings.

Select the language for the text on your device and for configuring the on-screen keyboard, including words that you've added to its dictionary.

On the **Settings** screen, tap **General** tab > **Language & keyboard***.*

- **Language**  Choose a language to use on your device.
- **Current keyboard**  Allows you to select the current keyboard type.
- **LG Keyboard**  Change the LG Keyboard settings.
- **Google voice typing**  Enable to select Google voice typing to enter data. Tap the Settings icon to change the Google voice settings.
- **Voice Search** Tap to configure the Voice Search settings.
- **Text-to-speech output**  Tap to set the preferred engine or general settings for text-to-speech output.
- **Pointer speed**  Adjust the pointer speed.
- **Reverse buttons** Reverse the mouse buttons to use primary button on right.

# **Location**

Turn on location service, your device determines your approximate location using Wi-Fi and device networks. When you select this option, you're asked whether you consent to allowing Google to use your location when providing these services.

On the **Settings** screen, tap **General** tab > **Location***.*

- *Mode*  Sets the how your current location information is determined.
- **Camera**  Enable to tag photos or videos with their locations.
- **Google Location History**  Allows you to choose your location information settings as accessed by Google and its products.

# **Accounts & sync**

Use this menu to add, remove, and manage your Google and other supported accounts. You also use these settings to control how and whether all applications send, receive, and sync data on their own schedules and whether all applications can synchronize user data automatically.

Gmail™, Calendar, and other applications may also have their own settings to control how they synchronize data; see the sections on those applications for details.

On the **Settings** screen, tap **General** tab > **Accounts & sync***.*

- **Auto-sync data** Enable this option to automatically sync all accounts you've added on your device.
- **ACCOUNTS** Displays all of your added accounts. Tap one to view and/ or manage it.
- **ADD ACCOUNT** Tap to add new account.

# **Accessibility**

Use the Accessibility settings to configure accessibility plug-ins you have installed on your device.

On the **Settings** screen, tap **General** tab > **Accessibility***.*

• **Vision** – Sets options for people with impaired sight.

- **TalkBack**  Allows you to set up the TalkBack function which assists people with impaired vision by providing verbal feedback.
- **Message/call voice notifications**  Enable to allows you to hear automatic spoken alerts for incoming calls and messages.
- **Screen shade**  Enable to set the screen to a darker contrast.
- **Font size**  Sets the font size.
- **Touch zoom** Allows you to zoom in and out by triple-tapping the screen.
- **Screen colour inversion**  Enable to invert the colours of the screen and content.
- **Screen colour adjustment** Allows you to adjust the colours of screen and content.
- **Screen colour filter** Allows you to change the colours of screen and content.
- **Power key ends call**  Enable so that you can end voice calls by pressing the Power/Lock Key.
- **Hearing** Sets options for people with impaired hearing.
	- **Captions** Allows you to customise caption settings for those with hearing impairments.
	- **Flash alerts**  Enable to set the flash to blink for incoming calls and notifications.
	- **Turn off all sounds** Enable to turn off all device sounds.
	- **Audio type** Sets the audio type.
	- **Sound balance** Sets the audio route. Move the slider on the slide bar to set it.
- **Motor & cognition** Sets options for people with impaired motor skills.
	- **Touch feedback time** Sets the touch feedback time.
	- **Touch assistant**  Show a touch board with easy access to common actions.
	- **Screen timeout**  Sets the amount of time before the backlight turns off automatically.
	- **Touch control areas**  Allows you to select an area of the screen to limit touch activation to just that area of the screen.
- **Accessibility features shortcut**  Allow you to access selected features quickly when triple-tapping the Home button.
- **Auto-rotate screen**  Enable to allow the device to rotate the screen depending on the physical device orientation (portrait or landscape).
- **Switch Access**  Allows you to interact with your device using one or more switches that work like keyboard keys. This menu can be helpful for users with mobility limitations that prevent them from interacting directly with the your device.

# **Shortcut key**

Get quick access to apps by pressing the **Volume Keys** when the screen is off or locked.

On the **Settings** screen, tap **General** tab > **Shortcut key***.*

- Press the **Volume Up Key** twice to open the Capture+ app.
- Press the **Volume Down Key** twice to launch the Camera app.

# **Security**

Use this menu to configure how to help secure your device and its data. On the **Settings** screen, tap **General** tab > **Security***.*

- **Content lock**  Select lock types to lock memos for QuickMemo+.
- **Encrypt phone** Allows you to encrypt data on the device for security. You will be required to enter a PIN or password to decrypt your device each time you power it on.
- **Encrypt SD card storage** Encrypt SD card storage and keep data unavailable for other devices.
- **Set up SIM card lock** Sets the PIN to lock your SIM card and allows you to change the PIN.
- **Password typing visible** Enable to briefly show each character of passwords as you enter them so that you can see what you enter.
- **Phone administrators** View or deactivate device administrators.
- **Unknown sources** Allow installation of non-Play Store applications.
- **Verify apps**  Disallow or warn before installation of apps that may cause harm.
- **Storage type**  Displays the current storage type.
- **Certificate management** Allows you to manage your security certificates.
- **Trust agents**  Select apps to use without unlocking screen.
- **Screen pin**  You can enable your device to only show a certain app's screen using screen pin.
- **App usage access**  Allows you to view usage information of apps on your device.

# **Quick Cover View**

With Quick Cover view, you can check incoming calls and stop alarm/timer when the cover is closed. To unlock with the cover, screen lock must be set to Swipe.

On the **Settings** screen, tap **General** tab > **Quick Cover View***.*

# **Date & time**

Set your preferences for how the date and time is displayed.

On the **Settings** screen, tap **General** tab > **Date & time***.*

# **Storage**

You can monitor the used and available internal memory in the device. On the **Settings** screen, tap **General** tab > **Storage***.*

### **INTERNAL STORAGE**

• **Total space** – Displays the total amount of space and the available space in your device internal memory in text and with a color-coded bar graph (unused space is gray). Corresponding apps and the amount of space they use is listed under each device user.

### **SD CARD**

- **Total space** Displays the total amount of space and the remaining available space in your memory card.
- **Mount/Unmount SD card** Allows you to mount or unmount your SD card.
- **Erase SD card** Allows you to erase all of the data on your SD card.

# **Battery & power saving**

Displays the current battery status including the percentage of remaining charge and charging state.

On the **Settings** screen, tap **General** tab > **Battery & power saving***.*

- **Battery usage**  Displays the battery usage level and battery use details. Tap one of the items to see more detailed information.
- **Battery percentage on status bar**  Checkmark to display the battery level percentage on the status bar next to the Battery icon.
- **Battery saver**  Tap the Battery Saver switch to toggle it on or off. Sets the battery charge percent level that automatically turns on Battery Saver.

# **Apps**

Allows you to view details about the apps installed on your device, manage their data, and force them to stop.

On the **Settings** screen, tap **General** tab > *Apps.*

# **Default message app**

This menu allows you to choose what messaging app to use as your default messaging app.

On the **Settings** screen, tap **General** tab > **Default message app***.*

# **Backup & reset**

Change the settings for managing your settings and data.

On the **Settings** screen, tap **General** tab > **Backup & reset***.*

- **LG Backup**  Backs up all information on the device and restores it in the event of data loss or replacement. If you need more information, please refer to **LG Backup** section in *Apps.*
- **Back up my data**  Back up app data, Wi-Fi passwords, and other settings to Google servers.
- **Backup account**  Displays the account that is currently being used to back up information.
- **Automatic restore**  When reinstalling an app, restore backed up settings and data.
- **Factory data reset**  Reset your settings to the factory default values and delete all your data. If you reset the device this way, you are prompted to re-enter the same information as when you first started Android.

# **About phone**

View legal information, check device status and software versions, and perform a software update.

On the **Settings** screen, tap **General** tab > **About phone***.*

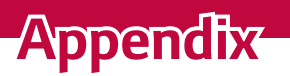

<u> 1989 - Johann Barnett, mars eta idazlea (h. 1989).</u>

<u> Andrew Hermann (d. 1989)</u>

<u> Estados de Santo de Santo de Santo de Santo de Santo de Santo de Santo de Santo de Santo de Santo de Santo d</u>

# **Device software update**

### **LG device software update from the Internet**

For more information about using this function, please visit  $http://www.lq.com/common/index.jsp \rightarrow select your country and language.$ This feature allows you to conveniently update the firmware on your device to a newer version from the Internet without needing to visit a service centre. This feature will only be available if and when LG makes a newer firmware version available for your device.

Because the device firmware update requires the user's full attention for the duration of the update process, please make sure you check all instructions and notes that appear at each step before proceeding. Please note that removing the USB data cable during the upgrade may seriously damage your device.

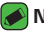

### *A* NOTE

• LG reserves the right to make firmware updates available only for selected models at its own discretion and does not guarantee the availability of the newer version of the firmware for all handset models.

### **LG device software update via Over-the-Air (OTA)**

This feature allows you to conveniently update your device software to a newer version via OTA, without connecting using a USB data cable. This feature will only be available if and when LG makes a newer firmware version available for your device.

You should first check the software version on your device:

**Settings** *>* **General** tab > **About phone** *>* **Update Center** *>* **Software Update** *>* **Check now for update***.*

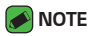

- Your personal data from internal device storage—including information about your Google account and any other accounts, your system/application data and settings, any downloaded applications and your DRM licence—might be lost in the process of updating your device software. Therefore, LG recommends that you backup your personal data before updating your device software. LG does not take responsibility for any loss of personal data.
- This feature depends on your network service provider, region and country.

# *FAQ*

This chapter lists some problems you might encounter when using your device. Some problems require you to call your service provider, but most are easy to fix yourself.

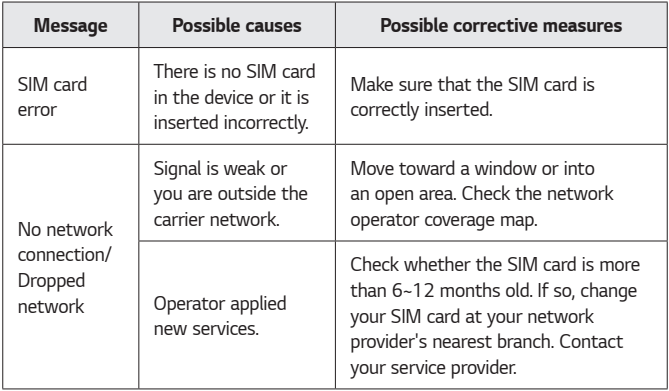

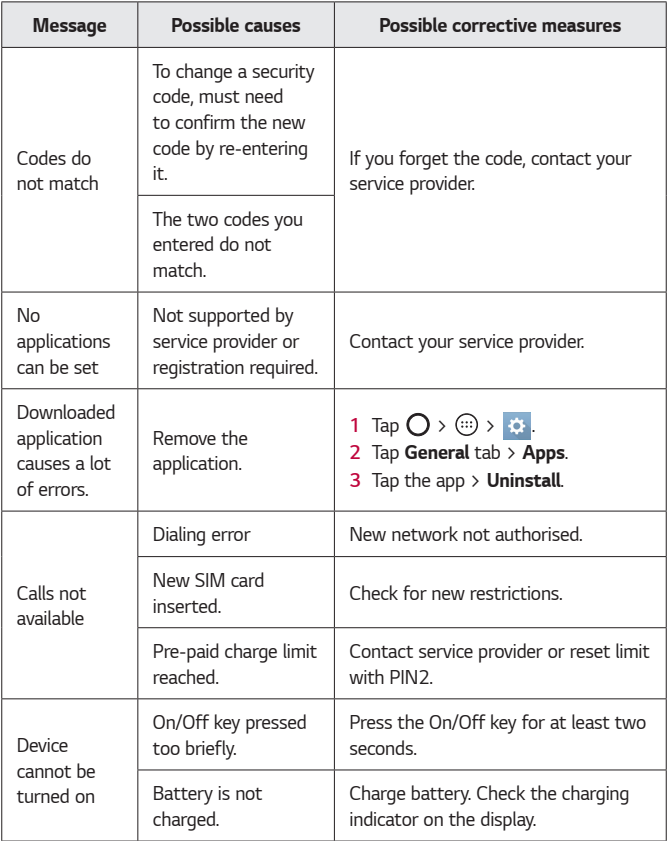

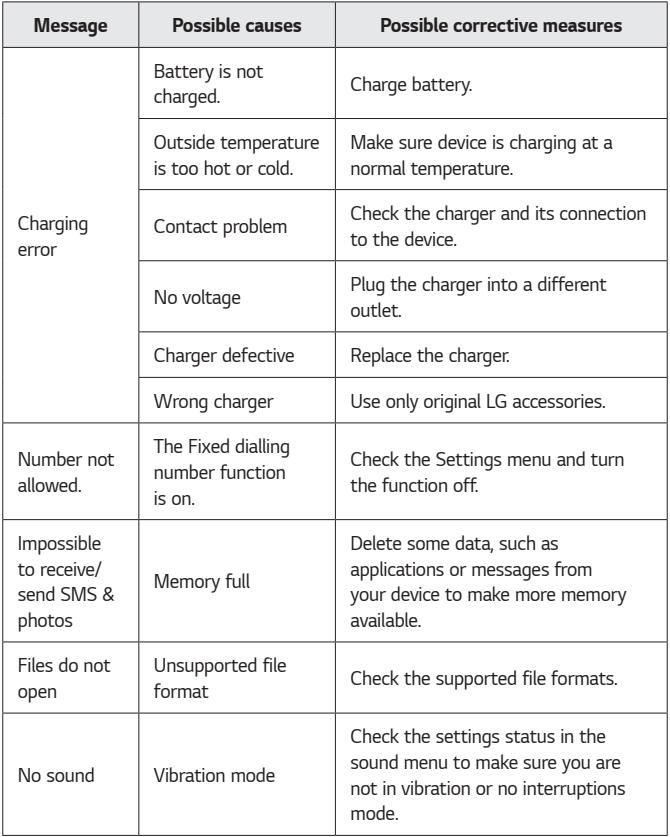

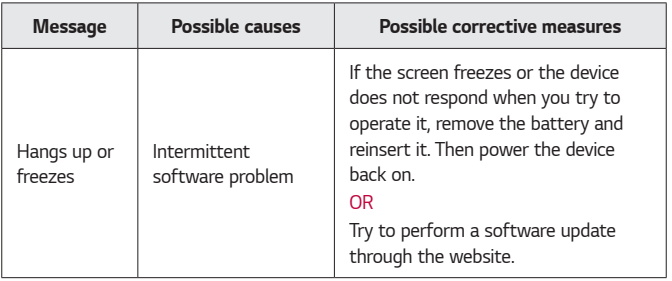

# **Anti-Theft Guide**

You can set up your device to prevent other people from using it if it's been reset to factory settings without your permission. For example, if your device is lost, stolen, or wiped, only someone with your Google account or screen lock information can use the device.

All you need to make sure your device is protected is:

- **Set a screen lock:** If your device is lost or stolen but you have a screen lock set, the device can't be erased using the Settings menu unless your screen is unlocked.
- **Add your Google account on your device:** If your device is wiped but you have your Google account on it, the device can't finish the setup process until your Google account information is entered again.

After your device is protected, you'll need to either unlock your screen or enter your Google account password if you need to do a factory reset. This ensures that you or someone you trust is doing the reset.

- **A** NOTE
	- Do not forget your Google account and password you had added to your device prior to performing a factory reset. If you can't provide the account information during the setup process, you won't be able to use the device at all after performing the factory reset.

# **More information**

# **Open source software notice information**

To obtain the source code under GPL, LGPL, MPL, and other open source licenses, that is contained in this product, please visit http://opensource.lge.com.

In addition to the source code, all referred license terms, warranty disclaimers and copyright notices are available for download.

LG Electronics will also provide open source code to you on CD-ROM for a charge covering the cost of performing such distribution (such as the cost of media, shipping, and handling) upon email request to

opensource@lge.com. This offer is valid for three (3) years from the date on which you purchased the product.

# **Trademarks**

- Copyright ©2016 LG Electronics, Inc. All rights reserved. LG and the LG logo are registered trademarks of LG Group and its related entities. All other trademarks are the property of their respective owners.
- Google™, Google Maps™, Gmail™, YouTube™, Hangouts™ and Play Store™ are trademarks of Google, Inc.
- $\cdot$  Bluetooth<sup>®</sup> is a registered trademark of Bluetooth SIG. Inc. worldwide.
- $\cdot$  Wi-Fi® and the Wi-Fi logo are registered trademarks of the Wi-Fi Alliance.
- All other trademarks and copyrights are the property of their respective owners.

# **Declaration of conformity**

Hereby, **LG Electronics** declares that this **LG-K420n** product is in compliance with the essential requirements and other relevant provisions of Directive **1999/5/EC**. A copy of the Declaration of Conformity can be found at **http://www.lg.com/global/declaration**

# **Contact office for compliance of this product**

LG Electronics European Shared Service Center B.V. Krijgsman 1, 1186 DM Amstelveen, The Netherlands

Expected Battery Life is 6 months. Gradual reduction in battery capacity is a manifestation of natural wear and cannot be considered a fault within the meaning of the Civil Code.

Appendix *86*

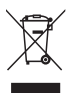

# **Disposal of your old appliance**

- **1** This crossed-out wheeled bin symbol indicates that waste electrical and electronic products (WEEE) should be disposed of separately from the municipal waste stream.
- **2** Old electrical products can contain hazardous substances so correct disposal of your old appliance will help prevent potential negative consequences for the environment and human health. Your old appliance may contain reusable parts that could be used to repair other products, and other valuable materials that can be recycled to conserve limited resources.
- **3** You can take your appliance either to the shop where you purchased the product, or contact your local government waste office for details of your nearest authorised WEEE collection point. For the most up to date information for your country please see <www.lg.com/global/recycling>

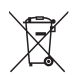

# **Disposal of waste batteries/accumulators**

- **1** This symbol may be combined with chemical symbols for mercury (Hg), cadmium (Cd) or lead (Pb) if the battery contains more than 0.0005% of mercury, 0.002% of cadmium or 0.004% of lead.
- **2** All batteries/accumulators should be disposed separately from the municipal waste stream via designated collection facilities appointed by the government or the local authorities.
- **3** The correct disposal of your old batteries/accumulators will help to prevent potential negative consequences for the environment, animal and human health.
- **4** For more detailed information about disposal of your old batteries/ accumulators, please contact your city office, waste disposal service or the shop where you purchased the product.

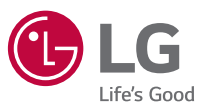

#### **Všeobecné dotazy**

<Informační centrum pro zákazníky společnosti LG>

#### *810 555 810*

\* Před voláním se ujistěte, že máte správné číslo.

#### **Všeobecné otázky**

<Stredisko informácií pre zákazníkov spoločnosti LG>

#### *0850 111 154*

\* Pred telefonátom sa uistite, že je telefónne číslo správne.

# **CE0168**